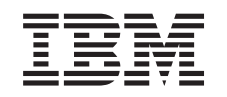

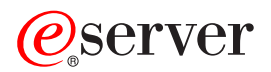

iSeries Rešitve za shranjevanje podatkov

*Različica 5 izdaja 3*

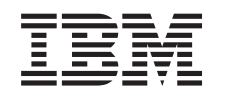

# ERserver

iSeries Rešitve za shranjevanje podatkov

*Različica 5 izdaja 3*

### **Opomba**

Pred uporabo teh informacij in izdelka, ki jih podpira, preberite informacije v razdelku ["Opombe",](#page-86-0) na strani 81.

#### **Tretja izdaja (avgust 2005)**

Ta izdaja se nanaša na različico 5, izdajo 3 in raven popravkov 0 operacijskega sistema IBM Operating System/400 (številka izdelka 5722-SSI) in na vse nadaljnje izdaje in ravni popravkov, dokler to ni v novih izdajah drugače označeno. Ta različica se ne izvaja v vseh modelih računalnikov RISC (reduced instruction set computer - računalnik z zoženim naborom ukazov), niti se ne izvaja v modelih CISC.

**© Copyright International Business Machines Corporation 1998, 2005. Vse pravice pridržane.**

## **Kazalo**

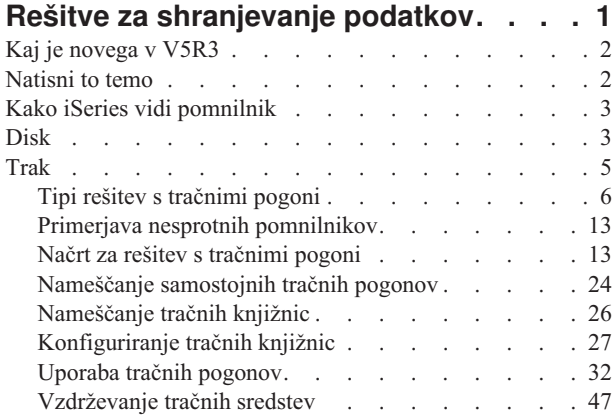

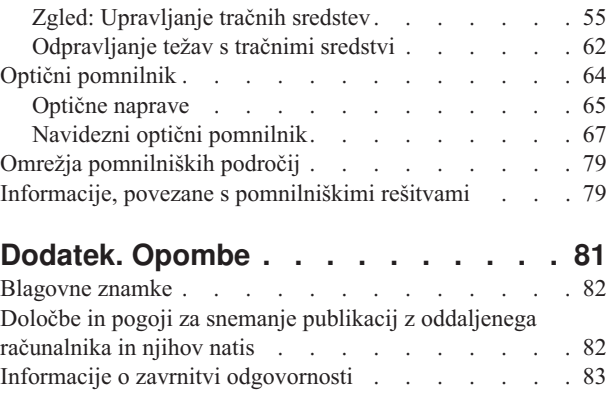

## <span id="page-6-0"></span>**Rešitve za shranjevanje podatkov**

Če začnete v podjetju ustvarjati večjo količino informacij in vrednost teh informacij raste, postanejo načini, ki jih uporabljate za njihovo zaščito in ohranitev, bistvenega pomena za podjetje. Pomnilnik ni več komponenta strežnika, pač pa je postal samostojna enota, ki izvaja številne dragocene funkcije znotraj podjetja, vključno z naslednjim:

- v **Razpoložljivost.** Vaša pomnilniška rešitev mora brez izjeme omogočati dostop do podatkov, ko jih potrebujete. V nekaterih okoljih, kot je na primer bolnica, pomeni dostop do podatkov razliko med življenjem in smrtjo.
- v **Integriteta.** Vrnjeni podatki morajo biti v natančno takšnem stanju kot so bili pri shranitvi. To pomeni, da morajo biti varni pred okvaro, izgubo ali zunanjimi napadi.
- v **Obnovljivost.** Vaša pomnilniška rešitev mora zagotavljati možnost obnovitve podatkov v primeru naravne nesreče kot je požar, poplava ali vihar.

Ta tema vas vodi skozi svet rešitev za shranjevanje podatkov iSeries(TM) in vam je v pomoč pri odločitvi, katere pomnilniške tehnologije so najbolj primerne za vaše podjetje danes in katere bodo morda uporabne v prihodnosti. Teme v tem razdelku vključujejo naslednje:

**Kaj je [novega](rzam4new.htm) v V5R3** Preglejte, kaj je novega v V5R3.

**[Natisni](rzam4print.htm) to temo** Natisnite PDF te teme.

#### **Kako iSeries vidi [pomnilnik](rzam4sls.htm)**

Ta tema opisuje, kako so objekti shranjeni na strežnik iSeries in je osnova drugih tem v tem razdelku.

#### **[Disk](rzam4disk.htm)**

Ta tema opisuje, kako deluje diskovni pomnilnik na iSeries in opisuje, kako ga lahko konfigurirate in uporabite za različne shranjevalne namene.

#### **[Trak](rzam4tape.htm)**

### ≫

Ta tema opisuje prednosti in omejitve uporabe traku za shranjevanje. Prav tako navaja nekaj priporočil o tem, kdaj je trak dobra izbira in kdaj bi bilo pametneje uporabiti drug medij. Poleg tega nudi informacije za načrtovanje, nastavitev, upravljanje in odpravljanje težav s samostojnimi tračnimi pogoni in tračnimi knjižnicami.

### ≪

### **Optični [pomnilnik](rzam4optical.htm)**

### ≫

Ta tema nudi pregled optičnega pomnilnika in navideznega optičnega pomnilnika v strežniku iSeries. Poleg tega pojasnjuje prednosti in slabosti uporabe optičnih medijev kot pomnilniških medijev in podaja priporočila o tem, kdaj je optični medij pravilna izbira. Prav tako nudi informacije o nastavitvi in uporabi navideznih optičnih naprav v strežniku iSeries.

### ≪

### **Omrežja [pomnilniških](rzam4san.htm) področij**

Ta tema opisuje, kaj so omrežja pomnilniških področij in kako jih lahko uporabite za nudenje osrednjega pomnilnika. Razlaga njihove prednosti in slabosti ter podaja povezave do podrobnejših informacij.

<span id="page-7-0"></span>Če želite podrobnejše informacije, ki so specifične za pomnilnik za varnostno kopiranje in obnavljanje, preberite temo Priprava nosilca za shranitev strežnika.

Za podrobnejše informacije o pomnilniških komponentah, opisanih v tej temi, preglejte stran IBM<sup>(R)</sup> Total [Storage](http://www-1.ibm.com/servers/storage/)

### $\mathcal{L}$

.

## **Kaj je novega v V5R3**

V V5R3 je bila tema ″Trak″ razširjena in sedaj vključuje informacije o uporabi tračnih kaset, o samostojnih tračnih pogonih in tračnih knjižnicah.

Razširjena je bila tudi tema ″Optični pomnilnik″ in sedaj vključuje informacije o zapisovanju navideznih slik.

### **Nove informacije v temi** ″**Trak**″

• [Trak](rzam4tape.htm)

### **Nove informacije v temi** ″**Optični pomnilnik**″

v Optični [pomnilnik](rzam4optical.htm)

### **Kje lahko vidim, kaj je novega ali spremenjenega**

V teh informacijah označuje mesto tehničnih sprememb naslednje:

• Slika

### $\mathbf{\hat{z}}$

označuje, kje se začnejo nove ali spremenjene informacije.

• Slika

## ≪

pa označuje, kje se nove ali spremenjene informacije končajo.

## $\mathbf{p}$

Če želite poiskati druge informacije o tem, kaj je novega ali spremenjenega v tej izdaji, preglejte Opomnik uporabnikom.

### ≪

## **Natisni to temo**

Če želite prikazati ali presneti različico PDF, izberite Rešitve za [shranjevanje](rzam4.pdf) podatkov (približno 1517 kB).

### **Shranitev datotek PDF**

Različico PDF shranite na delovno postajo, kjer jo lahko prikažete ali natisnete, takole:

- 1. Odprite različico PDF v brskalniku (kliknite zgornjo povezavo).
- 2. Na meniju brskalnika izberite **File**.
- 3. Kliknite **Save As...**
- 4. Izberite imenik, v katerega želite shraniti PDF.
- 5. Kliknite **Save**.

#### **Snemanje programa Adobe Acrobat Reader**

<span id="page-8-0"></span>Če potrebujete za prikaz ali natis teh različic PDF program Adobe Acrobat Reader, ga lahko snamete na spletni strani podjetja Adobe (www.adobe.com/prodindex/acrobat/readstep.html)

### $\mathcal{L}$

.

## **Kako iSeries vidi pomnilnik**

Strežnik iSeries(TM) dela s pomnilnikom na poseben način. Diskovno področje strežnika in glavni pomnilnik strežnika vidi kot eno veliko pomnilniško področje. Ta način obravnave pomnilnika se imenuje **pomnilnik ene ravni**. Naslednji diagram kaže, kako deluje pomnilnik ene ravni:

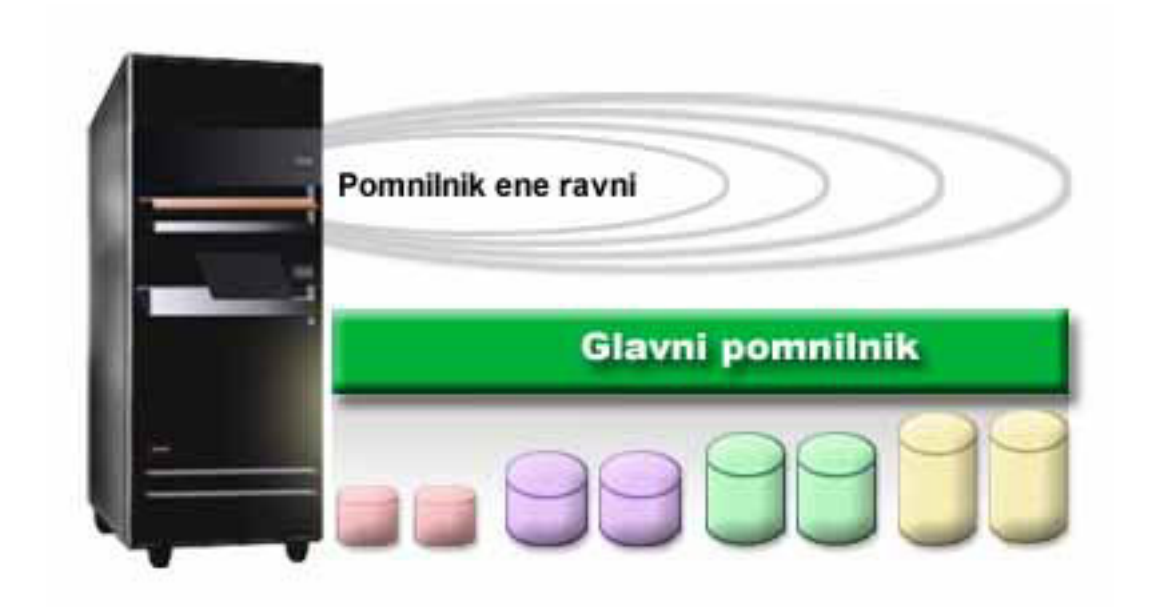

Ko shranite datoteko, je ne dodelite mestu v pomnilniku, pač pa jo strežnik shrani na mesto, ki zagotavlja najboljše delovanje. Podatke v datoteki lahko razdeli na več diskovnih enot, če je to najboljša možnost. Če dodate v datoteko nove zapise, sistem dodeli dodaten prostor eni ali več diskovnih enotam.

## **Disk**

Disk je pomnilnik, ki je običajno znotraj strežnika iSeries<sup>(TM)</sup>, vendar pa lahko priključite tudi zunanje. Diskovne pogone lahko združite v podnize, imenovane **diskovna področja** (imenovana tudi pomožni pomnilniški prostori ali ASP-ji). Eden izmed razlog za to odločitev je nudenje ravni zaščite podatkov. Če pride do napake na eni diskovni enoti, morate obnoviti samo podatke, shranjene v diskovnem področju, katerega del je bila okvarjena diskovna enota.

Diskovna področja omogočajo tudi prihranitev diskovnega področja za določen namen, aplikacijo ali tip podatkov. Izdelate lahko na primer diskovno področje za varnostno kopiranje shranjevalnih datotek. Te shranjevalne datoteke lahko kasneje prenesete na trak ali na drug nosilec. Naslednji diagram kaže diskovno področje, ki je sestavljeno iz diskovnih enot 1, 4, 5, 7 in 11.

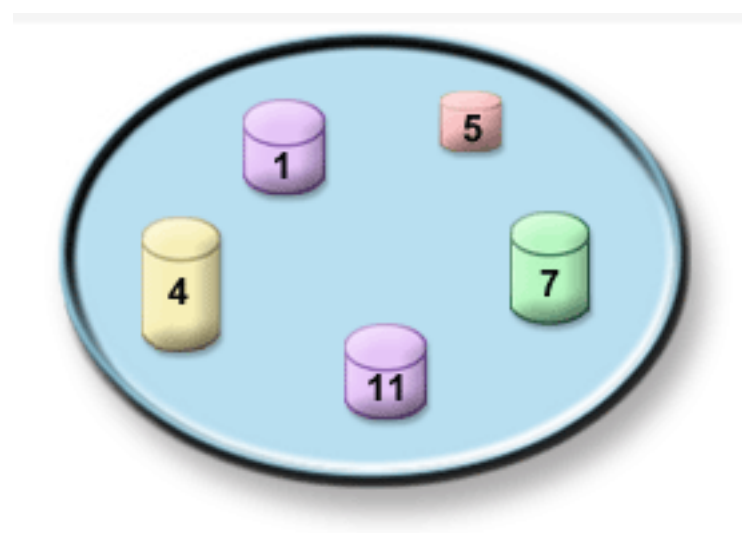

Za podrobnejše informacije o diskovnih področjih, tipih diskovnih področij in primerih uporabe diskovnih področij za različne namene preglejte temo Diskovna področja. Za informacije o konfiguriranju diskovnih enot in diskovnih področij preglejte temo Upravljanje diskovnih področij.

**Neodvisna diskovna področja** so diskovna področja, ki jih lahko vključite ali izključite neodvisno od drugega dela pomnilnika v sistemu. To je možno, ker so vse potrebne sistemske informacije, ki so povezane z neodvisnim diskovnim področjem, vsebovane znotraj neodvisnega diskovnega področja. Neodvisna diskovna področja nudijo številne prednosti v razpoložljivosti in zmogljivosti v okoljih z enim ali več sistemi. Za podrobnejše informacije preglejte temo Uporaba neodvisnih diskovnih področij.

Poleg diskovnih področij obstajajo še drugi načini za zaščito diskovnih enot in podatkov na njih. **Zrcalna zaščita** ščiti podatke tako, da hrani njihovo kopijo na dveh ločenih diskovnih enotah. Če pride do napake na komponenti, povezani z diskom, lahko sistem neprekinjeno deluje z uporabo prezrcaljene kopije podatkov, dokler ne popravite okvarjene komponente. **Paritetna zaščita naprav** je funkcija strojne opreme, ki omogoča, da strežnik v primeru napake na disku rekonstruira podatke. Pomembno je, da veste, da ta načina za zaščito diska ne nudita jamstva pred napako ali izgubo podatkov. Če želite dobro zaščititi podatke, morate izdelati dober načrt varnostnega kopiranja in obnavljanja. Za podrobnejše informacije o metodah zaščite diskov, opisanih tukaj, preglejte temo Načrt zaščite diskov.

Disk je v primerjavi s tračnim ali optičnim nosilcem dražja pomnilniška možnost, toda do podatkov na disku je mogoče dostopiti hitreje kot do podatkov na tračnem ali optičnem nosilcu. Pomembno je, da najdete ravnovesje med stroškom shranjevanja podatkov na disku in hitrostjo ter udobnostjo dostopanja do podatkov. Če imate na primer stare podatke, do katerih redko dostopate, jih lahko shranite na tračni ali optični nosilec in ne na disk. Prav tako pa so lahko ažurne informacije, do katerih pogosto dostopate, vredne stroška diska, saj lahko do njih hitro dostopite. Ta vrsta pomnilniške strategije se imenuje **hierarhično upravljanje pomnilnika**. Naslednji diagram kaže različne ravni hierarhičnega upravljanja pomnilnika:

<span id="page-10-0"></span>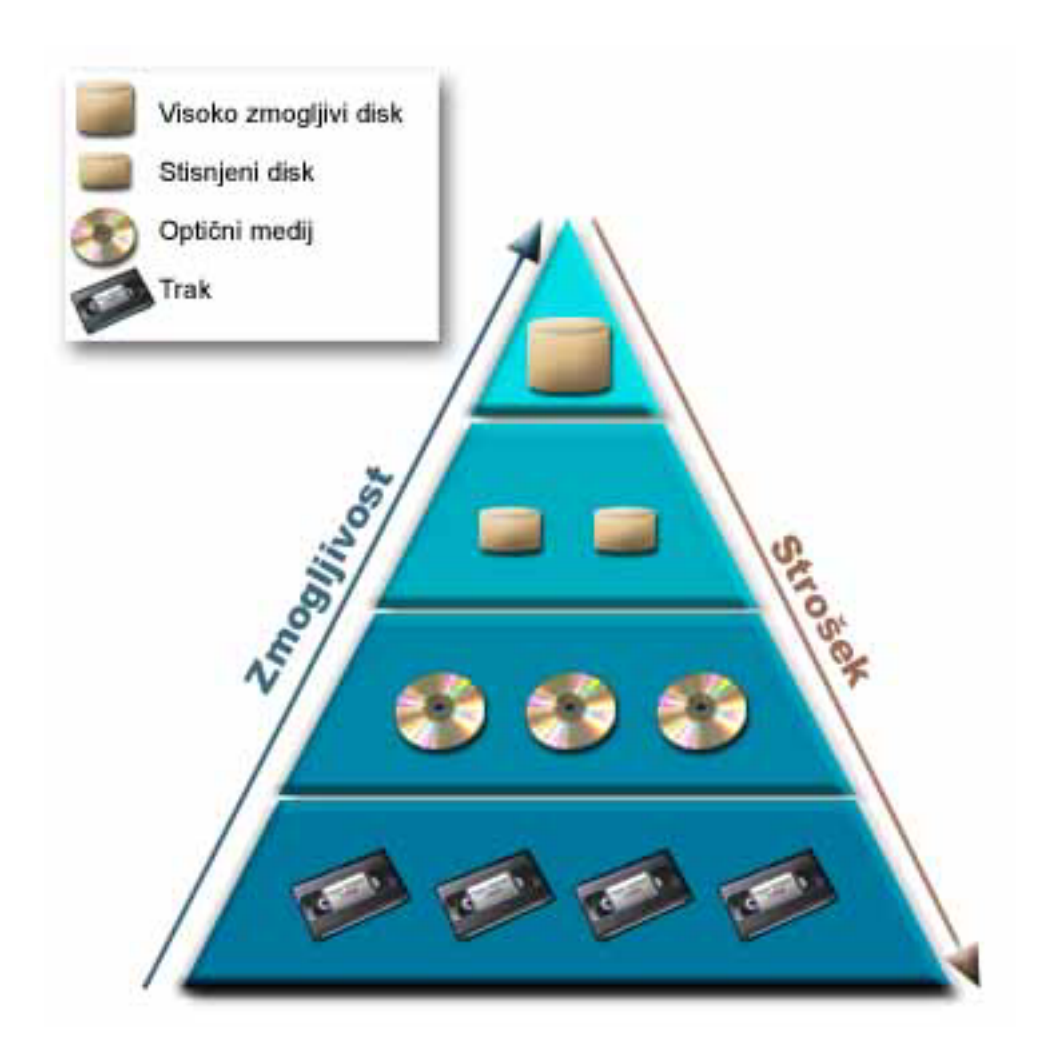

V visoko zmogljivih pomnilniških komponentah niso vedno isti podatki. Podatki se prenašajo med različnimi plastmi glede na trenutne potrebe sistema. Ključ uspešnega hierarhičnega upravljanja pomnilnika je v upravljanju in porazdelitvi podatkov med različnimi plastmi. Podrobnejše informacije poiščite v temi Hierarhično upravljanje pomnilnika

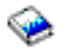

.

## **Trak**

Trak je najbrž najpogostejša oblika zamenljivega pomnilniškega medija za sistem iSeries(TM). Ker je na voljo že nekaj časa, je vsesplošno sprejet in je še naprej priljubljen.

Trak nudi številne prednosti pred drugimi načini shranjevanja, vključno z naslednjim:

- v **Strošek.** Trak je v primerjavi z diskom precej cenejši. Stroški diskovnih pomnilnikov sicer padajo, vendar pa padajo tudi stroški traku na gigabajt.
- v **Zaščita.** Podatke lahko varno hranite z izdelavo varnostnih kopij, ki jih shranite na drugem mestu. Trak preprečuje tudi okvaro podatkov zaradi virusov, požara, naravne nesreče, nenamernega brisanja ali drugih nesreč, ki lahko povzročijo izgubo podatkov.
- v **Vnovična uporaba.** Trakovi, ki jih uporabljate za varnostne kopije, lahko krožijo, kar pomeni, da imate lahko več nizov trakov. Ko en niz poteče, lahko prepišete podatke na njem in ga znova uporabite.

<span id="page-11-0"></span>v **Prostornost.** S povečevanjem količine podatkov, ki jih izdelate, lahko zmogljivost povečate preprosto tako, da dodate dodatne tračne nosilce.

Uporaba trakov nudi številne prednosti, toda z njimi je povezanih tudi nekaj slabosti:

- v **Trajnost.** Trak je mogoče znova uporabiti, toda trakovi se čez čas izrabijo in jih je potrebno zamenjati. Če jih ne zamenjate takrat, ko je potrebno, lahko pride do okvare podatkov.
- v **Zaporeden dostop do podatkov.** Trak nudi dostop do podatkov v vrstnem redu, v katerem so bili posneti. Če želite na traku najti točno določeno postavko, lahko traja nekaj časa, da jo sistem najde.

## ≫

Naslednje teme vsebujejo informacije o posameznih tračnih pogonih, samodejnih nalagalnikih trakov, tračnih knjižnicah in kasetah. S pomočjo teh informacij lahko izdelate načrt za rešitev s tračnimi pogoni, njeno nastavitev, uporabo, vzdrževanje in odpravljanje težav.

### **Zasnova in načrtovanje**

- v Tipi rešitev s [tračnimi](rzam4tapetypes.htm) pogoni
- v Primerjava nesprotnih [pomnilnikov](rzam4tapevsoptical.htm)
- v [Načrtovanje](rzam4plantape.htm) rešitve s tračnimi pogoni

### **Nameščanje in konfiguriranje**

- v Nameščanje [samostojnega](rzam4installstandalone.htm) tračnega pogona
- v [Nameščanje](rzam4install.htm) tračnih knjižnic
- v [Konfiguriranje](rzam4config.htm) tračnih knjižnic

### **Uporaba in vzdrževanje**

- v Uporaba tračnih [pogonov](rzam4usetape.htm)
- v [Vzdrževanje](rzam4tapebkgrnd.htm) tračnih sredstev
- v Zgled: [Upravljanje](rzam4scenario.htm) tračnih sredstev v tračni knjižnici

### **Odpravljanje težav**

v [Odpravljanje](rzam4troubleshoot.htm) težav s tračnimi sredstvi

## ≪

## **Tipi rešitev s tračnimi pogoni**

### $\mathbf{p}$

Tipe rešitev s tračnimi pogoni lahko razvrstite v dve širši kategoriji: posamezni tračni pogoni in avtomatizirani tračni pogoni.

### **Posamezni tračni pogoni**

Pri posameznih tračnih pogonih lahko izkoristite prednosti tračnih medijev, ki jih nudi strežnik iSeries<sup>(TM)</sup>. Izvrstni so za manjša podjetja, ki nimajo velikih količin podatkov, za katere bi bilo treba izdelati varnostne kopije in jih kasneje obnavljati. Če se celotna varnostna kopija strežnika prilega na en trak, lahko nenadzorovane izdelave varnostnih kopij izvršujete z enim tračnim pogonom. Ko pa varnostna kopija preseže trak, mora biti nekdo prisoten, da med izvajanjem izdelave varnostne kopije zamenja trakove v pogonu.

Večina tračnih pogonov podpira stiskanje podatkov, s čimer se poveča navedena zmogljivost medija, saj sistem podatke kodira tako, da zavzamejo manj prostora. Podatke bo stisnila in raztegnila strojna oprema in to vedno, ko jih preberete ali zapišete na tračni pogon, zato aplikacije tega postopka ne vidijo.

### **Avtomatizirani tračni pogoni**

Te teme vsebujejo informacije o tem, kaj je to avtomatizacija trakov in kako vam je lahko v pomoč pri upravljanju podatkov in učinkovitejšem izvajanju strategije izdelave varnostnih kopij. Obstajata dva tipa avtomatizacije trakov:

- v Samodejni [nalagalniki](rzam4autoloader.htm) kaset
- Tračne [knjižnice](rzam4libraryconcepts.htm)

Za dodatne informacije o tipih rešitev s tračnimi pogoni preglejte tudi stran Tape [Offerings](http://www.ibm.com/eserver/iseries/hardware/storage/tape.html)

### $\mathcal{L}$

## . ≪

## **Samodejni nalagalniki kaset**

### ≫

Samodejni nalagalniki kaset nudijo avtomatizacijo za majhna in srednje velika okolja. Samodejni nalagalniki kaset imajo prostor za več kaset in omogočajo izvajanje nenadzorovanih izdelav varnostnih kopij. Kljub temu, da omogočajo manj avtomatizacije kot tračne knjižnice, lahko s programsko opremo za upravljanje trakov omogočite avtomatizirano, osrednje načrtovano in z načeli upravljano izdelavo varnostnih kopij in izvajanje shranjevanja.

Tračne kasete lahko v samodejnih nalagalnikih kaset uporabite na dva načina:

### **Ročni način**

Tračne kasete vstavljate po eno naenkrat.

### **Samodejni način**

Vnaprej naložite več tračnih kaset. Ko sistem odloži kaseto, bo samodejno naložena naslednja.

Zgledi samodejnih nalagalnikov kaset so na voljo na strani Podprti trakovi v [sistemu](http://www.ibm.com/eserver/iseries/hardware/storage/iseriestape.html) iSeries<sup>(TM)</sup>

### $\bullet$

## 《

.

## **Tračne knjižnice**

## $\mathbf{p}$

Tračne knjižnice so vam v pomoč pri izvajanju nenadzorovanih operacij shranjevanja in obnovitve, arhiviranja in pridobivanja, vmesnega arhiviranja in drugih nalog, povezanih s tračnimi pogoni. Tračne knjižnice se pogosto uporabljajo z določeno obliko programske opreme za avtomatizacijo in lahko podpirajo več sistemov na različnih platformah in veliko število kaset. V takih okoljih aplikacija za upravljanje medijev pogosto vzdržuje inventar kaset in izvaja večino nalog tračne knjižnice. Vendar pa lahko tračne knjižnice uporabite tudi brez aplikacije za upravljanje medijev. V takih okoljih tračne knjižnice še vedno podpirajo nekatere avtomatizirane funkcije za tračne pogone.

Naslednje teme predstavljajo glavne elemente tračne knjižnice in informacije, potrebne za izvršitev rešitve tračne knjižnice.

### **Tipi tračnih knjižnic in glavne [komponente](rzam4types.htm)**

S pomočjo te teme spoznajte glavne komponente običajne konfiguracije tračne knjižnice in, kako so te povezane s sistemom  $OS/400^{(R)}$ .

### **Načini [delovanja](rzam4atlopmode.htm) tračne knjižnice**

Ta tema nudi opis načinov delovanja tračne knjižnice.

### **Pogosti tipi [konfiguracij](rzam4cfgtypes.htm)**

Ta tema nudi opis nekaterih pogostih konfiguracij tračnih knjižnic.

### **Zasnova kaset v tračnih knjižnicah**

Ta tema pojasnjuje, kako delujejo kasete v tračnih knjižnicah.

≪

### **Tipi tračnih knjižnic in glavne komponente:**

### ≫

Naslednja slika prikazuje dele tračne knjižnice. Slika predstavlja nekatere običajne tračne knjižnice, ne pokriva pa vseh možnih konfiguracij.

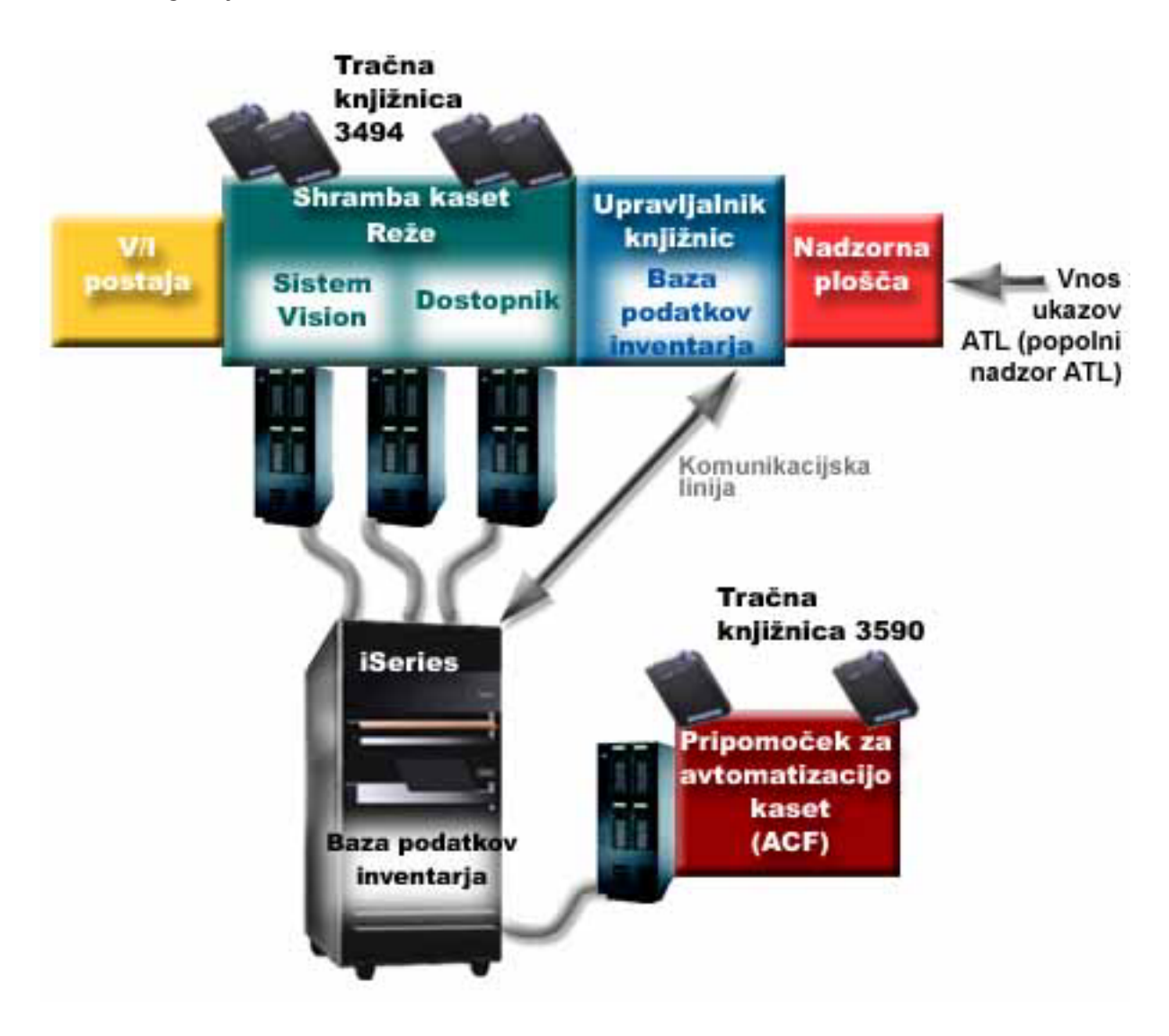

## $\ll$

**Načini delovanja tračne knjižnice:**

Večina naprav tračnih knjižnic podpira tri osnovne načine delovanja. Izrazoslovje, ki opisuje te tri načine delovanja, se spreminja glede na tip tračne knjižnice, vendar pa so pojmi isti. Načini delovanja so naslednji:

#### **Ročni način**

Ko je tračna knjižnica v ročnem načinu, deluje kot samostojni tračni pogon. Vse kasete morate naložiti ročno. Za dodatne informacije o uporabi tračne knjižnice kot samostojne naprave preglejte temo [Nastavitev](rzam4standalone.htm) tračne knjižnice kot [samostojne](rzam4standalone.htm) naprave.

### **Način samodejnega nalagalnika kaset**

Ko je tračna knjižnica v tem načinu, deluje kot samostojni tračni pogon s samodejnim nalagalnikom kaset. Ko sistem kaseto odloži, naloži naslednjo kaseto vse, dokler ne uporabi vseh kaset.

#### **Način knjižnice**

V načinu knjižnice nudi tračna knjižnica popolno avtomatizacijo dela s trakovi.

Za specifične informacije o konfiguriranju teh načinov tračne knjižnice preglejte priročnik za operaterje tračne knjižnice.

## ≪

#### **Splošni konfiguracijski tipi za tračne knjižnice:**

### ≫

Strežnik iSeries(TM) je priključen na tračni pogon prek vzporednega kanala, vmesnika SCSI ali Fiber Channel. Tračna knjižnica 3494 zahteva za komuniciranje z upravljalnikom knjižnic ločeno povezavo, prek EIA-232 ali prek lokalnega omrežja (LAN).

Če na isto particijo  $OS/400^{(R)}$  v tračni knjižnici priključite več pogonov istega tipa, bodo pogoni združeni v eno logično knjižnico.

Strežniki iSeries običajno podpirajo naslednje konfiguracije tračnih knjižnic:

#### **Posamezni iSeries, priključen na namensko tračno knjižnico**

Strežnik iSeries je lahko povezan z enim ali več pogoni v tračni knjižnici.

### **Več strežnikov iSeries ali logičnih particij, priključenih na isto tračno knjižnico**

V tračno knjižnico z več pogoni lahko priključite več strežnikov iSeries ali logičnih particij.

#### **Več tipov sistemov, priključenih na isto tračno knjižnico**

Samodejno tračno knjižnico imajo lahko v skupni rabi različni tipi strežnikov, na primer strežniki iSeries in strežniki pSeries<sup>(R)</sup>.

Če na isto tračno knjižnico priključite več sistemov ali logičnih particij, priporočamo, da uporabite aplikacijo za upravljanje trakov, kot je BRMS, s katero lahko upravljate in zaščitite tračne kasete. Za podrobnejše informacije o programu BRMS, preglejte temo Izdelava varnostnih kopij, obnovitev in medijske storitve in spletno stran [Backup,](http://www.iseries.ibm.com/service/brms.htm) [Recovery](http://www.iseries.ibm.com/service/brms.htm) and Media Services

### $\mathcal{L}$

## . ≪

**Zasnova kaset v tračnih knjižnicah:**

≫

Delo s tračnimi kasetami je pomemben in vsakdanji del uporabe tračne knjižnice. Ta tema prikazuje povezavo med knjižnico in tračnimi kasetami.

- [Status](rzam4cartstatus.htm) kaset
- [Kategorije](rzam4cartcats.htm) kaset
- v [Identifikatorji](rzam4cartvolids.htm) kaset in identifikatorji nosilcev

## ≪

### *Status kaset:*

### $\mathbf{p}$

Naslednji seznam opisuje možne tipe statusov kaset v povezavi s tračno knjižnico.

### **Vstavljena**

Kaseta je bila prenesena v napravo medijske knjižnice in postavljena v vstavljeno kategorijo. Kaseta ni na voljo, dokler je ne dodate v kategorijo uporabnih kaset.

### **Razpoložljiva**

Kaseta obstaja v uporabni kategoriji in je na voljo za uporabo.

### **Nameščen**

Kaseta obstaja v uporabni kategoriji in je trenutno v tračnem sredstvu. Le-to morda ni priključeno na ta sistem. Ta situacija je pogosta v velikih konfiguracijah 3494. Če kaseto namestite v napravo, ki ni priključena v ta sistem, ta ob izdaji zahteve za kaseto vrne napako.

### **Podvojena**

Identifikator kasete se v inventarju večkrat pojavi. Za identifikator kasete je možna le ena postavka. Do te napake naj ne bi prišlo v sistemu 3494, saj programska oprema upravljalnika knjižnic v napravi ne dovoljuje podvojenih identifikatorjev kaset.

Ko deluje 3590 s samodejnim nalagalnikom kaset v naključnem načinu in ima v opisu naprave parameter GENCTGID(\*VOLID), se lahko ta napaka pojavi pogosto. Zato morate pred uporabo druge kasete v tračni knjižnici odstraniti enega izmed podvojenih identifikatorjev kaset.

### **Ni na voljo**

Programska oprema upravljalnika knjižnic 3494 je ugotovila, da kaseta ni na voljo za uporabo. Možni razlog je lahko, da je izgubljena ali pa je bila v inventarju založena.

### **Napaka**

V kaseti je prišlo do napake. Če želite ugotoviti, zakaj je prišlo do napake, preglejte čakalno vrsto sporočil QSYSOPR.

### **Izvržena**

Kaseta je bila odstranjena ali pa je v postopku odstranjevanja.

[Kategorije](rzam4cartcats.htm) kaset vsebujejo podrobnejše informacije o vstavljeni kategoriji.

## 《

### *Kategorije kaset:*

### ≫

**Kategorija** je logična razvrstitev kaset. Prek kategorije se lahko na skupino kaset namesto na posamezne identifikatorje kaset sklicujete na ime kategorije.

Kategorije so namenjene tračnim knjižnicam kot je 3494, kjer je na voljo funkcija upravljalnika knjižnic, ki uporablja kategorije za zaščito in druge posebne funkcije.

Kategorije so naslednje:

### **Vstavljena**

Kaseta je bila prenesena v napravo tračne knjižnice in postavljena v kategorijo vstavljenih kaset. Kaseta ni na voljo, dokler je ne dodate v kategorijo uporabnih kaset.

#### **Ni v skupni rabi**

Kaseta je bila dodeljena v kategorijo, ki je na voljo samo strežniku, ki je definiran kot primarni lastnik. Ekskluzivno uporabo kaset samo v primarnem lastniškem sistemu omogočajo samo naprave tračnih knjižnic s programsko opremo upravljalnika knjižnic, ki vsebuje informacije o kategorijah (na primer, 3494) in ima dostop do več sistemov.

#### **V skupni rabi**

Kaseta je bila dodeljena kategoriji, ki je na voljo vsem strežnikom iSeries<sup>(TM)</sup>, priključenim na napravo tračne knjižnice.

#### **Izvržena**

Kaseta je bila odstranjena iz inventarja in čaka na fizično odstranitev ali pa čaka, da počistite prikladno postajo ali visoko zmogljivo izhodno področje.

#### **Prikladna**

Kaseta je bila dodeljena v prikladno kategorijo. Prikladna kategorija je namenjena uporabnikom, ki želijo hitro uporabiti trak in ga nato vzeti iz naprave tračne knjižnice. Trak bo izvržen (odstranjen) iz prikladne kategorije, ko ga namestite in odložite. Proces izvršbe se izvede, ko uporabnik v možnosti zaključka (ENDOPT) poda parameter \*UNLOAD. Kaseta ne bo izvržena, če OS/400<sup>(R)</sup> sredstvo traku odloži zaradi druge zahteve.

#### **Nadomestni vnovični zagon**

Kaseta je bila dodeljena kategoriji nadomestnega vnovičnega zagona. S to kategorijo OS/400 omogoča uporabo tračnih kaset za IPL z izvorom za nalaganje (način D). Trakove v tej kategoriji mora vzdrževati uporabnik. OS/400 ne zagotavlja ali preverja, ali so na tračnih kasetah ustrezni podatki.

### **Neoznačena**

Kaseta je bila dodeljena v neoznačeno kategorijo. Trakovi v tej kategoriji morajo biti neoznačeni. Neoznačeni trak je tračni nosilec brez identifikatorja logičnega nosilca.

#### **Sistemsko izdelana**

Kaseta je dodeljena v sistemsko izdelano kategorijo. V to kategorijo bodo dodeljeni vsi identifikatorji kaset, če vsebuje opis naprave tračne knjižnice parameter GENCTGID z vrednostjo \*SYSGEN. Ta funkcija omogoča napravam tračne knjižnice brez bralnika črtne kode, da se pri hitri uporabi kaset izognejo preverjanju kaset v vseh sistemskih kategorijah. Kaset v to kategorijo ni mogoče dodajati niti jih ni mogoče spreminjati.

#### **Uporabniško definirana**

**Opomba:** Če uporabljate BRMS, ne uporabljajte uporabniško definiranih kategorij.

Uporabniško definirane kategorije lahko izdelujete in jih brišete. S pomočjo teh kategorij lahko uporabniki izdelajo svoje logične razvrstitve tračnih kaset. Za to funkcijo lahko uporabite ukaza CRTTAPCGY (Create Tape Category (Izdelaj tračno kategorijo)) in DLTTAPCGY (Delete Tape Category (Zbriši tračno kategorijo)). Z ukazom DSPTAPCGY (Display Tape Category (Prikaži tračno kategorijo)) lahko prikažete seznam uporabniško definiranih in sistemsko definiranih kategorij v danem sistemu.

### **Kategorije in imena sistemov**

Imena kategorij so v obliki *ime ime\_sistema*, kjer je *ime* ime kategorije, *ime\_sistema* pa je ime sistema, ki ima v lasti kategorijo. Če spremenite ime sistema, kasete v s tem povezanih kategorijah in v kategoriji kaset, ki niso v skupni rabi, ne bodo na voljo, dokler ne izdelate kategorije s predhodnim imenom sistema. Močno priporočamo, da iz tračne knjižnice odstranite vse kategorije ali pa jih pred spreminjanjem imena sistema spremenite v kategorije kaset, ki so v skupni rabi. Za dodatne informacije o spreminjanju imena sistema preglejte temo [Dodeljevanje](rzam4imp3494sysname.htm) kaset ob spremembi imena [sistema](rzam4imp3494sysname.htm) iSeries.

### **Kategorije za tračne knjižnice brez upravljalnika knjižnic**

V tračnih knjižnicah brez upravljalnika knjižnic je namen kategorij omejen. Zaščite, ki jo nudi upravljalnik tračnih knjižnic, ni. Kasete, ki jih dodate v kategorijo v enem sistemu, v drugih priključenih sistemih niso nujno v isti kategoriji. Zato so pri uporabi tračnih knjižnic, ki nimajo upravljalnika knjižnic, na voljo naslednje kategorije:

- Vstavljena
- Izvržena
- Prikladna
- v V skupni rabi

Kategorija kaset, ki niso v skupni rabi, drugim sistemom ne more preprečiti, da ne bi dostopili do kaset. Preostale kategorije ne veljajo za tračne knjižnice brez upravljalnika. Kategorije, ki jih izdelate za tračne knjižnice brez upravljalnika, so znane samo sistemu, kjer ste jih izdelali, in ne v vseh priključenih sistemih. Pri teh tipih tračnih knjižnic morate kasete dodati v posamezni sistem in jih nato s pomočjo programske opreme za upravljanje trakov upravljati v vseh sistemih.

## ≪

*Identifikatorji kaset in nosilcev:*

### ≫

Vsak ID kasete in nosilca lahko vsebuje znake od A do Z, od 0 do 9, \$,  $\omega$ , #. OS/400<sup>(R)</sup> prepozna samo prvih šest znakov, zato mora biti prvih šest znakov identifikatorja kasete unikatnih. Prvih šest znakov identifikatorja kasete se mora ujemata z identifikatorjem nosilca traku.

Za tračne knjižnice, ki nimajo čitalnika črtne kode, nimajo oznak s črtno kodo ali pa čitalnik ne more prebrati oznake, obstajajo posebno izdelani identifikatorji kaset. Ti so naslednji:

### **NLT***xxx*

Neoznačeni trak - ta kaseta vsebuje podatke, zapisane v nestandardnem formatu oznake traku.

#### **CLN***xxx*

Čiščenje - ta kaseta je bila označena kot čistilni trak.

#### **BLK***xxx*

Prazna - ta kaseta ne vsebuje podatkov.

#### **UNK***xxx*

Neznano - te kasete ni mogoče določiti.

#### **IMP***xxx*

Uvoz - nanaša se na kaseto, ki je v vhodno/izhodni postaji tračne knjižnice.

### **SLT***xxx*

Reža - nanaša se na kaseto, ki je v reži z določeno številko. Če opis naprave izdelate tako, da v načinu \*SYSGEN nastavite parameter GENCTGID, bo za kasete v inventarju tračne knjižnice prikazana vrednost SLT*xxx*, kjer je

<span id="page-18-0"></span>*xxx* številka reže.

## ≪

## **Primerjava nesprotnih pomnilnikov**

## ≫

Nesprotni pomnilniki so podatki, ki jih shranite na medij, ločen od strežnika. Najbolj pogoste oblike nesprotnih pomnilnikov so tračni in optični mediji. Kljub temu, da optični mediji vedno bolj prevladujejo, pa je tračni medij še vedno najbolj razširjen. Druga možnost je še navidezni optični medij. Navidezni optični medij lahko uporabite za shranjevanje v navidezno sliko, ki jo nato shranite na diskovno enoto. To sliko lahko nato prekopirate na zgoščenko ali DVD ali pa jo razpošljete prek omrežja.

## ≪

Pomembno je, da razumete razlike med različnimi oblikami medijev, saj se boste le tako lahko odločili, kaj je najbolje za vas. Naslednja tabela opisuje nekaj razlik:

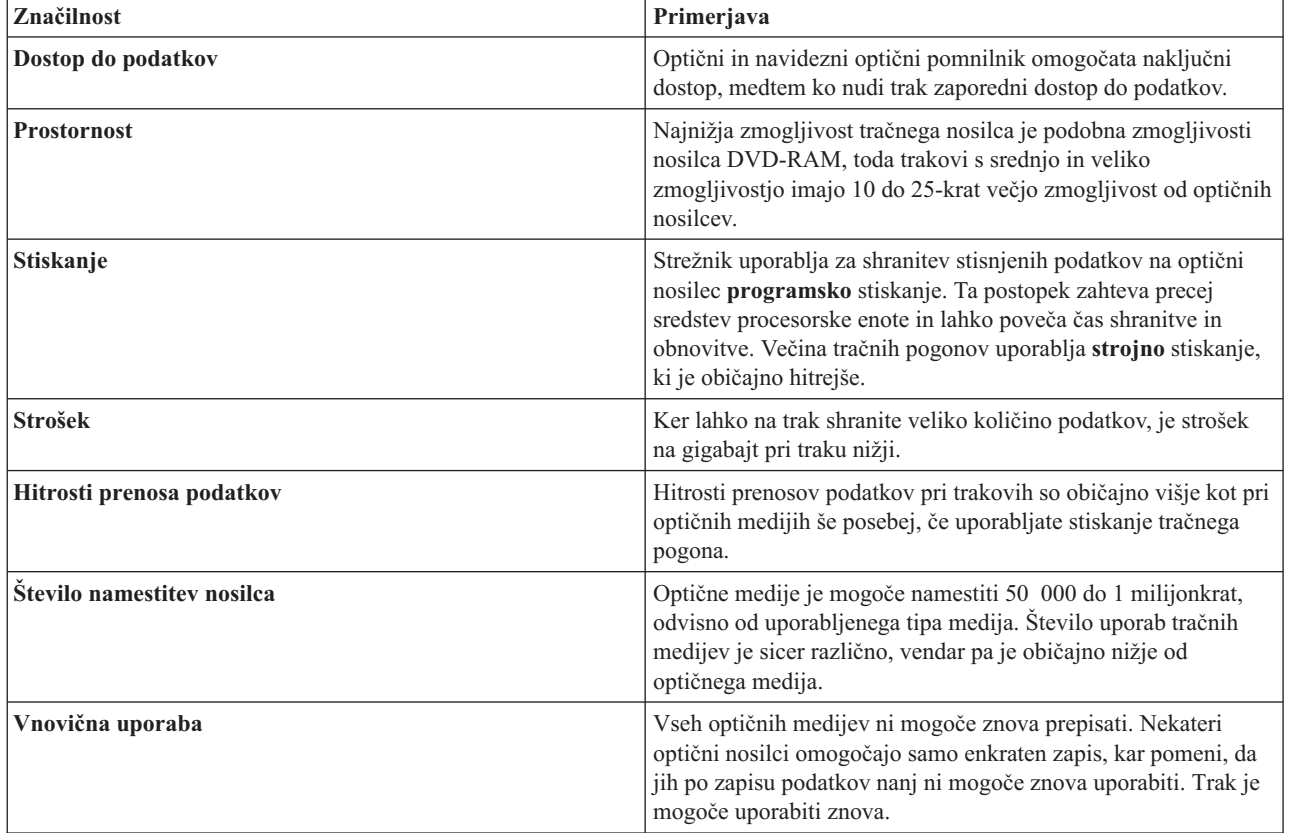

## **Načrt za rešitev s tračnimi pogoni**

## $\ddot{\mathbf{z}}$

Če nameravate izvršiti rešitev s tračnimi pogoni, upoštevajte naslednje:

- v ali boste uporabiti programsko opremo za upravljanje trakov
- v zmogljivosti rešitve s tračnimi pogoni
- možne konfiguracije povezav s strežnikom iSeries<sup>(TM)</sup>
- v fizične zahteve za rešitev s tračnimi pogoni

### **Programska oprema za upravljanje trakov**

v [Upravljanje](rzam4backup.htm) tračnih sredstev s programom Backup Recovery and Media Services

### **Zmogljivosti rešitve s tračnimi pogoni**

- v [Primerjava](rzam4tapevstape.htm) rešitev s tračnimi pogoni
- v Združljivost [osemmilimeterske](rzam4eigthmmcompat.htm) kasete in tračnih enot
- [Združljivost](rzam4quarterincompat.htm) četrtpalčne kasete in tračnih enot
- [Združljivost](rzam4halfmagcompat.htm) polpalčnih kaset in kaset Magstar $(P)$  MP s tračnimi enotami
- v [Združljivost](rzam4ultriumcompat.htm) kaset LTO Ultrium in tračnih enot

### **Konfiguracije povezav s strežnikom iSeries**

- v Skupna raba tračne knjižnice v več [strežnikih](rzam4imp3494multiple.htm) iSeries
- v Več tračnih knjižnic v [strežniku](rzam4multdataservers.htm) iSeries
- v Več tračnih [pogonov](rzam4mulitconfig.htm) v tračni knjižnici
- v [Konfiguracije](rzam4diffcon.htm) različnih platform s tračno knjižnico

Informacije o fizičnem načrtovanju za določeni tračni pogon lahko najdete na spletni strani Tapes [Supported](http://www-1.ibm.com/servers/eserver/iseries/hardware/storage/iseriestape.html) on iSeries

### $\mathbf{A}$

## . ≪

## **Upravljanje tračnih sredstev z BRMS-jem**

Backup, Recovery and Media Services (BRMS) je licenčni program, ki vam pomaga pri uveljavljanju pristopov za upravljanje varnostnih kopij, poleg tega pa nudi metodičen način za iskanje izgubljenih ali poškodovanih podatkov.

Kombinacija BRMS-ja in tračne knjižnice nudi celovito rešitev za vse zahteve po avtomatizaciji trakov. S pomočjo avtomatizacije trakov in BRMS-ja lahko zasnujete in izvedete rešitev, s pomočjo katere lahko dosežete naslednje:

v **Zmanjševanje stroškov delovanja**

Pri uporabi tračnih pogonov je potrebnega manj ročnega posredovanja, saj je večina tračnih operacij avtomatizirana in nenadzorovana.

v **Izboljšanje razpoložljivosti sistema**

BRMS omogoča pohitritev izdelave varnostnih kopij, saj se skrajša čas, potreben za nameščanje trakov in operacije izdelave varnostnih kopij.

v **Zmanjševanje stalnih stroškov**

Funkcije za arhiviranje in povrnitev omogočajo zmanjšanje količine sprotnih podatkov (na disku), ki jih lahko prenesete na cenejše tračne medije.

v **Izboljšanje storitve**

Na zahteve, nanašajoče se na trakove, lahko odgovorite hitreje in bolj natančno. Prav tako imate več nadzora nad delovanjem upravljanja trakov.

v **Zmanjševanje stroškov upravljanja**

Dnevne operacije, kot je na primer upravljanje zmogljivosti trakov in diskov, so bolj avtomatizirane in poenostavljene.

Za podrobnejše informacije o BRMS-ju preglejte temo Izdelava varnostnih kopij, obnovitev in medijske storitve in spletno stran Backup, [Recovery](http://www.iseries.ibm.com/service/brms.htm) and Media Services

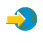

.

## **Primerjava rešitev s tračnimi pogoni**

## $\ddot{\mathbf{z}}$

V naslednji tabeli je prikazana primerjava med različnimi posameznimi tračnimi pogoni, samodejnimi nalagalniki in tračnimi knjižnicami, ki jih podpira strežnik iSeries<sup>(TM)</sup>.

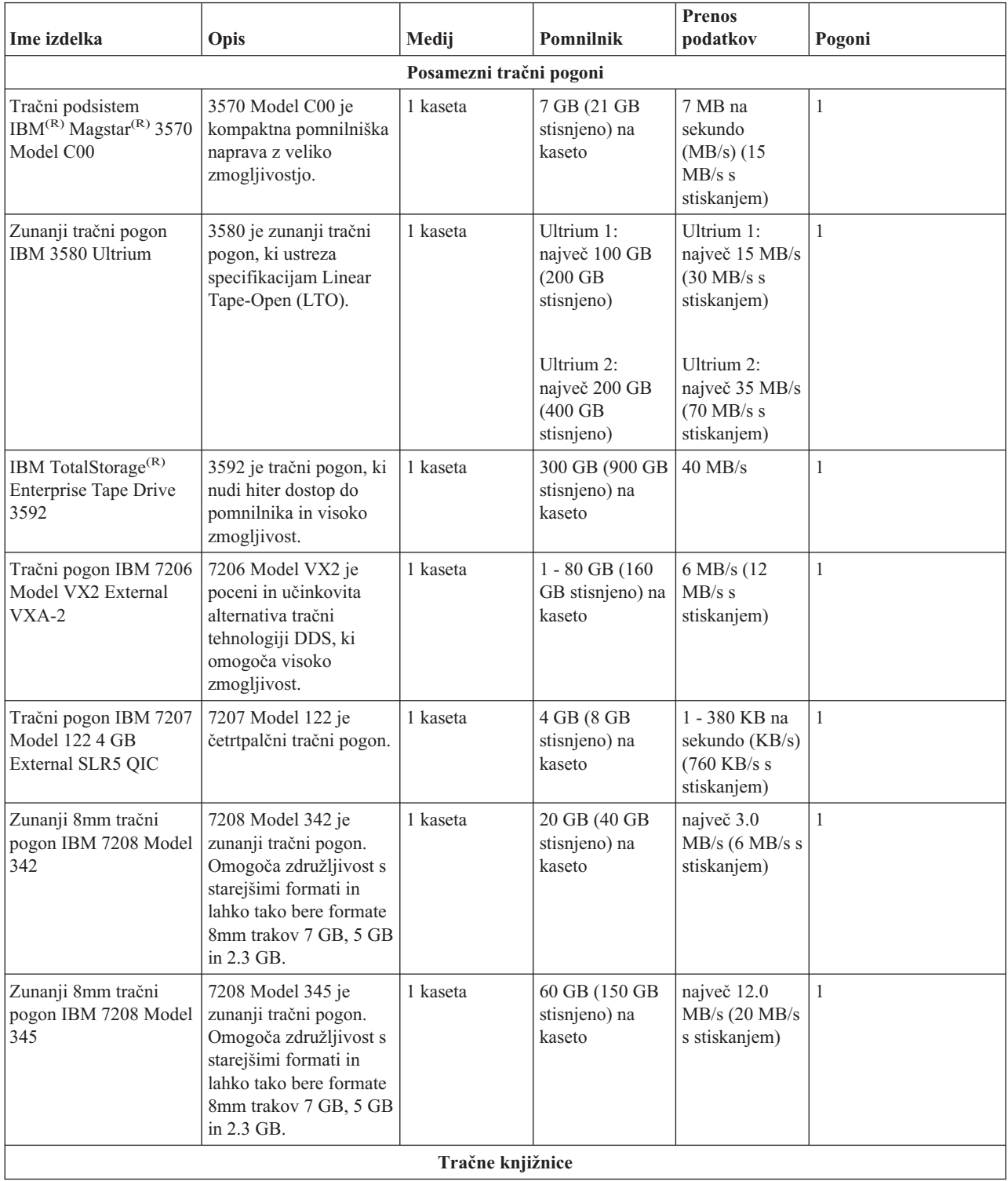

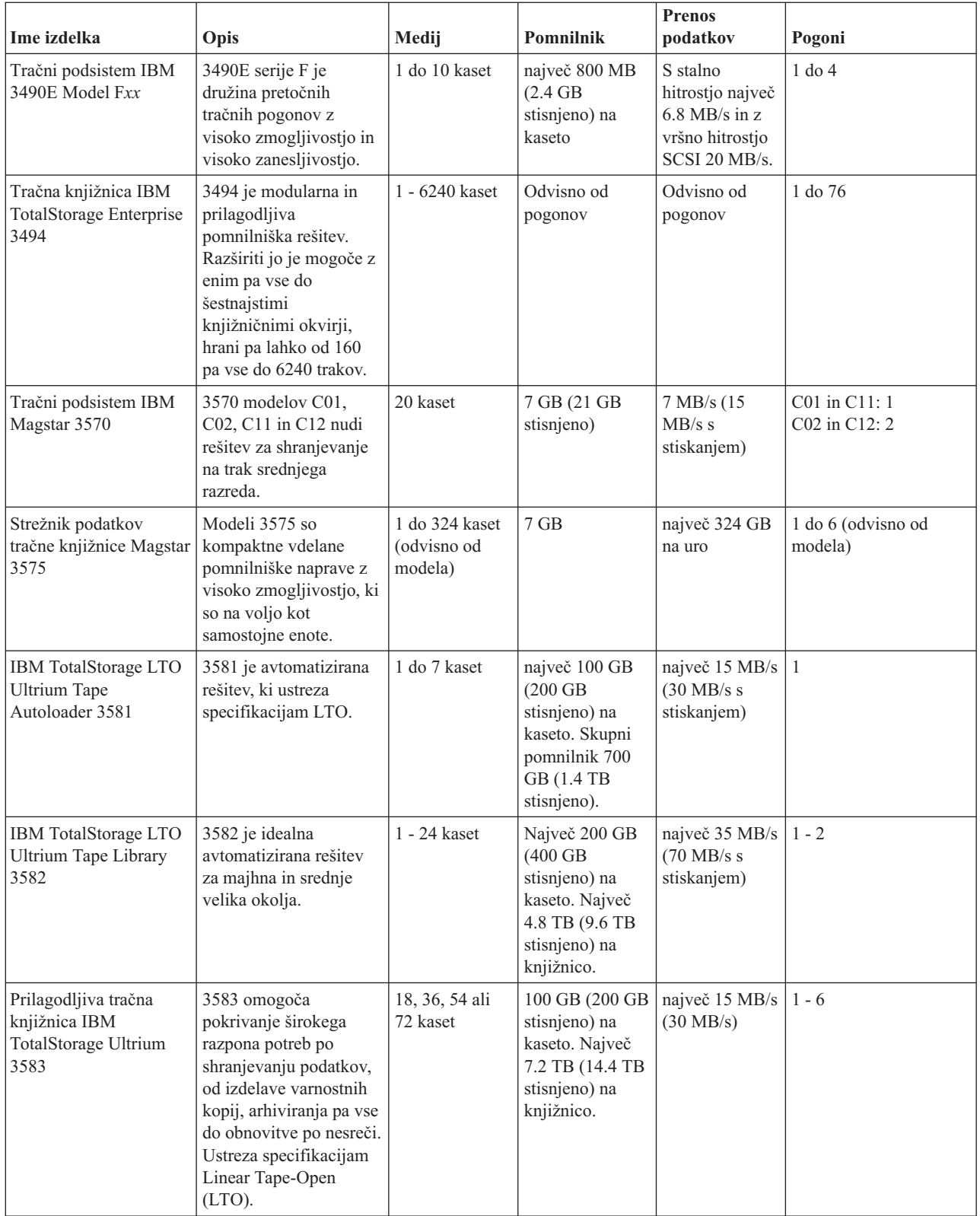

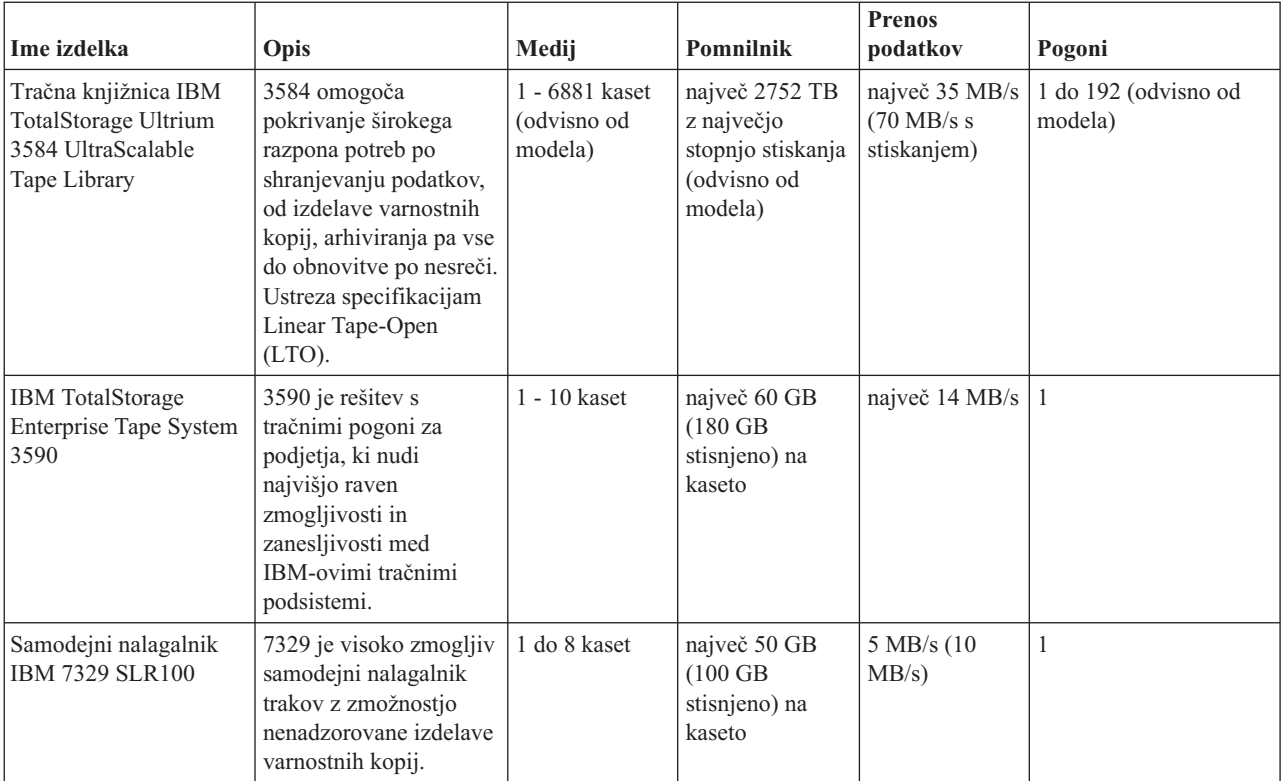

Za dodatne informacije o teh rešitvah s tračnimi pogoni preglejte naslednje spletne strani:

• Tapes [Supported](http://www.ibm.com/servers/eserver/iseries/hardware/storage/iseriestape.html) on iSeries

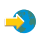

• Tape [Offerings](http://www.ibm.com/eserver/iseries/hardware/storage/tape.html)

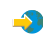

## ≪

## **Združljivost osemmilimeterske kasete in tračnih enot**

## ≫

iSeries(TM) podpira naslednje tračne enote:

- $\cdot$  7206, model VX2
- v 7208, modele 002, 012, 222, 232, 234, 342 in 345
- v 9427, modela 210, 211
- Kodo komponente 4585 80 GB VXA-2
- v Kodo komponente 4685 80 GB VXA-2
- v Kodo komponente 6390

7206 model VX2 in 7208, modeli 002, 012, 222, 232, 234, 342 in 345 so zunanje tračne enote strežnika iSeries.

Kode komponent 4585, 4685 in 6390 pa so 8mm notranje tračne enote strežnika iSeries.

Naslednja tabela prikazuje, katere tračne kasete so združljive z 8mm tračnimi enotami.

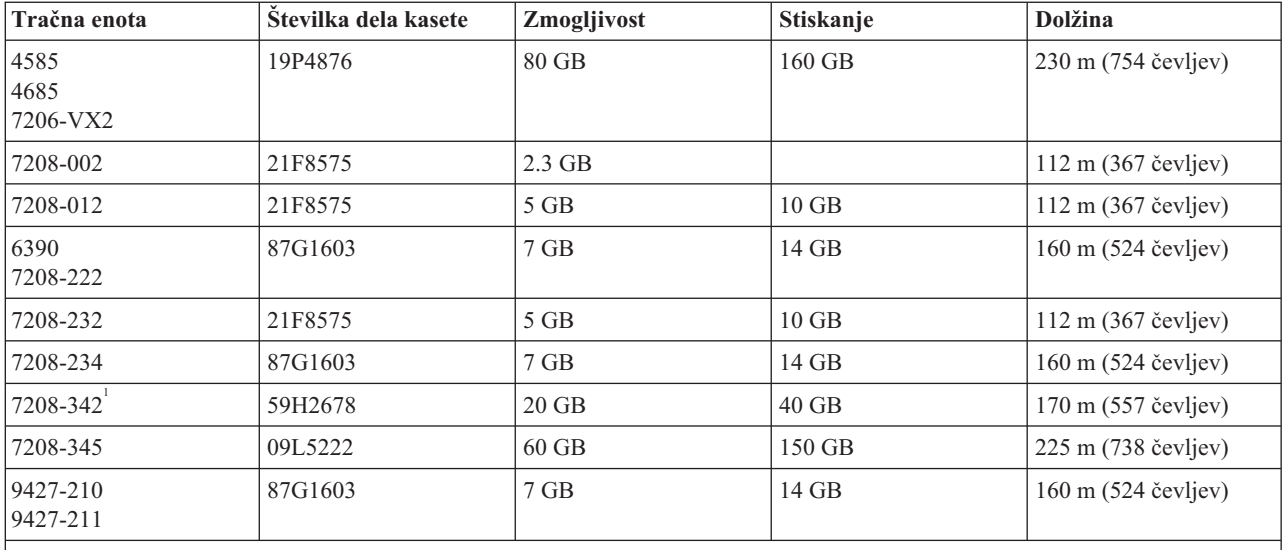

### **Opomba:**

1. 7208-342 lahko prebere trakove, zapisane v formatih 2 GB, 5 GB ali 7 GB. Če pa v pogon po uporabi traku z nizko gostoto vstavite 20 GB trak, ga bo pogon izvrgel in poslal sporočilo za čiščenje. Pogon morate pred vnovično uporabo očistiti z ustrezno čistilno kaseto.

## ≪

## **Združljivost četrtpalčne kasete in tračnih enot**

## $\ddot{\mathbf{z}}$

Če želite izkoristiti celotno zmožnost pisanja in branja, sledite navodilom v naslednji tabeli in ugotovite, katere tračne kasete lahko uporabite za posamezno tračno enoto.

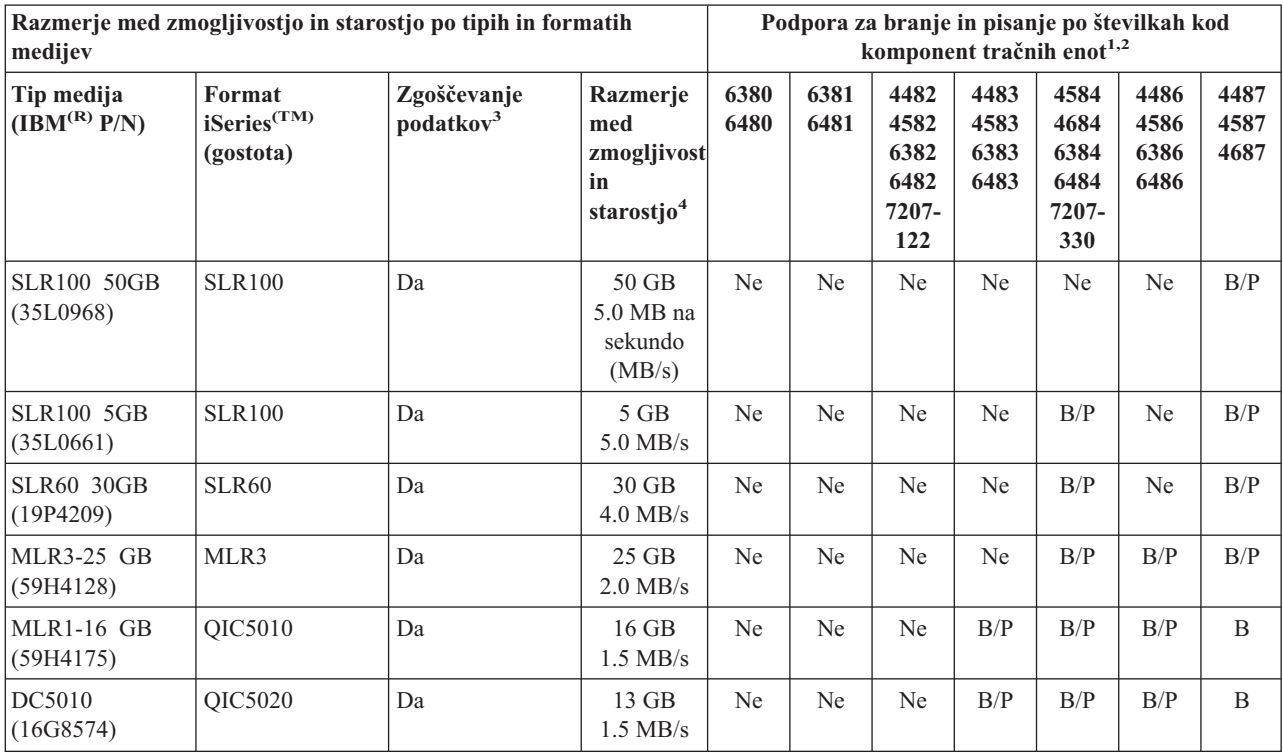

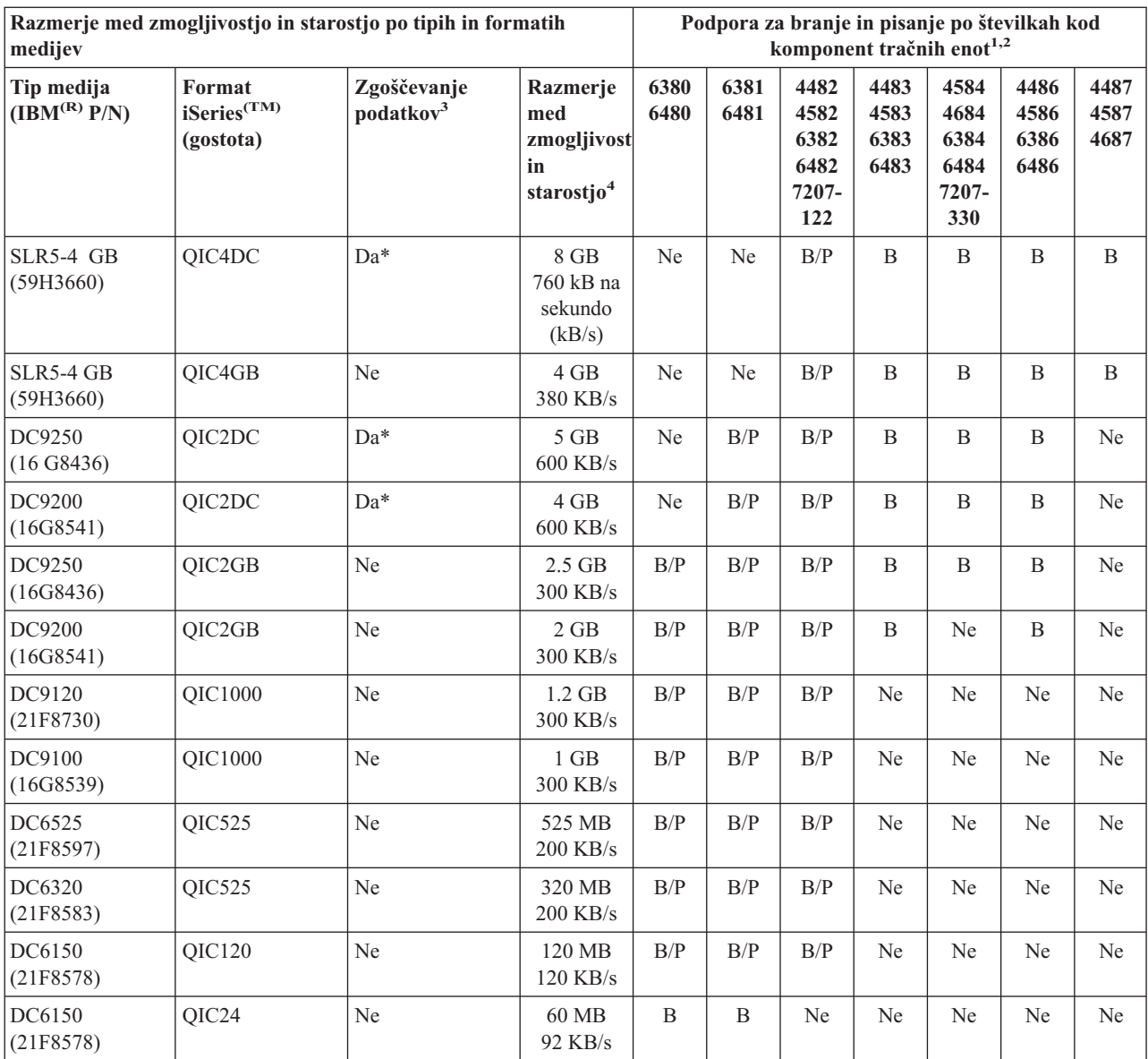

1. Preglejte temo Čiščenje [četrtpalčnih](rzam4quartclean.htm) tračnih pogonov in preverite, katera številka koda komponente tračne enote ustreza oznaki na sprednjem delu okvira tračne enote.

2. V stolpcih s kodami komponent tračnih enot ″B/P″ (branje/pisanje) označuje, da tračni pogon podpira branje in pisanje na povezani tip in format medija. ″B″ (branje) označuje samo branje. ″Ne″ označuje, da tip in format medija nista podprta.

3. Zgoščevanje podatkov je izraz, ki opisuje možnost zapisovanja podatkov z zgoščevanjem (ali s stiskanjem) le-teh pred zapisovanjem na tračni medij. Če izberete možnost zgoščevanja podatkov, se običajno poveča zmogljivost in hitrost prenosa podatkov. Običajno razmerje zgoščevanja je 2:1, vendar je odvisno od tipa podatkov. ″Da″ v stolpcu Zgoščevanje podatkov pomeni, da povezani tip in format medija podpira zgoščevanje podatkov. Možnost zgoščevanja lahko izberete s parametrom COMPACT v ukazu OS/400(R) SAVE, razen v primerih, označenih z Da\*. ″Da\*″ označuje, da zmožnost zgoščevanja v celoti določa format (gostota), ki jo izberete med operacijo inicializacije traku. Parameter COMPACT ukaza SAVE ne velja v teh primerih.

- v QIC2DC je format zgoščevanja (gostota) za tipe medijev DC9250 in DC9200.
- v QIC4DC je format zgoščevanja (gostota) za tip medija SLR5-4 GB.

4. Zmogljivosti kaset in hitrosti prenosa podatkov so prikazane za nezgoščene podatke, razen v primerih QIC4DC in QIC2DC. Pri formatih (gostotah) QIC4DC in QIC2DC je za prikazane zmogljivosti in hitrosti prenosa podatkov privzeto običajno zgoščevanje podatkov 2:1. Glejte opombo 2.

Če format četrtpalčne kasete (QIC) in tračna kaseta nista združljiva, se prikaže sporočilo o napaki. Napake se lahko prikažejo v naslednjih primerih:

- v Med izbiro formata QIC, ki ga ni mogoče zapisati na trak. Če, na primer, vstavite tračno kaseto DC6150 in podate format QIC1000.
- v Med poskusom obdelave tračne kasete z veliko gostoto v tračni enoti, ki omogoča majhno gostoto. Ko na primer poskusite obdelati kaseto SLR5-4 GB v tračni enoti 6381.
- v Med poskusom dodajanja datoteke in izbiro formata QIC, ki se razlikuje od formata, predhodno zapisanega na trak. Če na primer vstavite tračno kaseto, zapisano v formatu QIC525, in podate format QIC120.

## ≪

## **Združljivost polpalčnih kaset in kaset Magstar(R) MP s tračnimi enotami**

## ≫

Naslednja tabela prikazuje tračne enote, ki so združljive s polpalčnimi kasetami in kasetami Magstar MP.

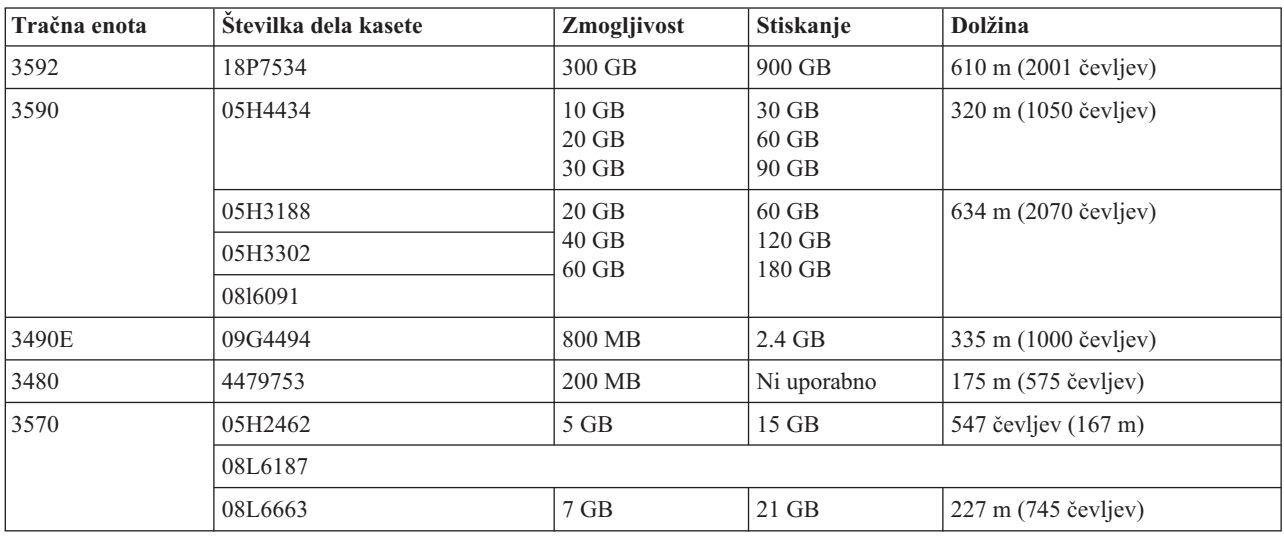

## $\propto$

## **Združljivost kaset LTO in tračnih enot**

## ≫

Naslednja tabela prikazuje, katere tračne enote in kasete Linear Tape Open (LTO) Ultrium so združljive.

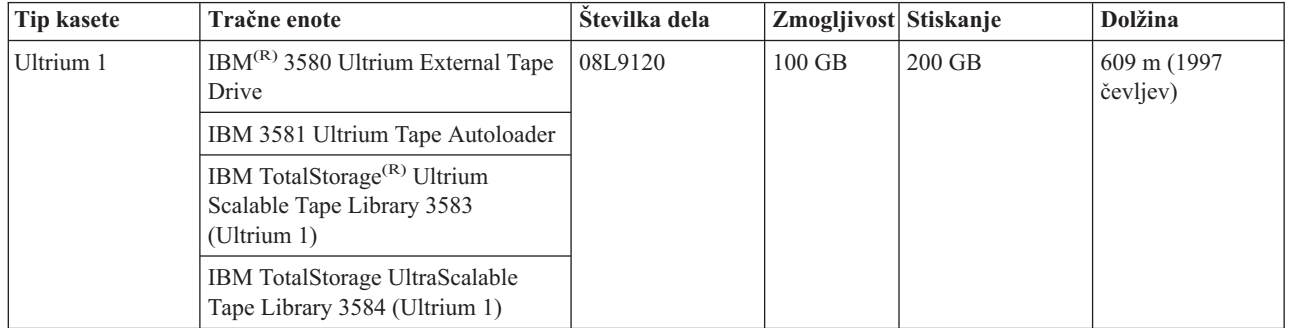

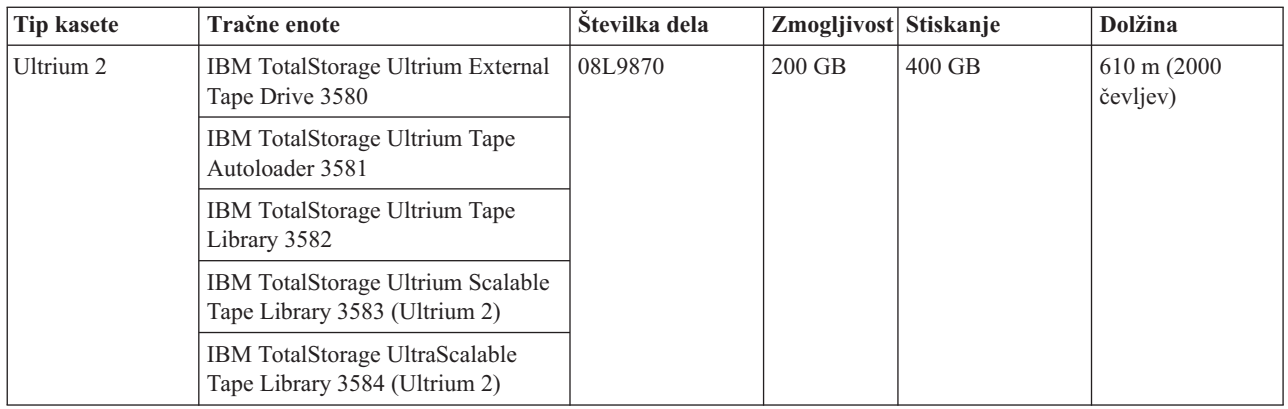

## ≪

## **Skupna raba tračne knjižnice v več strežnikih iSeries(TM)**

## $\ddot{\mathbf{z}}$

Tračno knjižnico IBM(R) TotalStorage(R) Enterprise Tape Library 3494 ima lahko v skupni rabi največ 32 strežnikov iSeries. Vsak strežnik iSeries zahteva eno komunikacijsko linijo in eno priključitev tračnega pogona. S pomočjo BRMS-ja, ki nadzira tračno knjižnico 3494, in uporabe funkcije BRMS-ja za inventar skupnih medijev lahko omogočite skupno rabo kaset v tračni knjižnici v kateremkoli priključenem strežniku iSeries.

Naslednja slika prikazuje dva strežnika iSeries, ki imata v skupni rabi tračno knjižnico 3494.

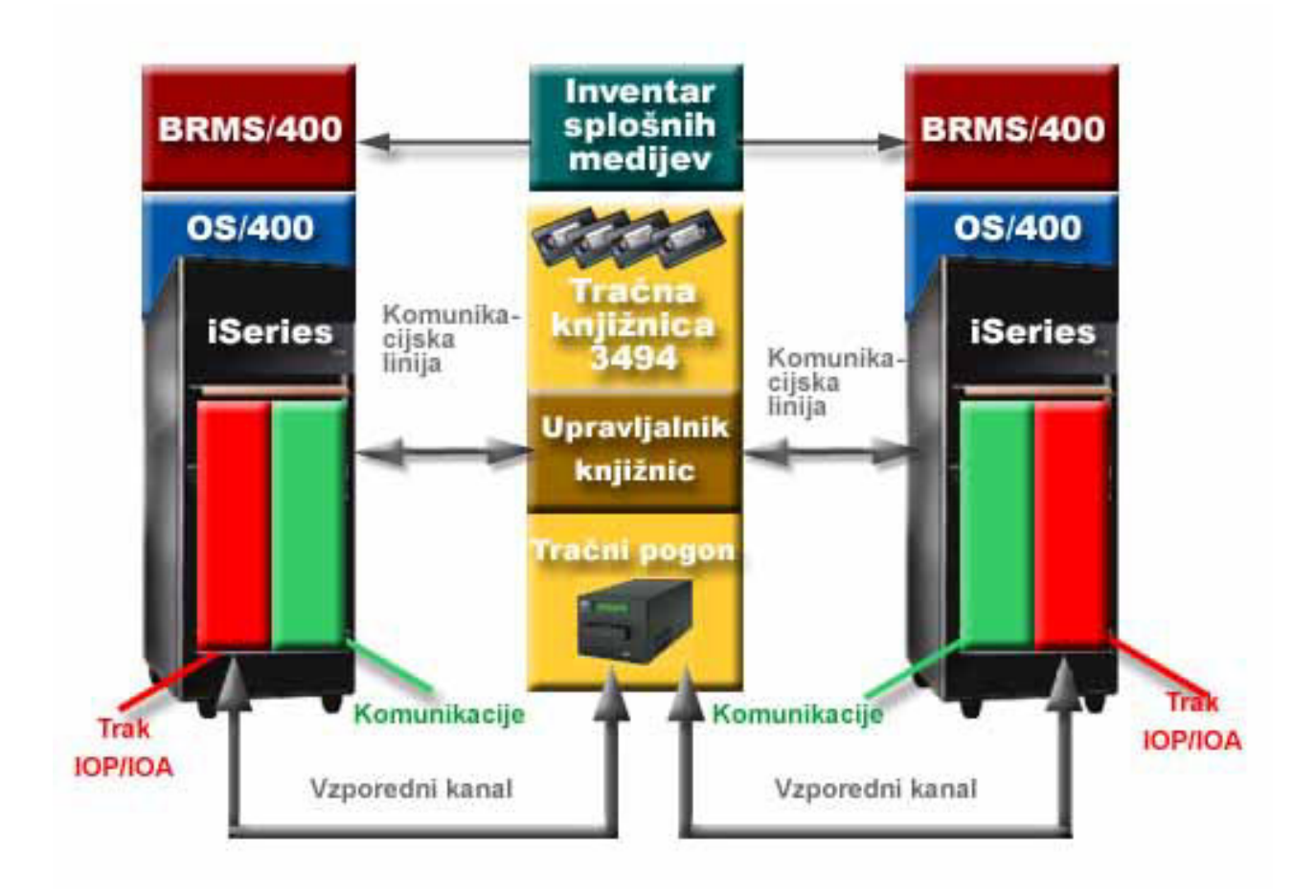

## $\ll$

## **Več tračnih knjižnic v strežniku iSeries**

### $\mathbf{p}$

Strežnik iSeries<sup>(TM)</sup> podpira priključitev na več tračnih knjižnic 3494 IBM<sup>(R)</sup> TotalStorage<sup>(R)</sup> Enterprise Tape Libraries. Vsak 3494 zahteva vsaj eno komunikacijsko linijo in vsaj eno povezavo med tračnim pogonom in strežnikom iSeries. Število tračnih knjižnic 3494, ki jih priključite na strežnik iSeries, je odvisno od števila komponent tračnega IOP-ja, ki jih je mogoče namestiti in jih dani strežnik iSeries podpira. BRMS nudi podporo za več tračnih knjižnic 3494, priključenih na en strežnik iSeries.

## ≪

## **Več tračnih pogonov v 3494 Tape Library Dataserver**

## ≫

Večji strežniki iSeries(TM) lahko čase izdelave varnostnih kopij skrajšajo tako, da operacijo razdelijo v več sočasnih operacij shranjevanja na več naprav.

Med strežnikom iSeries in strežnikom podatkov 3494 Automated Tape Library Dataserver niso veljavne vse povezave. Posamezni strežnik iSeries je mogoče povezati z več krmilniki tračnih pogonov. Vendar pa posamezne particije v strežniku iSeries ni mogoče dvakrat povezati z istim krmilnikom tračnega pogona, saj bi prišlo do neskladja zaradi serijskih številk in posledično do nedelujočih pogonov. Do tega scenarija lahko pride med IPL-jem.

Naslednja slika prikazuje podprto konfiguracijo. Kabel povezuje strežnik iSeries in tračne pogone.

### **Podprta konfiguracija**

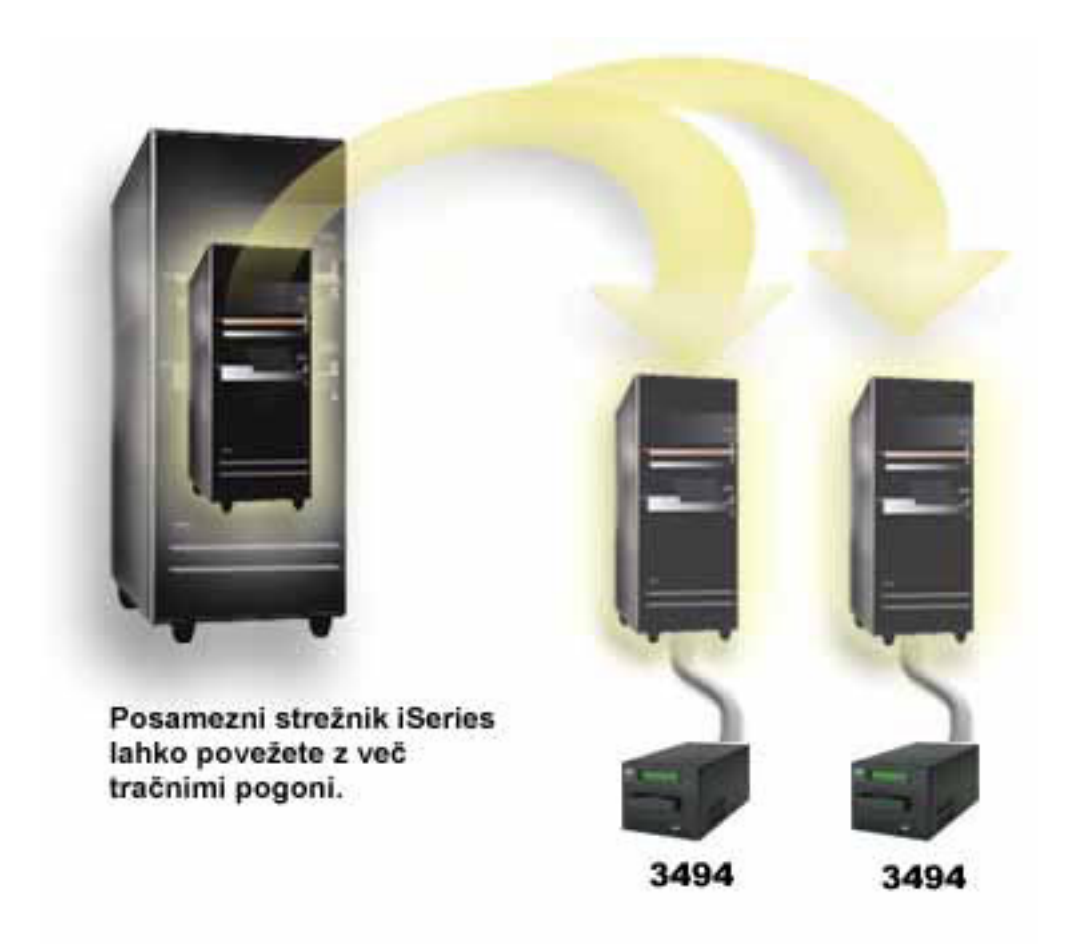

Naslednja slika prikazuje nepodprto konfiguracijo. Kabel povezuje strežnik iSeries in tračne pogone.

### **Nepodprta konfiguracija**

<span id="page-29-0"></span>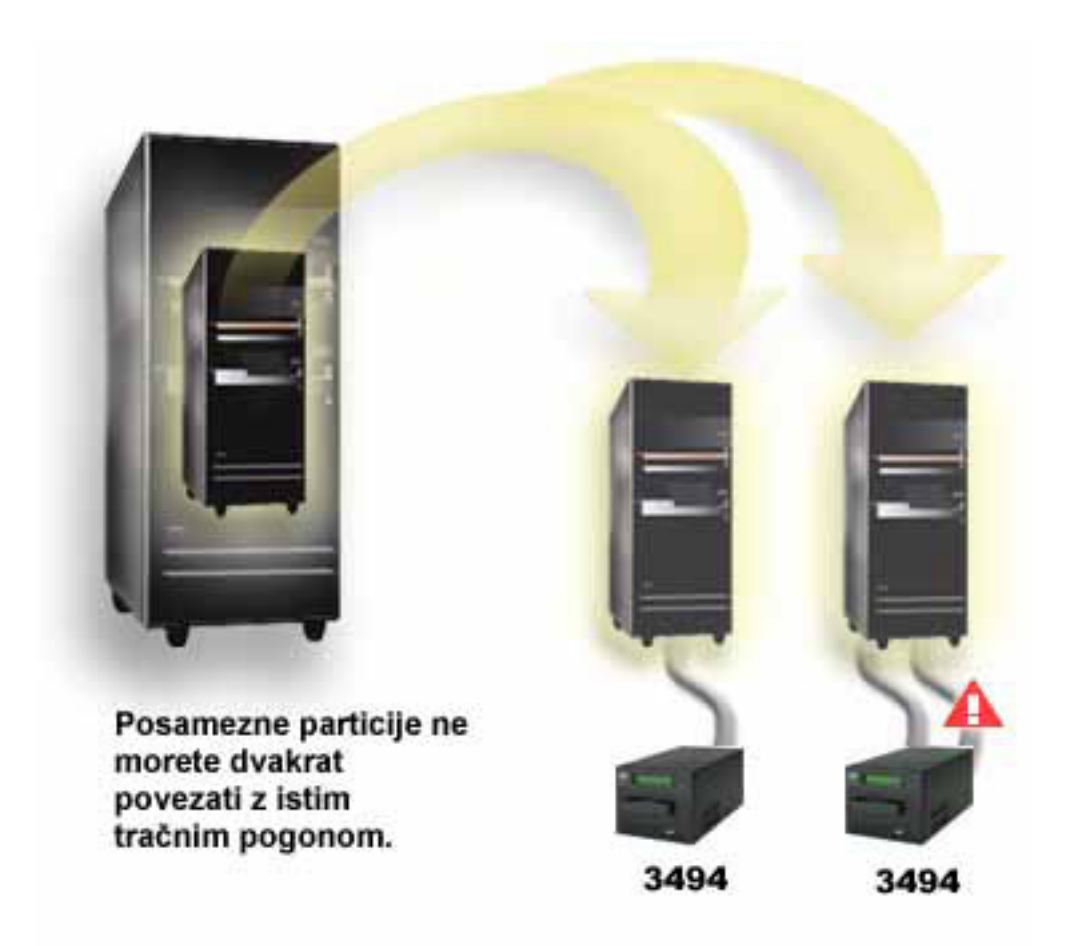

## ≪

## **Konfiguracije različnih platform in tračne knjižnice 3494 za podjetja**

## ≫

Tračno knjižnico IBM(R) TotalStorage(R) Enterprise Tape Library 3494 lahko date v skupno rabo strežnikom iSeries<sup>(TM)</sup>, strežnikom pSeries<sup>(R)</sup> in sistemom ES/9000<sup>(R)</sup>, vendar jo lahko uporablja največ 16 sistemov. Strežniki iSeries imajo lahko v skupni rabi kasete v knjižnici. Drugi sistemi pa imajo lahko v skupni rabi knjižnico tako, da razdelijo tračno knjižnico 3494, posamezne kasete pa so dodeljene določenemu procesorju. To lahko storite tako, da posamezno kaseto dodelite kategoriji.

## ≪

## **Nameščanje samostojnih tračnih pogonov**

## ≫

Navodila za nameščanje in konfiguriranje tračnega pogona se spreminjajo glede na model strežnika iSeries<sup>(TM)</sup>, ki ga imate, in glede na tip tračnega pogona, ki ga želite namestiti.

### **Navodila za nameščanje**

Če želite namestiti samostojni tračni pogon, preglejte naslednje informacije:

v Nameščanje komponent iSeries

• Tape Storage [Publications](http://www.storage.ibm.com/hardsoft/tape/pubs/prodpubs.html)

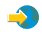

#### **Navodila za konfiguriranje**

Če želite konfigurirati tračni pogon, preglejte naslednje informacije:

- v Skupna raba [strežnikov](rzam4sharedrives.htm) z zunanjimi pogoni
- [Konfiguriranje](rzam4configscsi.htm) naslova SCSI za polpalčne tračne enote in tračne enote Magstar $^{(R)}$  MP

## ≪

### **Skupna raba strežnikov z zunanjimi pogoni**

### $\mathbf{\hat{z}}$

Tračne pogone 3480, 3490, 3490E, 3590 ali 3592 lahko priključite na katerokoli izmed naslednjih enot:

- en vhodno/izhodni procesor v istem strežniku iSeries<sup> $(TM)$ </sup>
- dva strežnika iSeries
- v strežnik iSeries in nek drug strežnik

Strežniku iSeries lahko ob vključitvi tračnega pogona dodelite samostojni tračni pogon. Z dodelitvijo tračnega pogona boste le-tega rezervirali za točno določeni sistem.

#### **Dodelitev samostojnega tračnega pogona strežniku**

Če želite tračni pogon dodeliti strežniku, storite naslednje:

- 1. Z ukazom WRKDEVD \*TAP (Work with Device Description (Delo z opisom naprave)) prikažite opise tračnih pogonov.
- 2. Za napravo, s katero želite delati, izberite 2 (Spremeni).
- 3. V polju *Dodeli napravo ob vključitvi* podajte \*YES, pritisnite Enter in s tem tračni pogon dodelite sistemu.
- 4. Vnesite VRYCFG (ukaz za vključitev konfiguracije) in izključite tračni pogon.

**Opomba:** Ukaz za vključitev konfiguracije (VRYCFG) lahko izvedete z ukazom VRYCFG ali z ukazom WRKCFGSTS (Work with Configuration Status (Delo s statusom konfiguracije)). Če želite uporabiti ukaz za delo s statusom konfiguracije, vnesite WRKCFGSTS \*DEV \*TAP in pritisnite Enter.

5. Vnesite VRYCFG, vključite tračni pogon in ga s tem dodelite strežniku.

Če tračni pogon že uporablja drug strežnik, se prikaže sporočilo, ki označuje, da je tračni pogon dodeljen drugemu sistemu. Če ga želite v tem strežniku vključiti, ga morate v drugem strežniku prej izključiti.

#### **Ohranitev nedodeljenega tračnega pogona**

Če želite, da ostane tračni pogon nedodeljen, storite naslednje:

1. Vnesite WRKDEVD \*TAP (ukaz za delo z opisom naprave) in prikažite opise tračnih pogonov. V polju *Dodeli napravo ob vključitvi* podajte \*NO, pritisnite Enter in s tem tračni pogon ohranite nedodeljen.

**Opomba**: Nedodeljeni tračni pogon je mogoče vključiti v obeh strežnikih. Zato morate v uporabniških programih za delo s trakovi paziti, da nista ta dva sistema v navzkrižju. Posledice neuspelega nadzora uporabniških programov za delo s trakovi so lahko nepredvidljive.

- 2. Za izključitev tračnega pogona vnesite naslednji ukaz in pritisnite Enter: VRYCFG CFGOBJ(TAP*xx*) CFGTYPE(\*DEV) STATUS(\*OFF)
- 3. Za vključitev tračnega pogona vnesite naslednji ukaz in pritisnite Enter: VRYCFG CFGOBJ(TAP*xx*) CFGTYPE(\*DEV) STATUS(\*ON)

### <span id="page-31-0"></span>**Vprašanja o skupni rabi tračnega pogona v dveh strežnikih**

Če je tračni pogon v skupni rabi v dveh strežnikih iSeries, bo v določenem trenutku na voljo samo enemu strežniku. Če želite pogon uporabiti, ga morate vključiti tako, da vnesete naslednji ukaz in pritisnete Enter: VRYCFG CFGOBJ(TAP*xx*) CFGTYPE(\*DEV) STATUS(\*ON)

Če tračnega pogona ne želite vključiti med nalaganjem začetnega programa (IPL-jem), vnesite naslednji ukaz in pritisnite Enter:

CHGCTLTAP CTLD(TAPCTL*xx*) ONLINE(\*NO)

Ko izvedete IPL in vključite samo krmilnik, v ukazno vrstico vnesite naslednje in pritisnite Enter: VRYCFG CFGOBJ(TAPCTL*xx*) CFGTYPE(\*CTL) STATUS(\*ON) RANGE(\*OBJ)

## ≪

### **Konfiguriranje naslova SCSI za polpalčne tračne enote in tračne enote Magstar(R) MP**

## ≫

Pri tračnih pogonih 34*xx* ali 35*xx*, priključenih na V/I vmesnik (IOA) SCSI, morate naslov SCSI nastaviti na 0, če želite napravo uporabljati za nalaganje začetnega programa (IPL). Če naprave ne nameravate uporabljati za IPL, lahko naslov SCSI nastavite na katerikoli naslov, razen na vrednost 7.

Pri tračnih pogonih 34*xx*, priključenih na IOP tipa 2644, morate naslov krmilnika nastaviti na vrednost 7. Naslov naprave morate nastaviti na 0, če jo nameravate uporabljati za IPL. Če ni nobene naprave na naslovu 0, lahko uporabite naslov 8. Krmilnik in napravo lahko nastavite na poljubno vrednost, če je ne nameravate uporabljati za IPL.

## ≪

## **Nameščanje tračnih knjižnic**

## $\ddot{\mathbf{z}}$

Strežnik iSeries(TM) samodejno konfigurira priključeno tračno knjižnico in jo nato vključi. Celotna dokumentacija o nastavljanju in povezovanju tračne knjižnice preglejte navodila uporabniku tračne knjižnice.

• 3490E Model F Tape [Subsystem](http://www-1.ibm.com/servers/storage/support/tape/3490e.html)

 $\clubsuit$ 

• 3494 [Enterprise](http://www-1.ibm.com/servers/storage/support/tape/3494.html) Tape Library

 $\rightarrow$ 

• Magstar $(R)$ 3570 Tape [Subsystem](http://www-1.ibm.com/servers/storage/support/tape/3570.html)

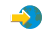

• Magstar 3575 Tape Library [Dataserver](http://www-1.ibm.com/servers/storage/support/tape/3575.html)

 $\blacktriangle$ 

• IBM $^{(R)}$  3581 Ultrium Tape [Autoloader](http://www-1.ibm.com/servers/storage/support/lto/3581.html)

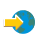

• IBM 3583 Ultrium [Scalable](http://www-1.ibm.com/servers/storage/support/lto/3583.html) Tape Library

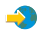

- <span id="page-32-0"></span>• IBM 3584 [UltraScalable](http://www-1.ibm.com/servers/storage/support/lto/3584.html) Tape Library
	-
- 3590 [Enterprise](http://www-1.ibm.com/servers/storage/support/tape/3590.html) Tape System
	- $\clubsuit$

Če nameravate uporabljati tračno knjižnico kot napravo za nadomestni IPL, preglejte temo [Nastavitev](rzam4altipl.htm) tračne knjižnice kot naprave za [nadomestni](rzam4altipl.htm) IPL.

## ≪

## **Konfiguriranje tračnih knjižnic**

### $\mathbf{p}$

Ko nastavite tračno knjižnico in jo priključite na sistem, jo bo strežnik iSeries<sup>(TM)</sup> samodejno konfiguriral. Sistem izdela opis naprave z imenom TAPMLB*xx*, kjer je *xx* naslednja razpoložljiva številka opisa naprave, in konfigurira vsa povezana tračna sredstva (MLBRSC) in opise tračnih pogonov (TAP*xx*). Nato za vsako tračno sredstvo izdela opise tračnih pogonov. Ti opisi tračnih pogonov so namenjeni za samostojne operacije, kot je na primer 3494 v samostojnem načinu, oziroma 3590 ali 3570 v samodejnem načinu.

### **Konfiguriranje tračne knjižnice tipov, ki niso 3494**

Če želite tračno knjižnico pripraviti za uporabo, storite naslednje:

- 1. Zagotovite, da je tračna knjižnica nastavljena na naključni način. Če ni, jo nastavite s pomočjo nadzorne plošče naprave.
- 2. V znakovnem vmesniku vnesite WRKMLBSTS in pritisnite Enter. S tem ukazom lahko delate s statusom naprave.
- 3. V polju možnosti poleg vsakega sredstva izberite možnost 4 (ALLOCATE) ali možnost 5 (UNPROTECTED) in pritisnite Enter. S tem boste omogočili sredstvo za tračno knjižnico.
- 4. V tračno knjižnico dodajte kasete. Za dodatne informacije preglejte dokumentacijo aplikacije za upravljanje medijev ali temo [Omogočitev](rzam4cartimport.htm) kaset v inventarju tračne knjižnice.

### **Konfiguriranje tračne knjižnice 3494**

Tračna knjižnica 3494 podpira povezave z več tračnimi pogoni 3490 in 3590 znotraj iste fizične enote. Strežnik iSeries pri konfiguriranju teh naprav izdela za vsak tip tračnih pogonov v fizični tračni knjižnici 3494 edinstveni opis naprave, enega za vse tračne pogone 3490 in drugega za vse naprave 3590. Ko vključite katerega izmed teh opisov naprav, bodo z njim povezane vse naprave tega tipa v tračni knjižnici 3494.

Če želite tračno knjižnico 3494 pripraviti na uporabo, storite naslednje:

- 1. Zagotovite, da je tračna knjižnica nastavljena na samodejni način. Če ni, jo nastavite s pomočjo nadzorne plošče naprave.
- 2. Izdelajte [podatkovno](rzam4robotdev.htm) povezavo tračne knjižnice 3494. S tem definirate komunikacijsko linijo, povezano s tračno knjižnico.
- 3. V ukazni vrstici vnesite WRKMLBSTS in pritisnite Enter. S tem ukazom lahko delate s statusom naprave.
- 4. V polju možnosti poleg vsakega sredstva izberite možnost 4 (ALLOCATE) ali možnost 5 (UNPROTECTED) in pritisnite Enter. S temi možnostmi boste omogočili sredstva za tračno knjižnico.
- 5. V tračno knjižnico dodajte kasete. Za dodatne informacije preglejte dokumentacijo aplikacije za upravljanje medijev ali temo [Dodajanje](rzam4cartimport.htm) kaset v inventar tračne knjižnice.

Dodatne konfiguracijske naloge za tračne knjižnice so opisane v naslednjih temah:

v [Dodajanje](rzam4landetails.htm) tračne knjižnice v lokalno omrežje

- Izdelava [podatkovne](rzam4robotdev.htm) povezave
- v Dodelitev kaset v primeru [spremembe](rzam4imp3494sysname.htm) imena strežnika

## ≪

## **Dodajanje tračne knjižnice v lokalno omrežje**

## ≫

Če želite knjižnici 3494 dodati gostitelja lokalnega omrežja, boste potrebovali informacije o povezavi z lokalnim omrežjem iz strežnika iSeries<sup>(TM)</sup>. Te informacije lahko pridobite z naslednjim ukazom: DSPLANMLB LIND(TRNLINE) OUTPUT(\*)

Ukaz prikaže naslednje informacije:

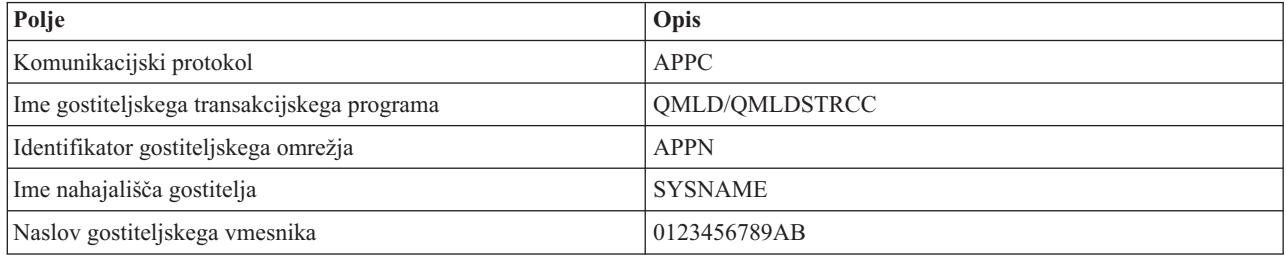

Gostitelja lokalnega omrežja dodajte v knjižnico 3494 s pomočjo komunikacijskega protokola, ki ga podaja ukaz DSPLANMLB (Display LAN Media Library (Prikaži medijsko knjižnico lokalnega omrežja)).

Če v svojem strežniku iSeries preimenujete privzeto ime lokalnega nahajališča ali ime lokalne krmilne točke, se uporabljeni tip komunikacijskega protokola spremeni. Če želite uveljaviti te spremembe, boste morali knjižnico 3494 znova zagnati.

## ≪

## **Izdelava podatkovne povezave**

## ≫

Tračna knjižnica 3494 potrebuje za izvajanje funkcij upravljalnika knjižnic komunikacijsko linijo. Ta je lahko RS232 ASYNC, LAN ali TCP/IP. Pred vključitvijo tračne knjižnice 3494 morate v parametru ROBOTDEV ali ROBOTHOST opisa naprave tračne knjižnice podati komunikacijsko linijo.

Podatkovno povezavo med tračno knjižnico in upravljalnikom knjižnic lahko izdelate z ukazom CFGDEVMLB (Configure Device MLB (Konfiguriraj napravo MLB)). Ta ukaz konfigurira komunikacijsko linijo z zahtevanimi vhodnimi parametri, jo poveže z opisom naprave tračne knjižnice in nato pa poskusi vključiti tračno knjižnico.

- **Opombe:** 1. Za uporabo povezave lokalnega omrežja morate v upravljalnik knjižnic 3494 dodati tudi gostitelja lokalnega omrežja. Za podrobna navodila preglejte dokumentacijo o 3494.
	- 2. Če ima vaša tračna knjižnica 3494 nameščeno možnost za visoko razpoložljivost in tako tračna knjižnica 3494 uporablja dva osebna računalnika z upravljalniki knjižnic, morate konfigurirati dve komunikacijski liniji, po eno za posamezni osebni računalnik z upravljalnikom knjižnic.

Za izdelavo podatkovne povezave uporabite eno izmed naslednjih procedur.

### **Izdelava povezave RS/232 ASYNC**

Če želite za komuniciranje z upravljalnikom knjižnic 3494 konfigurirati povezavo RS/232 ASYNC, vnesite naslednji ukaz:

CFGDEVMLB DEV(TAPMLB01) ADPTTYPE(\*RS232) RSRCNAME(CMN02)

Naslednji seznam pojasnjuje podrobnosti tega ukaza:

### **DEV(TAPMLB01)**

Podaja ime opisa naprave tračne knjižnice.

### **ADPTTYPE(\*RS232)**

Označuje, da je ta tračna knjižnica priključena prek linije RS232 ASYNC.

### **RSRCNAME(CMN02)**

Podaja ime sredstev za vrata RS232. Z ukazom WRKHDWRSC TYPE(\*CMN) lahko ugotovite, katero ime sredstev je uporabljeno.

**Opomba:**Linija, krmilnik in opisi naprav RS232 ASYNC bodo izdelani z možnostjo ONLINE(\*NO). Ne vključujte jih. Po potrebi jih bo vključil operacijski sistem, ko boste vključili tračno knjižnico.

#### **Izdelava povezave z lokalnim omrežjem prek APPC**

Če želite za komuniciranje prek APPC konfigurirati povezavo z lokalnim omrežjem, vnesite naslednji ukaz: CFGDEVMLB DEV(TAPMLB01) ADPTTYPE(\*LAN) PROTOCOL(\*APPC) LIND(TRNLINE) RMTLOCNAME(APPN.MLD01) ADPTADR(0123456789AB)

Naslednji seznam pojasnjuje podrobnosti tega ukaza:

#### **DEV(TAPMLB01)**

Podaja ime opisa naprave medijske knjižnice (MLB).

### **ADPTTYPE(\*LAN)**

Označuje, da je ta MLB priključen prek linije lokalnega omrežja.

#### **PROTOCOL(\*APPC)**

Podaja, da bo kot komunikacijski protokol za povezavo lokalnega omrežja s tračno knjižnico 3494 uporabljen APPC.

### **LIND(TRNLINE)**

Podaja ime opisa linije za uporabljeno linijo lokalnega omrežja. Seznam veljavnih opisov linij lokalnega omrežja lahko prikažete z ukazom WRKCFGSTS CFGTYPE(\*LIN). Opis linije za lokalno omrežje morate izdelati pred vnosom ukaza CFGDEVMLB.

#### **RMTLOCNAME(APPN.MLD01)**

Sklicuje se na ime upravljalnika knjižnic, ki je priključen prek linije lokalnega omrežja. To je v obliki *nnnnnnnn.cccccccc*, kjer je *nnnnnnnn* identifikator omrežja in *cccccccc* ime oddaljenega nahajališča. Če identifikatorja omrežja ne podate, privzeto vrednost določite z ukazom DSPNETA. Ta parameter lahko pridobite na ukazni mizi upravljalnika knjižnic 3494 prek možnosti menija,, možnosti LAN in informacij o LM LAN.

#### **ADPTADR(0123456789AB)**

Podaja naslov vmesnika lokalnega omrežja v upravljalniku knjižnic. Parameter lahko pridobite na ukazni mizi upravljalnika knjižnic 3494 tako, da izberete naslednje:

- ukazi
- možnosti LAN
- informacije o LM LAN

- **Opombe:** 1. Transakcijski program LAN bo ostal QMLD/QMLDSTRCC in je vsebovan v licenčni notranji kodi.
	- 2. Pri povezavah APPC morajo vsi preusmerjevalniki med strežnikom iSeries(TM) in tračno knjižnico 3494 omogočati promet SNA.

Če želite za komuniciranje z upravljalnikom knjižnic 3494 konfigurirati povezavo lokalnega omrežja prek APPC, vnesite naslednji ukaz:

DSPLANMLB LIND(TRNLINE) OUTPUT(\*)

Za podrobnejše informacije o delu s temi informacijami preglejte temo [Dodajanje](rzam4landetails.htm) tračne knjižnice v lokalno omrežje.

#### **Izdelava povezave TCP/IP**

Če želite za komuniciranje z upravljalnikom knjižnic 3494 povezavo lokalnega omrežja konfigurirati prek TCP/IP, vnesite naslednji ukaz:

CFGDEVMLB DEV(TAPMLB01) ADPTTYPE(\*LAN) PROTOCOL(\*TCP) ROBOTHOST(MLD01) LCLINTNETA(192.168.5.10)

Naslednji seznam pojasnjuje podrobnosti tega ukaza:

#### **DEV(TAPMLB01)**

Podaja ime opisa naprave MLB.

#### **ADPTTYPE(\*LAN)**

Označuje, da je ta MLB priključen prek linije lokalnega omrežja.

### **PROTOCOL(\*TCP)**

Podaja, da bo kot komunikacijski protokol za povezavo lokalnega omrežja s tračno knjižnico 3494 uporabljen TCP/IP.

### **ROBOTHOST(MLD01)**

Podaja ime gostitelja TCP/IP za tračno knjižnico 3494. To je lahko celotno ime domene in ime gostitelja.

### **LCLINTNETA(192.168.5.10)**

Podaja lokalni internetni naslov vmesnika, ki je priključen na upravljalnik knjižnic 3494. To je vmesnik, ki ga bo strežnik iSeries za uporabo tračne knjižnice 3494 zagnal ob zagonu TCP/IP.

### ≪

### **Skupna raba sredstev tračne knjižnice**

### ≫

Naprave tračne knjižnice imate lahko v skupni rabi v več sistemih in pri več uporabnikih. Izvajate lahko več opravil, ki uporabljajo tračno knjižnico, ko je sredstev v knjižnici. Ko uporabnik pošlje ukaz v tračno knjižnico, bo zahteva za uporabo sredstva poslana upravljalniku tračnih sredstev. Zahteva bo počakala toliko časa, dokler sredstvo ni na voljo. Ko je na voljo, bo opravilu dodeljeno sredstvo, ki bo dokončalo ta korak. Načini obravnave sredstev v sistemu so odvisni od lastnosti v Navigatorju iSeries<sup>(TM)</sup>, ki jih podate za tračno knjižnico, oziroma od uporabe ukaza CHGJOBMLBA (Change Job Media Library Attributes (Spremeni atribute opravila medijske knjižnice)).

Če želite določiti **lastnosti** za tračno knjižnico, storite naslednje:

- 1. V Navigatorju iSeries razširite **Moje povezave** —> **vaš strežnik iSeries** —> **Konfiguriranje in storitve** —> **Strojna oprema** —> **Tračni pogoni** —> **Tračne knjižnice**.
- 2. Z desno tipko miške kliknite knjižnico, s katero želite delati, in izberite **Lastnosti**.
- 3. Izberite **Možnosti**.
- 4. Podajte želene možnosti:
- v prednost pri izbiri tračnega sredstva
- čakalni čas prve namestitve
- v čakalni čas namestitve zaključka nosilca

#### **Podrobnosti: lastnosti tračne knjižnice**

Vrstni red, v katerem bo sistem zahtevam dodeljeval sredstva, določa možnost, ki jo podate za **Prednost pri izbiri tračnega sredstva**. Čas čakanja zahteve na to, da bo sredstvo na voljo, nadzira čas, ki ga za zahtevo podate v možnostih **Čakalni čas začetne namestitve** in **Čas čakanja namestitve zaključka nosilca**. Čas, ki ga podate v teh lastnostih, lahko nastavite tudi v opisu naprave tračne knjižnice.

Naslednji parametri ukaza CHGJOBMLBA so enakovredni lastnostim v znakovnem vmesniku:

- prednost dodelitve sredstva (RSCALCPTY)
- čakalni čas prve namestitve (INLMNTWAIT)
- čakalni čas namestitve zaključka nosilca (EOVMNTWAIT)

Te parametre lahko z ukazom CHGJOBMLBA ali API-jem za spreminjanje atributov medijske knjižnice opravila (QTACJMA) nastavite kot privzetek ali pa le za določeno opravilo. Sistem bo te zahteve uporabil prvič, ko pošljete zahtevo upravljalniku sredstev. Po pošiljanju zahteve upravljalniku sredstev in čakanju na obdelavo lahko le-to nadzirate in spreminjate z ukazom WRKMLBRSCQ (Work with Media Library Resource Queue (Delo s čakalno vrsto sredstev medijske knjižnice)).

Sistem lahko avtomatizira način skupne rabe sredstev knjižnice. Deset operacij shranjevanja (SAVLIB) z desetimi različnimi kasetami želite na primer poslati v opis naprave tračne knjižnice (TAPMLB01). Če ima TAPMLB01 na voljo samo štiri tračna sredstva, bo izdal prve štiri zahteve, vsako po enemu tračnemu sredstvu. Preostalih šest bo postavil v čakalno vrsto in jih izdal, ko bodo tračna sredstva na voljo. Vrstni red, v katerem jih sistem postavi v čakalno vrsto, je odvisen od parametra RSCALCPTY v opisu naprave tračne knjižnice. Če se katero od opravil predhodno zaključi, zaradi spremembe podatkov ali napake v opravilu, upravljalnik sredstev to izkoristi in se s tem izogne času mirovanja med opravili.

Če želite, da vas sistem obvesti o težavi, lahko podate vrednost čakalnega časa prve namestitve (INLMNTWAIT). V predhodnem primeru bo deset operacij shranjevanja zagnanih ob podanem času, sistem pa ve, s pomočjo ocen ali primerjalnih preskusov, da se bodo zaključile v šestih urah. Omejitev časa INLMNTWAIT nastavite na šest ur. Če se katera od operacij shranjevanja ne dokonča v šestih urah, bo sistem opravilom poslal prekinitveno sporočilo. Ta sporočila spremlja sprejemni sistem, ki operaterja obvesti, da naj določi potrebne ukrepe.

#### **Skupna raba sredstev tračne knjižnice med sistemi**

Sredstva tračne knjižnice lahko date v skupno rabo več sistemom. Tračna sredstva lahko nastavite na ALLOCATED, UNPROTECTED ali DEALLOCATED. Za boljše delovanje skupne rabe med sistemu je bil dodan status UNPROTECTED. Če ima tračno sredstvo status UNPROTECTED, ga sistem ne bo dodelil, dokler to ni potrebno. S tem se izognete, da bi bilo tračno sredstvo dodeljeno sistemu, ki ga trenutno ne uporablja.

#### **Skupna raba sredstev tračne knjižnice med sistemi in v istem sistemu**

Če imate tračna sredstva v skupni rabi med sistemi in v istem sistemu, mora imeti vsak sistem upravljalnik sredstev s čakalno vrsto, ki nadzira vrednosti prednosti in čakalnih časov. Pri skupni rabi med sistemi imajo tračna sredstva status UNPROTECTED. Ker skupna raba med sistemi ne pozna pojma prednosti, lahko sistemi s pomočjo statusa UNPROTECTED in dejstva, da se tračna sredstva dodeljujejo po potrebi, učinkovito souporabljajo tračna sredstva. Upravljalnik sredstev poskusi sredstvo pridobiti tako, da ga poskusi dodeliti. Če ima sredstvo drug sistem, bo opravilo postavljeno nazaj v čakalno vrsto. Čez nekaj sekund bo sistem znova poskusil izvesti drugo dodelitev. Če opravilo sedaj uspe pridobiti sredstvo, se bo tračna operacija nadaljevala.

# **Uporaba tračnih pogonov**

# $\ddot{\triangleright}$

Ta tema vsebuje splošne informacije o uporabi samostojnih tračnih pogonov ali tračne knjižnice.

#### **[Uporaba](rzam4usecarts.htm) tračnih kaset**

Ta tema vsebuje informacije o uporabi tračnih kaset v samostojnih tračnih pogonih in tračnih knjižnicah.

#### **Uporaba [samostojnih](rzam4usestandalone.htm) tračnih pogonov**

Ta tema nudi informacije o uporabi in delu s samostojnimi tračnimi pogoni.

#### **[Uporaba](rzam4usetapelib.htm) tračnih knjižnic**

Ta tema vsebuje informacije o uporabi in delu s tračnimi knjižnicami.

Za specifične informacije o delu s točno določenim tračnim pogonom preglejte spletno stran Tape and Optical [Storage](http://www.storage.ibm.com/tape/pubs/index.html) [Publications](http://www.storage.ibm.com/tape/pubs/index.html)

 $\rightarrow$ 

.

# ≪

### **Uporaba tračnih kaset**

# ≫

Za izvrševanje večine funkcij s kasetami lahko uporabite Navigator iSeries<sup>(TM)</sup>. Pri delu s kasetami v Navigatorju iSeries upoštevajte naslednja navodila.

#### **Samostojne naprave**

Pri delu s kasetami v samostojnih napravah storite naslednje:

- 1. V Navigatorju iSeries razširite **Moje povezave** —> **vaš strežnik iSeries** —> **Konfiguriranje in storitve** —> **Strojna oprema** —> **Tračni pogoni** —> **Samostojne naprave**.
- 2. Izberite želeno samostojno napravo.

#### **Tračne knjižnice**

Za delo s kasetami v tračnih knjižnicah storite naslednje:

- 1. V Navigatorju iSeries razširite **Moje povezave** —> **vaš strežnik iSeries** —> **Konfiguriranje in storitve** —> **Strojna oprema** —> **Tračni pogoni** —> **Tračne knjižnice**.
- 2. Razširite želeno knjižnico.
- 3. Izberite možnost **Kasete**.

Za podrobnejši opis o delu s kasetami preglejte zaslonsko pomoč Navigatorja iSeries. Kasete pa lahko upravljate tudi prek znakovnega vmesnika, z ukazom WRKTAPCTG (Work with Tape Cartridges (Delo s tračnimi kasetami)).

Naslednji temi vsebujeta dodatne informacije o uporabi tračnih kaset.

- v [Kopiranje](rzam4duptape.htm) tračnih kaset
- v [Formatiranje](rzam4format.htm) tračnih kaset

# ≪

#### **Kopiranje tračnih kaset:**

# $\mathbf{p}$

Trakove lahko podvojite s pomočjo tračne knjižnice ali samostojne naprave. Sledite navodilom, ki opisujejo vašo napravo.

#### **Predpogoji za kopiranje tračnih kaset**

Pri samostojnih napravah morate pred kopiranjem trakov zagotoviti, da imate dve napravi, nato pa sledite naslednjemu postopku:

- 1. Zagotovite, da sta tračna pogona na voljo (vključena).
- 2. Trak, ki ga želite prekopirati, vstavite v eno napravo.
- 3. Trak, na katerega pa želite shraniti informacije, pa vstavite v drugo napravo.

Pri napravah tračne knjižnice morate zagotoviti, da ta vsebuje dve ali več tračnih sredstev ali dve napravi, nato pa storite naslednje:

- 1. Zagotovite, da sta napravi tračne knjižnice omogočeni.
- 2. Zagotovite, da lahko naprava tračne knjižnice uporablja kasete, ki jih želite prekopirati.

Če je trak, na katerega želite shraniti informacije, nov, ga morate pred nadaljevanjem [formatirati.](rzam4format.htm)

### **Tračna knjižnica**

Če želite prekopirati kaseto, mora imeti ta status **Razpoložljiva** ali **Nameščena**. Nato lahko storite naslednje:

- 1. V Navigatorju iSeries(TM) razširite svoj strežnik —> **Konfiguriranje in storitve** —> **Strojna oprema** —> **Tračni pogoni** —> **Tračne knjižnice**.
- 2. Razširite tračno knjižnico s trakovi, ki jih želite prekopirati.
- 3. Izberite možnost **Kasete**.
- 4. Z desno tipko miške kliknite trak, ki ga želite prekopirati, in izberite **Podvoji**. Za kopiranje lahko izberete več kaset.

#### **Samostojni tračni pogon**

Če želite prekopirati trak, mora imeti samostojna naprava status **Razpoložljiva**. Nato lahko storite naslednje:

- 1. V Navigatorju iSeries razširite svoj strežnik —>**Konfiguriranje in storitve** —> **Strojna oprema** —> **Tračni pogoni** —> **Samostojne naprave**.
- 2. Z desno tipko miške kliknite tračni pogon, ki vsebuje kaseto za kopiranje, in izberite **Podvoji**.

# ≪

#### **Formatiranje tračnih kaset:**

# ≫

Za formatiranje tračnih kaset uporabite Navigatorja iSeries<sup>(TM)</sup>. Pri formatiranju tračnih kaset zapiše sistem na začetek medija z magnetnim trakom standardno oznako nosilca.

Pri formatiranju bodo vse informacije, ki so bile predhodno zapisane na tračni medij, zbrisane in prepisane z novimi informacijami. Sistem bo informacije prepisal tudi v primeru, če k na novo zapisani oznaki nosilca dodate nove podatkovne datoteke.

**Opomba:** Ce se na starih tračnih nosilcih več kot dvakrat pojavijo trajne napake pri branju ali pisanju, jih ne uporabljajte več. Prav tako jih ne uporabljajte več, če se pogosto pojavljajo začasne napake pri branju ali pisanju na ta nosilec. Če želite ugotoviti, ali so začasne napake pogoste, preglejte temo [Zagotavljanje](rzam4goodcond.htm) dobrega stanja [trakov.](rzam4goodcond.htm)

Če želite formatirati tračno kaseto, storite naslednje:

#### **Tračne knjižnice**

Če želite formatirati trak, mora imeti kaseta status **Razpoložljiva** ali **Nameščena**. Nato lahko storite naslednje:

- 1. V Navigatorju iSeries razširite svoj strežnik—>**Konfiguriranje in storitve** —> **Strojna oprema** —> **Tračni pogoni** —> **Tračne knjižnice**—>vaša tračna knjižnica.
- 2. Izberite možnost **Kasete**.
- 3. Z desno tipko miške kliknite kaseto, ki jo želite formatirati, in izberite **Formatiraj**. Za formatiranje lahko izberete več kaset.

#### **Samostojni tračni pogoni**

Če želite formatirati trak, mora imeti samostojna naprava status **Razpoložljiva**. Nato lahko storite naslednje:

- 1. V Navigatorju iSeries razširite svoj strežnik—>**Konfiguriranje in storitve** —> **Strojna oprema** —> **Tračni pogoni** —> **Samostojne naprave**.
- 2. Z desno tipko miške kliknite tračni pogon in izberite **Formatiraj**.

#### **Pogosto uporabljene možnosti za formatiranje tračnih kaset**

Najpogosteje uporabljene možnosti pri formatiranju tračnih kaset so naslednje:

- Nova oznaka nosilca
- Poišči aktivne datoteke
- Gostota traku

Zaslonska pomoč v Navigatorju iSeries vsebuje podrobnejše informacije o teh možnostih.

# ≪

# **Uporaba samostojnih naprav**

Obstaja več tipov tračnih kaset in samostojnih tračnih pogonov, ki se v strežniku iSeries(TM) pogosto uporabljajo. Specifične informacije o delovanju poiščite v priročniku za operaterja tračnega pogona. Ta tema vsebuje informacije, ki so splošne za večino samostojnih naprav.

- [Statusne](rzam4statuslights.htm) lučke
- v Prikaz [zmožnosti](rzam4viewcap.htm) tračnega pogona

**Statusne lučke:** Četrtpalčne in osemmilimeterske tračne enote imajo tri indikatorske lučke: dve zeleni in eno rumenkasto. Te statusne lučke se prižigajo in ugašajo v različnih kombinacijah in označujejo status tračne enote.

Naslednji temi vsebujeta podrobnejše informacije o pomenu statusnih lučk pri teh tračnih enotah:

- v Statusne lučke [četrtpalčnih](rzam4quartinlights.htm) tračnih enot
- v Statusne lučke [osemmilimeterskih](rzam48mmlights.htm) tračnih enot

*Statusne lučke četrtpalčne tračne enote:*

Ta tema prikazuje statusne lučke na tračnih enotah MLR3 in MLR1.

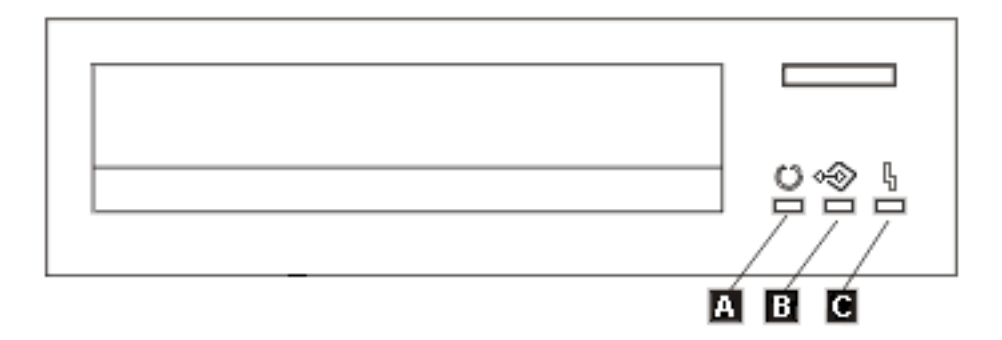

Simboli poleg statusnih lučk so simboli po standardu ISO (International Organization for Standardization) in definirajo splošne funkcije statusnih lučk na naslednji način.

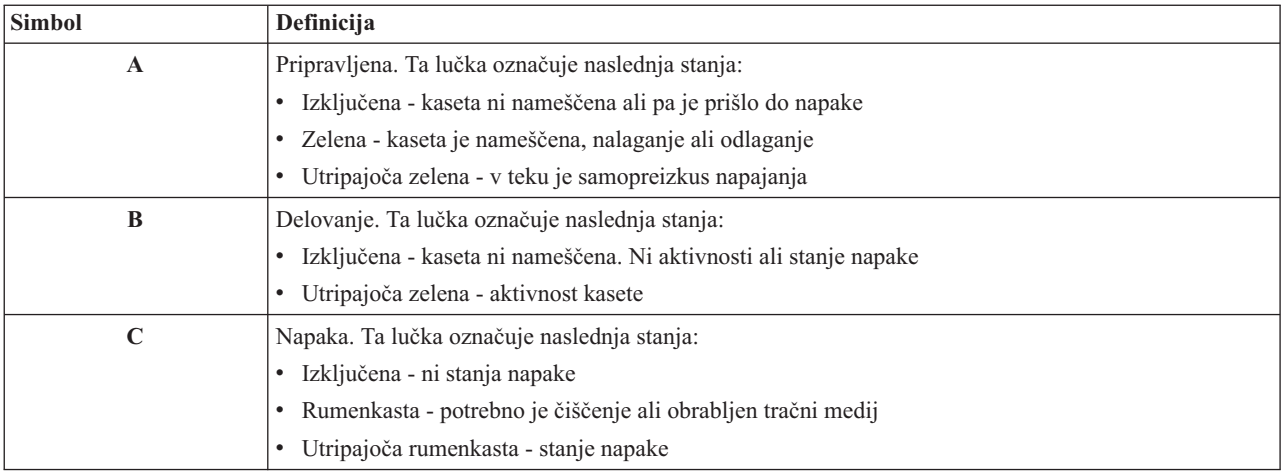

Različne kombinacije vključenih in izključenih statusnih lučk so prikazane na naslednji sliki.

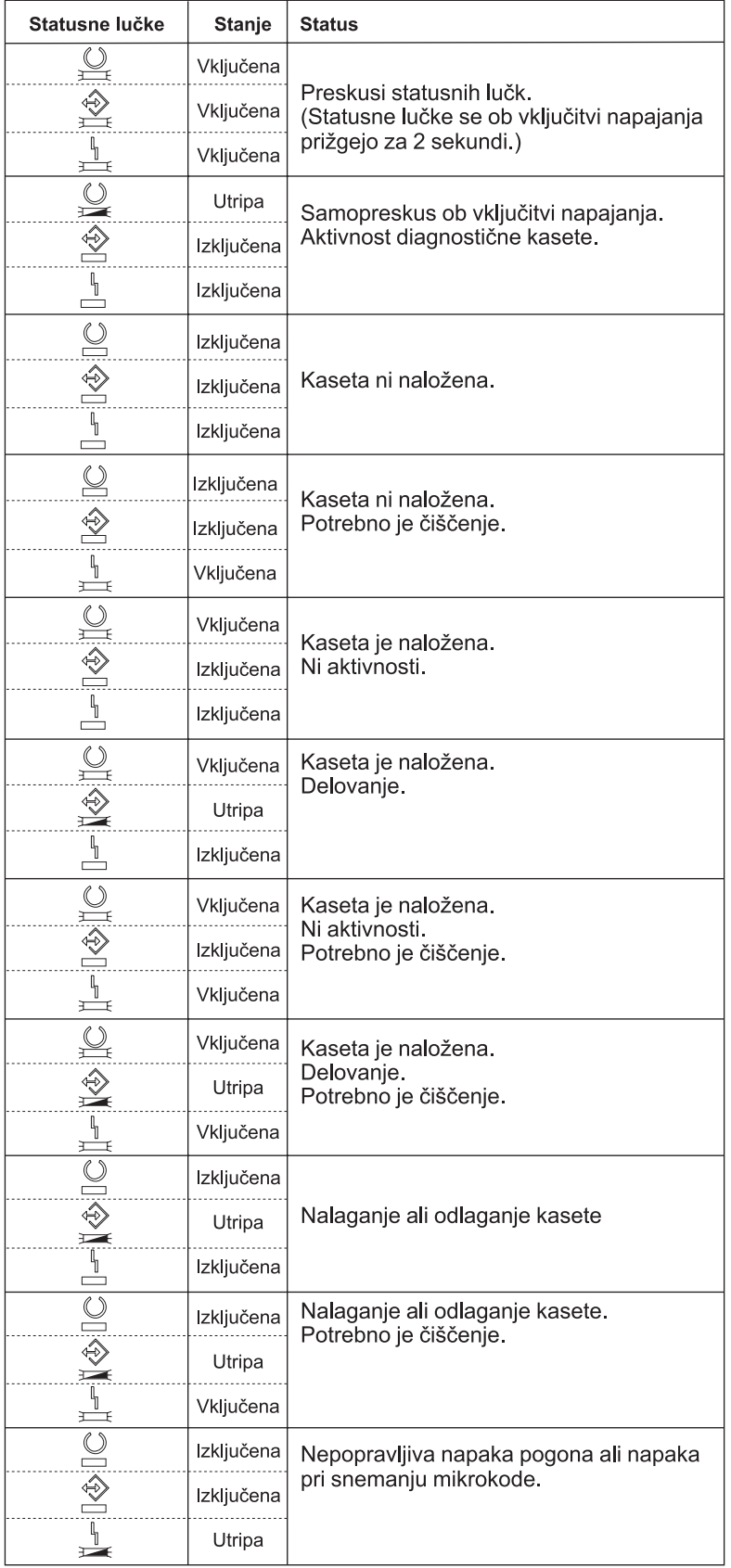

# $\ll$

*Statusne lučke osemmilimeterske tračne enote:*

# $\ddot{\triangleright}$

Ta tema prikazuje statusne lučke na tračnih enotah 8mm, ki podpirajo formate 5.0 GB, 7.0 GB ali 20 GB.

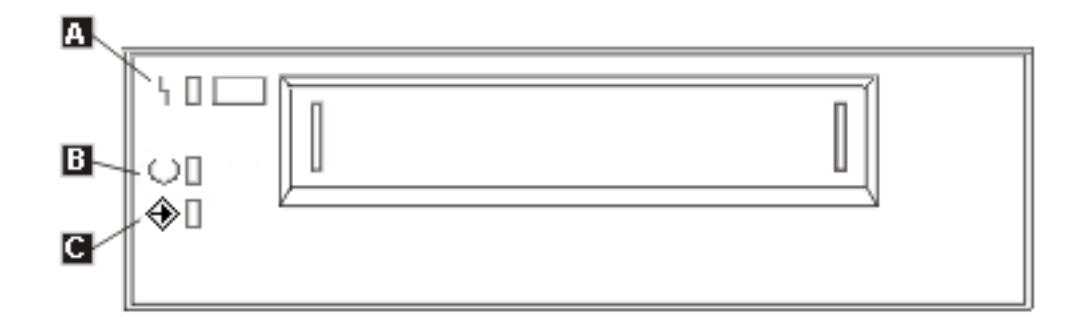

Simboli poleg statusnih lučk so simboli po standardu ISO (International Organization for Standardization), ki definirajo splošne funkcije statusnih lučk na naslednji način:

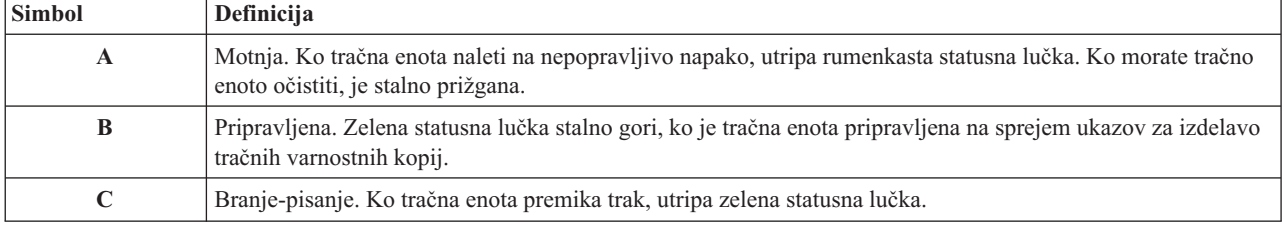

Različne kombinacije vključenih in izključenih statusnih lučk so prikazane na naslednji sliki.

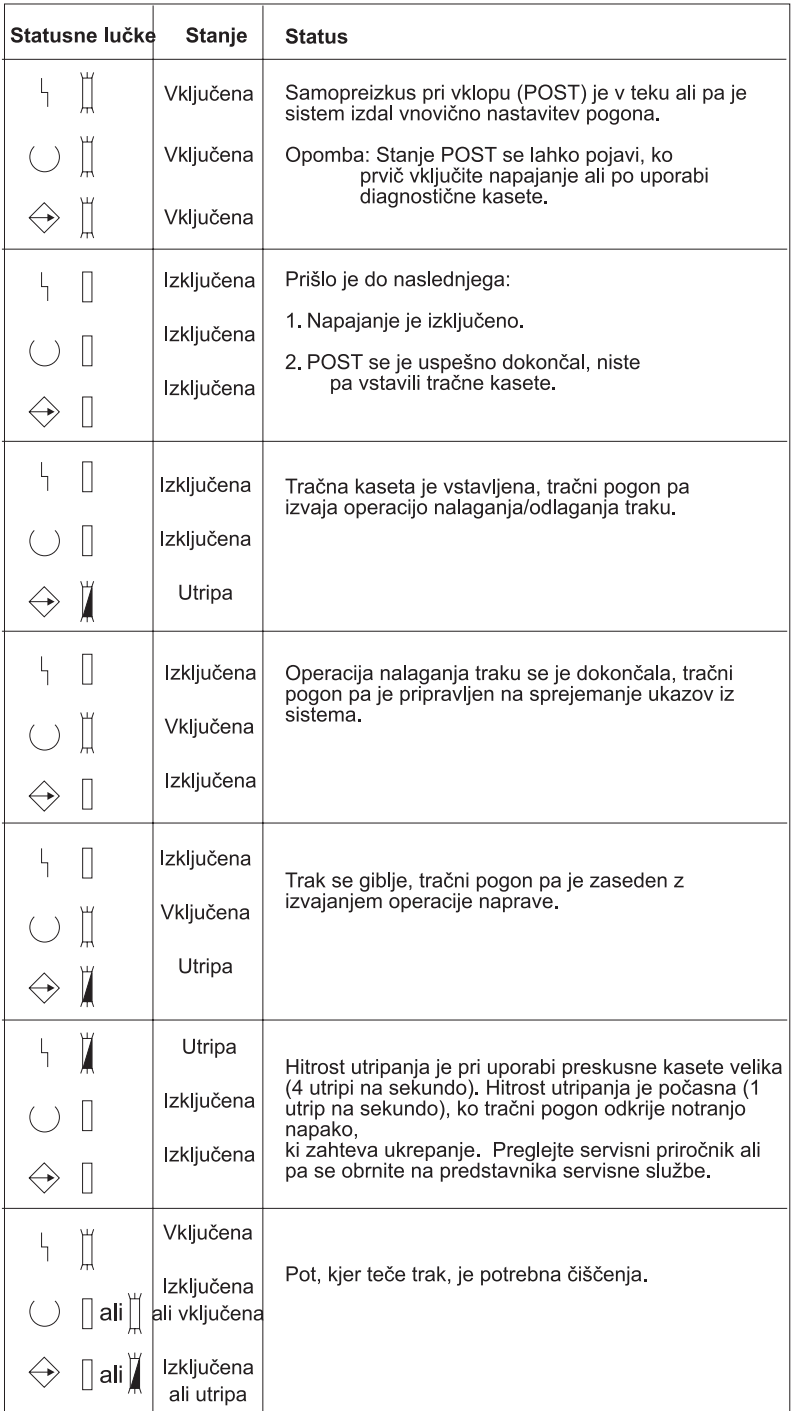

# $\pmb{\ll}$

### **Prikaz zmožnosti samostojne naprave:**

# $\ddot{\mathbf{z}}$

Z Navigatorjem iSeries(TM) lahko prikažete zmožnosti posamezne samostojne naprave kot so:

- zmožnost dodelitve
- v strojno stiskanje podatkov
- v ali naprava omogoča samokonfiguriranje
- v najvišja trenutna zmogljivost, ki jo javi tračni pogon
- v gostote, ki jih podpira tračni pogon
- v zmožnosti, povezane s posamezno gostoto

Če želite prikazati zmožnosti za samostojni tračni pogon, storite naslednje:

- 1. V Navigatorju iSeries **Moje povezave** —> **vaš strežnik iSeries** —> **Konfiguriranje in storitve** —> **Strojna oprema** —> **Tračni pogoni**.
- 2. Izberite **Samostojne naprave**.
- 3. Z desno tipko miške kliknite tračni pogon, za katerega želite prikazati zmožnosti, in izberite **Lastnosti**.
- 4. Izberite stran **Zmožnosti**.

# ≪

# **Uporaba tračnih knjižnic**

# $\gg$

S tračnimi knjižnicami lahko upravljate velike količine podatkov, ki so lahko del sistema za izdelavo varnostnih kopij, arhiviranje in obnovitev, lahko pa so tudi del običajnih operacij informacijskih tehnologij. S programsko opremo za upravljanje medijev, kot je na primer BRMS, lahko avtomatizirate večino funkcij tračne knjižnice. Vendar pa morate v tračni knjižnici še vedno upravljati način uporabe sredstev tračne knjižnice in uporabo sredstev v sistemu. Zato je glavni del avtomatizacije tračne knjižnice vzdrževanje kaset.

Naslednje teme vsebujejo podrobnejše informacije o uporabi tračne knjižnice.

- v Uporaba tračne knjižnice brez aplikacije za [upravljanje](rzam4usewoapp.htm) trakov
- v Vnovična dodelitev kaset po [spremembi](rzam4imp3494sysname.htm) imena sistema
- v Nastavitev tračne knjižnice kot [samostojne](rzam4standalone.htm) naprave
- v Nastavitev tračne knjižnice kot naprave za [nadomestni](rzam4altipl.htm) IPL
- v Nadzor sredstev tračne [knjižnice](rzam4mla.htm) z njenimi atributi
- v [Dodajanje](rzam4cartimport.htm) kaset v inventar tračne knjižnice
- v Izvršba kaset iz [inventarja](rzam4cartexport.htm) tračne knjižnice
- v Uporaba [nameščene](rzam4cartmounted.htm) kategorije za nalaganje skupin kaset v tračni pogon
- [Skupna](rzam4cartsharingmlb.htm) raba kaset
- Konec [nosilca](rzam4cartendofvol.htm)
- v Izogibanje zastojnim datotekam med [shranjevanjem](rzam4restrictedstate.htm) in obnovitvijo s tračnimi knjižnicami
- v [Optimiziranje](rzam4planforperf.htm) zmogljivosti tračne knjižnice
- v Prikaz [zmožnosti](rzam4viewlib.htm) tračne knjižnice

# 《

#### **Uporaba tračne knjižnice brez aplikacije za upravljanje trakov:**

# ≫

Kljub temu, da aplikacija za upravljanje medijev zelo poenostavi delo in poveča zmožnosti tračnih knjižnic, pa lahko večino funkcij s tračnimi pogoni v okolju iSeries(TM) izvršite z ukazi, vključenimi v sistem OS/400(R). Naslednja tabela prikazuje običajno nastavitev in delujoče naloge ter ukaze CL, povezane s tračno knjižnico.

Te ukaze boste potrebovali, če ne uporabljate aplikacije za upravljanje medijev kot je BRMS.

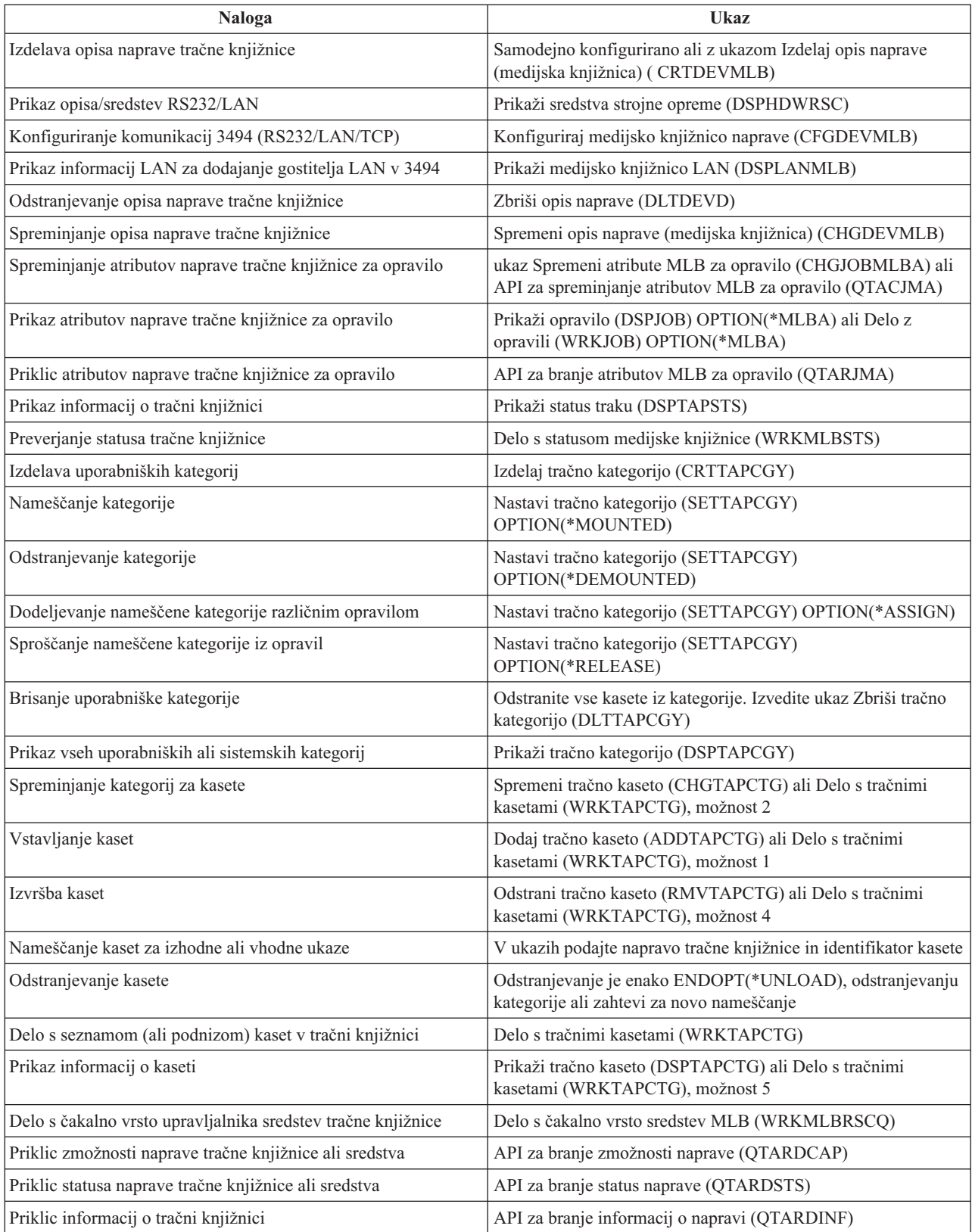

**Opomba:**Možnost zaključka traku v parametru \*UNLOAD bo pri vseh tračnih ukazih povzročila, da bo kaseta po končani obdelavi tračne operacije vrnjena v pomnilniško celico. Morda ne bo vrnjena v izvirno pomnilniško celico. Če uporabite možnost \*REWIND, bo kaseta po končani tračni operaciji ostala v pogonu. Vendar pa bo sistem to kaseto odložil, če izdate zahtevo za drugo kaseto. Če uporabite možnost \*LEAVE, bo kaseta po končani tračni operaciji ostala v pogonu.

# $\propto$

#### **Vnovična dodelitev kaset po spremembi imena sistema:**

# $\ddot{\mathbf{z}}$

Če spremenite ime sistema, morate kasete premakniti iz kategorij, ki jih je imel v lasti sistem s starim imenom, v kategorije, ki jih ima v lasti sistem z novim imenom. Če tega ne storite, kasete v inventarju novega imena sistema ne bodo prikazane. Pri nekaterih tipih knjižnic bo sistem kasete morda prikazal, če ste v ukazih WRKTAPCTG (Work with Tape Cartridges (Delo s tračnimi kasetami)) ali DSPTAPCTG (Display Tape Cartridge (Prikaži tračno kaseto)) podali parameter CGY(\*ALL \*ALL), vendar pa teh kaset ne boste mogli uporabiti.

Če ste ime sistema že spremenili in želite obnoviti kasete, storite naslednje:

- 1. Vnesite DSPTAPCGY (ukaz Display Tape Category (Prikaži tračno kategorijo)), s tem prikažite vse tračne kategorije, zabeležite imena uporabniško definiranih kategorij, ki jih boste potrebovali v tretjem koraku, in nato ukaz zapustite.
- 2. **Opomba: Sistema po tem koraku ne zaženite znova.**

Z ukazom CHGNETA ime sistema začasno spremenite nazaj v predhodno ime.

- 3. Če ste uporabljali uporabniško definirane kategorije s starim imenom sistema, vnesite CRTTAPCGY (ukaz Create Tape Category (Izdelaj tračno kategorijo)) in nato za novo ime sistema izdelajte uporabniško definirane kategorije iz prvega koraka.
- 4. Vnesite WRKTAPCTG (ukaz Work with Tape Cartridge (Delo s tračnimi kasetami)) in prikažite vse kategorije, ki so povezane s starim imenom sistema.

WRKTAPCTG DEV(*ime\_mlb*) CGY(\*ALL *staro\_ime\_sistema*)

- 5. Ime sistema kategorije spremenite v novo ime tako, da za parameter CGY(\*SAME *novo\_ime\_sistema*) izberete možnost 2 (Spremeni).
- 6. Vnesite CHGNETA in ime sistema spremenite v novo ime. Sistema **ne** zaganjajte znova.

# ≪

### **Nastavitev tračne knjižnice kot samostojne naprave:**

# $\gg$

Občasno boste morda želeli tračna sredstva v tračni knjižnici uporabiti brez vseh prednosti avtomatizacije. To se lahko zgodi v primeru, če želite izvršiti nadomestni IPL. Drug primer je, če je avtomatizacija tračne knjižnice onemogočena. Uporaba tračnega sredstva na ta način se imenuje samostojni način. V tem načinu deluje tračno sredstvo tako kot tračni pogoni, ki niso v tračni knjižnici. Večina tračnih knjižnic omogoča načine ali ukaze, s katerimi lahko medij premaknete v tračno sredstvo. Za različne načine delovanja, ki so na voljo za vašo tračno knjižnico, preglejte informacije za operaterje. Če ne uporabljate avtomatizacije, bo tračna knjižnica za tračni pogon delovala kot samodejni nalagalnik kaset in bo le-te v napravo naložila ločeno ali zaporedoma.

Naprave tračne knjižnice so konfigurirane z opisi naprav tračne knjižnice. Za tračna sredstva pa so na voljo tudi ločeni opisi tračnih pogonov. Ti opisi so naprave, ki delujejo samostojno.

Če želite tračna sredstva uporabiti v samostojnem načinu, mora biti sredstvo na voljo opisu tračnega pogona. Storite naslednje:

1. Tračno sredstvo sprostite iz tračne knjižnice ali pa izključite napravo tračne knjižnice.

2. Vključite opis tračnega pogona in pošljite ukaze tej napravi.

Tračno sredstvo bo imelo v Navigatorju iSeries(TM) status **Nerazpoložljivo**. Za to tračno sredstvo ne bo delovala nobena funkcija tračne knjižnice.

3. Kasete namestite ročno, prek načina naprave ali prek ukazov na nadzorni plošči za operaterje naprave.

≪

#### **Nastavitev tračne knjižnice kot naprave za nadomestni IPL:**

### $\mathbf{p}$

Naprave v tračni knjižnici lahko uporabite za nadomestno nalaganje začetnega programa (IPL), vendar pa morajo biti priključene na V/I procesor (IOP) in V/I vmesnik (IOA) na položajih, ki podpirajo nadomestni IPL, prav tako pa morajo biti nastavljene na pravi naslov. Za dodatne informacije o položajih IOP-ja in IOA-ja in naslovih naprav, ki podpirajo nadomestni IPL, preglejte temo Naprava za nadomestni IPL.

Tračne knjižnice, priključene na IOP in IOA, ki nista na položajih, ki podpirajo nadomestni IPL, pa lahko uporabite za nadomestno nameščanje.

Za dodatne informacije o uporabi naprave za nadomestno nameščanje preglejte temi Izdelava varnostnih kopij, obnovitev in medijske storitve in Izdelava varnostnih kopij in obnovitev

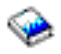

# ≪

.

#### **Nadzor sredstev tračne knjižnice z njenimi atributi:**

# ≫

V svojem poslovnem okolju boste najbrž želeli nadzirati uporabo tračnih sredstev in s tem omogočiti, da se pomembna opravila hitro zaključijo. OS/400<sup>(R)</sup> nudi v ta namen več funkcij. Za spreminjanje prednosti zahtev za tračno sredstvo v določenem opravilu lahko uporabite ukaz CHGJOBMLBA (Change Job Media Library Attributes (Spremeni atribute opravila medijske knjižnice)), čakalno vrsto sporočil za tračna sredstva pa lahko upravljate z ukazom WRKMLBRSCQ (Work with MLB Resource Queue (Delo s čakalno vrsto sredstev MLB)).

#### **Spreminjanje atributov opravila tračne knjižnice**

Z ukazom CHGJOBMLBA lahko spremenite atribute dodelitve opravila za svoje opravilo ali drugo uporabniško opravilo, če imate posebno pooblastilo \*JOBCTL. Prednost dodelitve sredstev omogoča, da podate prednost zahtev za uporabo tračnega sredstva v tračni knjižnici. Določenim opravilom lahko dodelite višjo prednost in s tem omogočite, da tračno sredstvo pridobijo takoj, ko je to na voljo. Opravilom, ki pa lahko počakajo, da opravila z višjo prednostjo zaključijo z uporabo tračnih sredstev, pa dodelite nižjo prednost. Običajno naj bi imele kratkotrajne tračne operacije, kot je na primer dinamično iskanje objekta, ki je bil shranjen brez podatkov, visoko prednost za dodelitev sredstev. Dolgotrajna opravila, za katere ni potrebno hitro dokončanje, na primer DUPTAP (Duplicate Tape (Podvoji trak)) ali DSPTAP (Display Tape (Prikaži trak)), pa imajo lahko nizko prednost za dodelitev sredstev.

Za prikaz ali prilagoditev atributov tračne knjižnice pa lahko v ukaza WRKJOB (Work with Job (Delo z opravili)) ali DSPJOB (Display Job (Prikaži opravilo)) dodate parameter \*MLBA.

#### **Spreminjanje dostopa do tračnega sredstva v tračni knjižnici**

Z ukazom WRKMLBRSCQ lahko upravljate zahteve za uporabo tračnega sredstva v knjižnici tračnih medijev. Ukaz WRKMLBRSCQ prikaže sredstva, ki trenutno obdelujejo zahtevo, imajo nameščeno kategorijo ali zahteve, ki čakajo, da jim sistem dodeli tračno sredstvo. Atribute za dodelitev sredstev za zahteve, ki čakajo na uporabo tračnega sredstva, lahko spremenite z možnostjo 2 (Spremeni atribute MLB za zahtevo) na zaslonu Delo s čakalno vrsto sredstev MLB (WRKMLBRSCQ). Atribute za naslednjo zahtevo lahko spremenite z ukazom CHGJOBMLBA tako, da opravilu, ki trenutno uporablja tračno sredstvo, spremenite atribute za dodelitev sredstev. To lahko storite tako, da izberete možnost 5 (Delo z opravili) na zaslonu Delo s čakalno vrsto sredstev MLB (WRKMLBRSCQ), nato pa izberete možnost 21 (Delo z atributi medijske knjižnice).

Včasih se zgodi, da sistem za zahtevo prikaže prednost 0. To so zahteve, ko sistem za tračno operacijo uporabi tračno sredstvo. To se zgodi, ko se je ukaz za tračni pogon s podanim ENDOPT(\*UNLOAD) dokončal, sistem pa še vedno odlaga kaseto.

#### **Spreminjanje atributov tračne knjižnice z API-ji**

Za programski nadzor atributov tračne knjižnice lahko uporabite API-ja za priklic atributov opravila medijske knjižnice (QTARJMA) in za spreminjanje atributov opravila medijske knjižnice (QTACJMA). Podrobnejši opisi in zgled so na voljo v temi Nadzor atributov tračne [knjižnice](rzam4chgmlbwithapi.htm) z API-ji.

# «

#### **Omogočitev kaset za inventar tračne knjižnice:**

# ≫

Pred uporabo tračne knjižnice morate vanjo vstaviti medije. Če je prazna, odprite vrata in v prazne reže vstavite vse razpoložljive medije. S tem prihranite čas, saj vam ni potrebno prek prikladne vhodno/izhodne (V/I) postaje vstavljati majhnega števila kaset. Ko vrata zaprete, bo tračna knjižnica pregledala vsebino. Zabeležila bo ID posamezne kasete in ga zapisala v operacijski sistem in upravljalnik knjižnic (če je na voljo).

Večina tračnih knjižnic nudi (V/I) postajo za dodajanje kaset brez motenja samodejnih operacij. V/I postaja ima lahko več rež ali pa samo eno režo. Nekatere tračne knjižnice nimajo V/I postaje. Pri teh tračnih knjižnicah lahko kasete dodate tako, da zaustavite samodejni proces, odprete vrata in dostopite do pomnilniških rež.

Tračne kasete, ki jih vstavite v V/I postajo 3494, bo v pomnilniško režo prenesla programska oprema upravljalnika knjižnice 3494. Pri drugih tračnih knjižnicah bodo tračne kasete ostale v V/I postaji, dokler jih s pomočjo Navigatorja iSeries(TM) ne omogočite. Ko kaseto omogočite, morate podati [kategorijo](rzam4cartcats.htm) medija. Z omogočitvijo kasete pa se spremeni tudi njen [status.](rzam4cartstatus.htm)

Če želite kaseto omogočiti, storite naslednje:

- 1. V Navigatorju iSeries razširite ikono **Moje povezave**—> **vaš strežnik iSeries** —> **Konfiguriranje in storitve** —> **Strojna oprema** —> **Tračni pogoni** —> **Tračne knjižnice** —> **vaša tračna knjižnica**.
- 2. Izberite možnost **Kasete**.
- 3. Z desno tipko miške kliknite kaseto s statusom Vstavljena, ki jo želite omogočiti, nato pa izberite **Omogoči**. Za dodajanje v to kategorijo lahko izberete več kaset.

Kaseto pa lahko omogočite tudi z ukazom ADDTAPCTG (Add Tape Cartridge (Dodaj tračno kaseto)).

# ≪

### **Izvršba kaset iz inventarja tračne knjižnice:**

### ≫

Ko izvržete kaseto, jo s tem odstranite iz inventarja tračne knjižnice. Vse naprave tračnih knjižnic uporabljajo za izvršbo kaset Navigator iSeries<sup>(TM)</sup>. Prav tako pa lahko uporabite ukaz RMVTAPCTG (Remove Tape Cartridge (Odstrani tračno kaseto)) in s tem medij prenesete v kategorijo \*EJECT.

Kaseto lahko izvržete na eno izmed treh nahajališč:

- Privzetek tračne knjižnice
- Prikladna postaja
- Visoko zmogljiva izhodna postaja

Za podrobnejše informacije o teh nahajališčih preglejte pomoč Navigatorja iSeries.

Trakove lahko iz tračne knjižnice izvržete s pomočjo enega izmed naslednjih postopkov:

Določitev trakov za izvršbo po kategorijah ali ID-ju kasete

- 1. V Navigatorju iSeries razširite ikono **Moje povezave** —> **vaš strežnik iSeries** —> **Konfiguriranje in storitve** —> **Strojna oprema** —> **Tračni pogoni** —> **Tračne knjižnice**.
- 2. Z desno tipko miške kliknite tračno knjižnico in izberite možnost **Izvrzi kasete**.

Izbira trakov za izvršbo v mapi Kasete

- 1. V Navigatorju iSeries razširite ikono **Moje povezave** —> **vaš strežnik iSeries** —> **Konfiguriranje in storitve** —> **Strojna oprema** —> **Tračni pogoni** —> **Tračne knjižnice** —> **vaša tračna knjižnica**.
- 2. Izberite možnost **Kasete**.
- 3. Z desno tipko miške kliknite kaseto, ki jo želite izvreči, in izberite možnost **Izvrzi kaseto**. Za izvršbo lahko izberete več kaset.

**Opomba:** Če uporabljate znakovni vmesnik, bo sistem izvozil kasete, ki so v prikladni kategoriji (\*CNV) v primeru, ko jih iz tračnega sredstva odložite z ukazom, v katerem je podan ENDOPT(\*UNLOAD). Če kaseto v kategoriji \*CNV iz tračnega sredstva odloži sistem, ki je želel naložiti drugo kaseto, kaseto, ki je bila v tračnem sredstvu, ne bo izvrgel iz tračne knjižnice.

# ≪

#### **Uporaba nameščene kategorije za nalaganje skupin kaset v tračni pogon:**

# ≫

Nameščena kategorija omogoča, da v tračni pogon samodejno naložite skupino kaset. Mediji bodo nameščeni v vrstnem redu, v katerem jih postavite v kategorijo. To je podobno delovanju samodejnega nalagalnika kaset (ACL) v samostojnih napravah 3490. Ta funkcija je na voljo prek ukaza SETTAPCGY (Set Tape Category (Nastavi tračno kategorijo)). Nameščena kategorija je na voljo vsem napravam tračne knjižnice.

Če želite skupino kaset naložiti v tračni pogon 3494, uporabite programsko opremo upravljalnika knjižnic. Če želite skupino kaset naložiti v tračni pogon knjižnice, ki ni 3494, uporabite sistem OS/400<sup>(R)</sup> (ukaz SETTAPCGY). Zaradi te razlike naloži programska oprema upravljalnika knjižnic 3494 naslednjo kaseto takoj, ko sistem odloži predhodno. Pri ostalih knjižnicah tračno sredstvo ni naloženo, dokler za napravo tračne knjižnice ne izdate ukaza, ki zahteva medij.

Pri kategoriji nameščenih kaset je tračno sredstvo dodeljeno operacijam s kategorijo nameščenih kaset vse, dokler ne izdate ukaza SETTAPCGY (\*DEMOUNTED). Ko izdate ukaz SETTAPCGY, bodo vsi ukazi OS/400 za napravo tračne knjižnice z možnostjo VOL(\*MOUNTED) preusmerjeni na tračno sredstvo, ki je nastavljeno za nameščeno kategorijo.

Na razpoložljivo tračno sredstvo lahko namestite samo eno kategorijo kaset. Če želite v tračno knjižnico namestiti več kategorij, morate v ukazu SETTAPCGY podati parameter MNTID in določiti operacije za nameščeno kategorijo. Opravilo ima lahko trenutno aktivno samo eno sejo nameščene kategorije. Sejo nameščene kategorije lahko z možnostma \*RELEASE in \*ASSIGN ukaza SETTAPCGY iz opravila, ki je namestilo kategorijo kaset, sprostite in jo nato dodelite drugemu opravilu.

### **Opombe:**

- 1. Sistemi za upravljanje trakov so obveščeni, kdaj je kategorija kaset nameščena in odstranjena. Ko uporabnik izda ukaz VOL(\*MOUNTED), lahko sistem za upravljanje trakov to operacijo sprejme ali zavrne.
- 2. BRMS za izvajanje svoje obdelave ne uporablja kategorije nameščenih kaset. Uporaba nameščene kategorije in funkcij BRMS-ja ni priporočena. Nameščanje kategorije kaset in sočasna uporaba BRMS lahko pri izvajanju tračnih operacij privede do nepredvidljivih rezultatov.

# ≪

#### **Skupna raba kaset:**

### $\gg$

Kasete v tračni knjižnici lahko date v skupno rabo več platform in strežnikov iSeries<sup>(TM)</sup>. Ko strežnik iSeries uporabi kaseto v tračni knjižnici 3494, mora biti kaseta v kategoriji, ki je dostopna strežniku iSeries. To je lahko kategorija \*SHARE400 ali uporabniško definirana kategorija.

#### **Zaščita nosilcev med platformami**

Pri inicializaciji traku, lahko sistemi, ki niso strežniki iSeries, na oznako traku zapišejo enomestni zaščitni znak. S tem omejijo uporabnike, ki bi želeli prebrati podatke s tako inicializiranih trakov. Kljub temu, da zapisovanje tega zaščitnega znaka ni na voljo v OS/400<sup>(R)</sup>, pa lahko OS/400 prebere trakove, ki imajo v oznaki zapisano ta zaščitni znak. Ko OS/400 zazna zaščitni znak, glede na uporabnikova posebna pooblastila odloči, ali bo ta lahko prebral podatke.

Če trak vsebuje podatke EBCDIC, lahko v primeru, da zaščitni znak vsebuje presledek (šestnajstiški 40), ničlo (šestnajstiški F0) ali šestnajstiški 00, trak preberejo vsi uporabniki. Če vsebuje katerokoli drugo vrednost, potrebujejo uporabniki za branje podatkov pooblastili \*ALLOBJ in \*SECADM.

Če trak vsebuje podatke ASCII, lahko v primeru, da zaščitni znak vsebuje presledek ASCII (šestnajstiški 20), trak preberejo vsi uporabniki. Če vsebuje katerokoli drugo vrednost, potrebujejo uporabniki za branje podatkov pooblastili \*ALLOBJ in \*SECADM.

Tega zaščitnega znaka ni mogoče določiti, če ste trak inicializirali v strežniku iSeries in ga nameravate prebrati na drugi platformi.

# ≪

### **Konec nosilca:**

# $\gg$

Če želite delo v okolju brez sistema za upravljanje trakov popolnoma avtomatizirati, morate v parametru VOL ukaza podati posamezni nosilec. Če sistemu zmanjka tračnih kaset, podanih na seznamu nosilcev, izda poizvedovalno sporočilo CPA6798, ki uporabniku omogoča, da poda dodatne kasete in s tem nadaljuje tračno operacijo. Če podane kasete ni mogoče najti ali pa ni na voljo, sistem izda poizvedovalno sporočilo CPA6797, ki uporabniku omogoča, da poda nadomestno kaseto in s tem nadaljuje tračno operacijo. Sistemi za upravljanje trakov lahko prek izstopnih mest v tračnih funkcijah OS/400(R) podajajo več nosilcev.

Za druga vprašanja o koncu nosilca preglejte temo Izogibanje zastojnim datotekam med [shranjevanjem](rzam4restrictedstate.htm) in obnovitvijo s tračnimi [knjižnicami.](rzam4restrictedstate.htm)

# ≪

#### **Izogibanje zastojnim datotekam med shranjevanjem in obnovitvijo s tračnimi knjižnicami:**

### ≫

Avtomatizacija trakov uporablja posebne datoteke, ki so v knjižnici QUSRSYS. Če te datoteke v sistemu ne obstajajo, podpira OS/400(R) omejeni niz funkcij avtomatizacije.

Avtomatizacijo v zgodnjih stopnjah scenarijev obnovitve lahko izvršite z namestitvijo kaset, tako da v parametru VOL ukazov OS/400 podate identifikatorje kaset. Vendar pa ta podniz avtomatizacije ne podpira uporabe ukazov za kasete kot sta WRKTAPCTG (Work with Tape Cartridges (Delo s tračnimi kasetami)) ali DSPTAPCTG (Display Tape Cartridge (Prikaži tračno kaseto)).

Med shranjevanjem knjižnice QUSRSYS lahko sistem datoteke, ki omogočajo uporabo ukazov WRKTAPCTG ali DSPTAPCTG, postavi v omejeno stanje in onemogoči njihovo uporabo. Zaradi tega lahko pride do zastoja in na koncu do zaključka operacije shranjevanja. Če se želite izogniti tej situaciji, shranjevanje knjižnice QUSRSYS ne sme presegati zmogljivosti nosilca. Prilegati se mora na nameščeni nosilec. Vendar pa lahko knjižnico QUSRSYS shranite z uporabo funkcije shranjevanja med delovanjem.

# ≪

#### **Optimiziranje zmogljivosti tračne knjižnice:**

### ≫

Zmogljivost tračne knjižnice lahko optimizirate z uporabo metod za upravljanje dela in uravnoteževanje obremenitve. Zmogljivost pa lahko poskusite izboljšati tudi z uporabo različnih konfiguracij povezav.

**Opomba:** Če knjižnico, ki vsebuje sredstva tračnih pogonov visoke hitrosti (na primer, 3590, 358x), priključite na V/I procesor 6501 ali 6534, na V/I procesorje na istem vodilu ne priključujte dodatnih sredstev tračnega pogona visoke hitrosti, saj se bo zmogljivost zmanjšala.

Za podrobnejše informacije o zmogljivosti preglejte razdelek Resource na spletni strani Performance [Management](http://www-1.ibm.com/servers/eserver/iseries/perfmgmt/sitemap.htm)

### $\mathcal{L}$

.

# ≪

### **Prikaz zmožnosti tračne knjižnice:**

# ≫

Z Navigatorjem iSeries<sup>(TM)</sup> lahko prikažete zmožnosti posamezne tračne knjižnice kot so:

- zmožnost dodelitve
- strojno stiskanje podatkov
- v ali naprava omogoča samokonfiguriranje
- najvišja trenutna zmogljivost, ki jo javi tračni pogon
- v gostote, ki jih podpira tračni pogon
- v zmožnosti, povezane s posamezno gostoto

Če želite prikazati zmožnosti tračne knjižnice, storite naslednje:

- 1. V Navigatorju iSeries razširite **Moje povezave**.
- 2. Razširite strežnik iSeries, s katerim želite delati.
- 3. Razširite **Konfiguriranje in storitve**.
- 4. Razširite **Strojna oprema**.
- 5. Razširite **Tračni pogoni**.
- 6. Razširite **Tračne knjižnice**.
- 7. Razširite tračno knjižnico, za katero želite prikazati zmožnosti.
- 8. Izberite **Tračna sredstva**.
- 9. Z desno tipko miške kliknite tračno sredstvo, za katerega želite prikazati zmožnosti, in izberite **Lastnosti**.
- 10. Izberite stran **Zmožnosti**.

# ≪

# **Vzdrževanje tračnih sredstev**

# ≫

Ta tema pojasnjuje, kako lahko tračna sredstva ohranite v dobrem stanju.

#### **[Shranjevanje](rzam4storetape.htm) in ravnanje s tračnimi kasetami**

Ta tema opisuje, kako morate ravnati s tračnimi kasetami, poleg tega pa opisuje najbolj primerno okolje, v katerem jih lahko shranjujete.

#### **Zaščita [podatkov](rzam4protectdata.htm) na tračnih kasetah**

Ta tema opisuje postopke za zaščito podatkov na tračnih kasetah.

#### **[Zagotavljanje](rzam4goodcond.htm) dobrega stanja trakov**

Ta tema opisuje, kako lahko s pomočjo zaslona Delo z življenjskimi statističnimi podatki zagotovite dobro stanje tračnih kaset.

#### **Čiščenje tračnih [pogonov](rzam4cleantape.htm)**

Ta tema vsebuje naloge, s pomočjo katerih lahko ohranite tračne pogone čiste.

#### **[Popravki](rzam4microupdate.htm) licenčne notranje kode**

Ta tema pojasnjuje, kaj lahko storite s popravki licenčne notranje kode, ki jih izda IBMR.

### ≪

#### **Izvajanje operacij [napenjanja](rzam4retension.htm) tračnih kaset**

Ta tema pojasnjuje pomembnost časov vnovičnega napenjanja za tračne kasete.

### **Shranjevanje in ravnanje s tračnimi kasetami**

### ≫

Tračni pogoni zahtevajo za dolgo življenjsko dobo določeno vzdrževanje in pogoje delovanja. Če se želite izogniti težavam s tračnim pogonom  $IBM^{(R)}$ , zagotovite naslednje:

- v uporabljajte medije visoke kakovosti, namenjene podatkom
- s temi mediji ustrezno ravnajte in jih pravilno shranjujte
- tračni pogon naj deluje v čistem okolju
- v tračni pogon naj bo vedno ustrezno očiščen

#### **Razredi medijev**

IBM uporablja dva različna razreda medijev. IBM pošilja začasne popravke programov (PTF) na traku, ki je namenjen samo za enkratno zapisovanje in nekajkratno branje. Ta trak ima omejeno uporabnost in ni namenjen kot medij za varnostne kopije. IBM prav tako prodaja medije, ki so zasnovani za shranjevanje.

Če IBM-ovo servisno osebje ugotovi, da imate težave z mediji, ki niso IBM, jih boste morda morali zamenjati.

Naslednji temi vsebujeta dodatne informacije o ravnanju s tračnimi kasetami in njihovem shranjevanju:

- Okolje [tračnega](rzam4environment.htm) pogona
- Ravnanje in [shranjevanje](rzam4tapehandle.htm) trakov

# ≪

#### **Okolje tračnega pogona:**

### ≫

Tračni pogoni so zasnovani za delovanje v čistem okolju. Težavni dejavniki so umazanija, prah, vlakna in leteči delci. Slednji so najbolj problematični. Ko trak namestite v tračni pogon, je razmak med glavami in trakom velik nekaj mikronov. Delci lahko poškodujejo trak ali glavo, če pridejo v stik z njima. IBM<sup>(R)</sup> nudi za nekatere sisteme kot rešitev za to težavo ohišje s filtrom za tračne pogone. Zrak pride v ohišje prek filtra, zato je tračni pogon v okolju s čistim zrakom. Zato ste za zagotavljanje čistega okolja delovanja tračnega pogona in sistema odgovorni sami.

Posebne zahteve glede stanj okolja, kot je temperatura in vlažnost, preglejte priročnik za operaterje, ki velja za vaše tračne kasete.

### ≪

#### **Ravnanje in shranjevanje trakov:**

### ≫

Večino trakov dobite v hermetično zaprtih kasetah, zaradi katerih ostane trak v čistem okolju. Ko kaseto odprete, pride vanjo prah in aerosoli, ki so lahko izvor onesnaženja. Kaseto naj odpre samo tračni pogon, ne operater. V kaseti je trak pravilno napet. Če kaseta pade na tla, napetost traku popusti. Če tako kaseto vstavite v tračni pogon, lahko pride do nepravilnega nalaganja in do zastoja. S tem boste uničili trak, prav tako pa lahko pride do fizičnih poškodb, če kaseta ni pravilno odstranjena.

Če želite trakove pravilno shraniti, jih vstavite v zaščitne škatle in jih shranjujte tako, da stojijo na konceh trakov. Shranjujte jih v čistem, suhem prostoru, ki ima sobno temperaturo in stran od kakršnihkoli magnetnih polj.

# ≪

### **Zaščita podatkov na tračnih kasetah**

# $\mathbf{\hat{z}}$

Ta tema vsebuje splošna navodila za zaščito podatkov na tračnih kasetah. Za specifične informacije preglejte priročnik specifičnega tračnega pogona.

Tračne kasete imajo stikalo, s pomočjo katerega lahko podatke na traku zaščitite proti pisanju. Stikalo ima običajno oznako, ki kaže, da je kaseta zaščitena proti pisanju, na primer:

- ikona žabice
- pika na stikalu
- v oznaka kot je **SAFE** ali **SAVE**.

Naslednja navodila so zgled zaščite podatkov na četrtpalčnem traku pred prepisovanjem. Navodila, ki so specifična za vaš tračni pogon, poiščite v vodiču za operaterje tračnega pogona. Storite nekaj izmed naslednjega:

- v Pri starejših tračnih kasetah kazalec nastavite na **SAFE**, kot kaže prva slika.
- v Pri novejših tračnih kasetah nastavite kazalec na ikono zaklenjene žabice, kot kaže druga slika spodaj.

Če podatkov ne želite zaščititi, storite nekaj izmed naslednjega:

- v Pri starejših tračnih kasetah kazalec obrnite stran od **SAFE**, kot kaže prva slika spodaj.
- v Pri novejših tračnih kasetah nastavite kazalec na ikono odklenjene žabice, kot kaže druga slika spodaj.

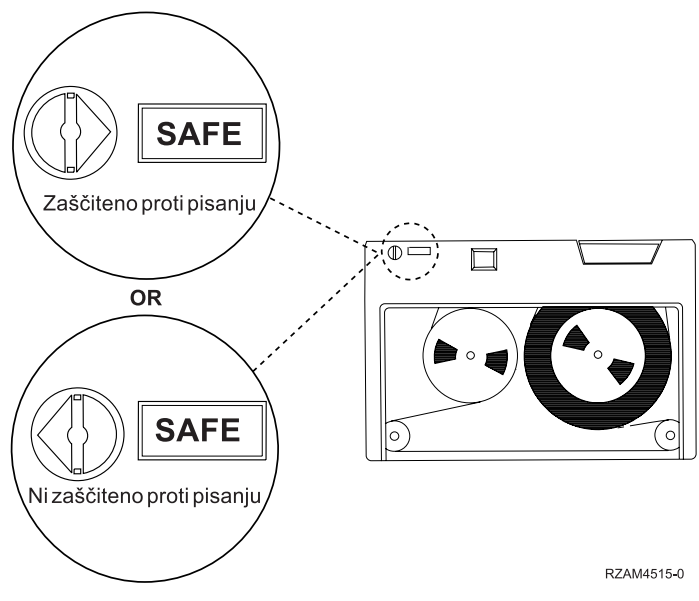

**Položaji zaščite proti pisanju pri starejših tračnih kasetah**

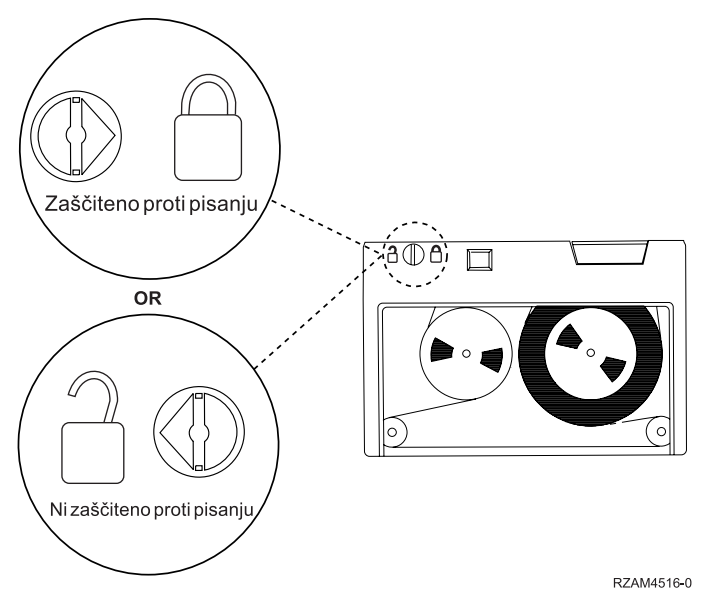

**Položaji zaščite proti pisanju pri novejših četrtpalčnih tračnih kasetah**

Za informacije o tračnih pogonih preglejte spletno stran Tapes [Supported](http://www-1.ibm.com/servers/eserver/iseries/hardware/storage/iseriestape.html) on iSeries<sup>(TM)</sup>

. Če je vaš tračni pogon tipa LTO, preglejte spletno stran IBM<sup>(R)</sup> LTO Ultrium Tape Libraries Guide [\(SG24-5946\)](http://publib-b.boulder.ibm.com/Redbooks.nsf/RedbookAbstracts/sg245946.html?Open)

 $\blacktriangle$ 

 $\ll$ 

.

# **Zagotavljanje dobrega stanja trakov**

### ≫

Če želite zagotoviti, da so trakovi v dobrem stanju, sledite statistike o tračnih nosilcih v strežniku iSeries(TM).

- 1. Vnesite STRSST (ukaz Start System Service Tools (Zagon sistemsko storitvenih orodij).
- 2. Na meniju *Sistemsko storitvena orodja* izberite možnost 1 (Zaženi storitveno orodje).
- 3. Na meniju *Zagon storitvenega orodja* izberite možnost 1 (Dnevnik aktivnosti izdelka).
- 4. Na meniju *Dnevnik aktivnosti izdelka* izberite možnost 4 (Delo z življenjskimi statističnimi podatki zamenljivih medijev).
- 5. Na zaslonu *Izbira možnosti za medije* izberite tip zamenljivega medija, za katerega želite prikazati podatke.
- 6. Če je na zaslonu Delo z življenjskimi statističnimi podatki pred ID-jem nosilca prikazan simbol >> ali >, ukrepajte po postopkih, opisanih v tabeli, ki sledi sliki zaslona Delo z življenjskimi statističnimi podatki.

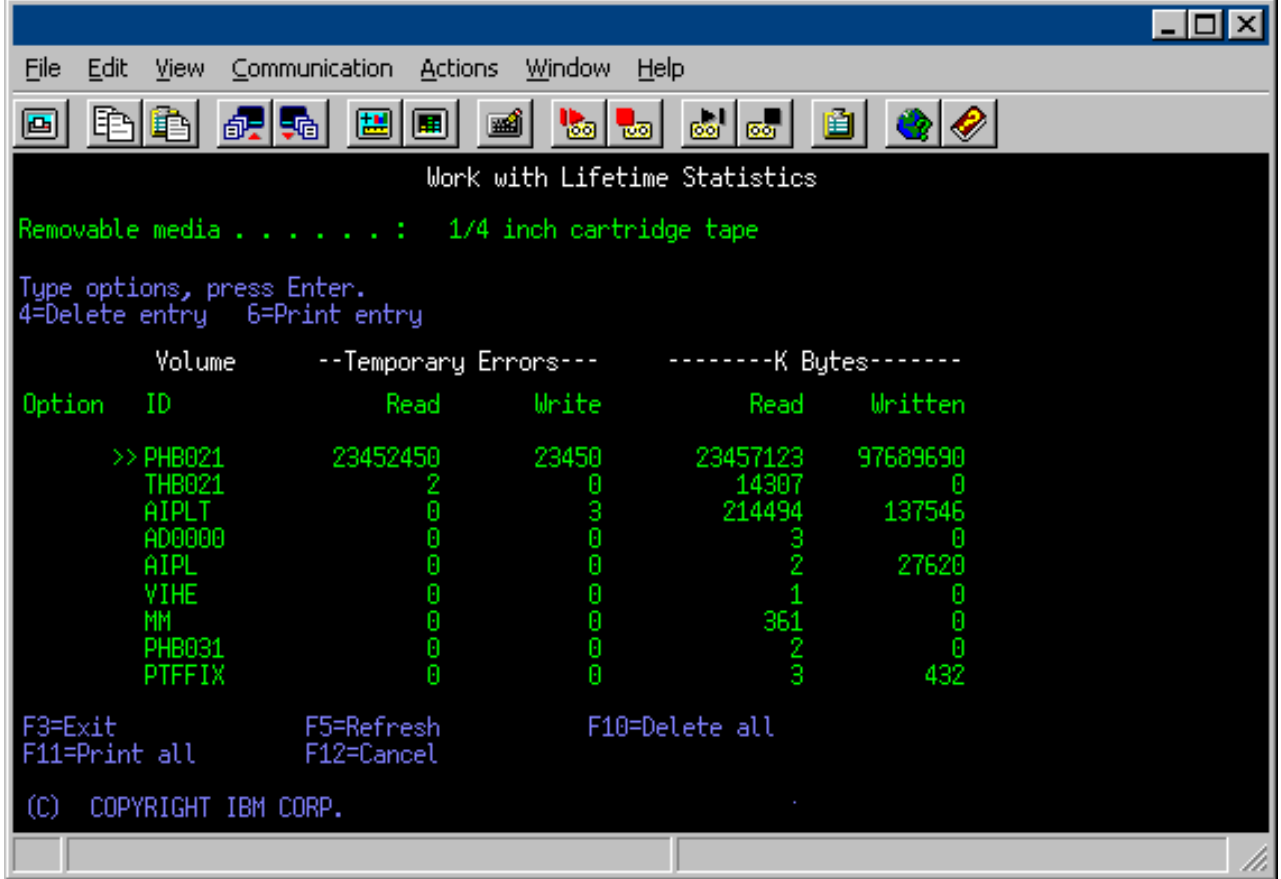

#### **Simboli na zaslonu Delo z življenjskimi statističnimi podatki**

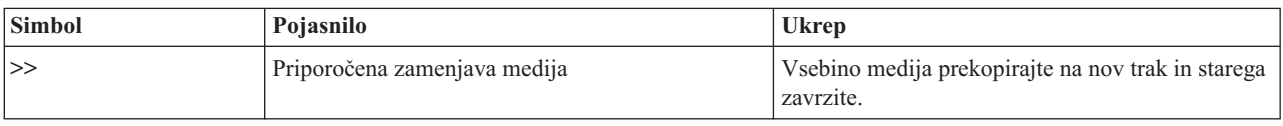

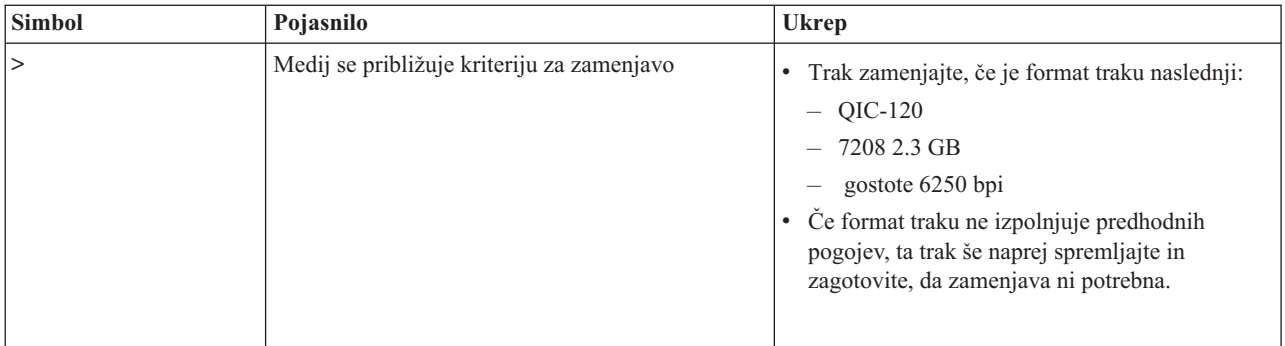

**Opomba:** Če želite zagotoviti točne statistične podatke, mora imeti vsaka tračna kaseta ali kolut edinstveni ID nosilca.

### **Odstranjevanje vnosa življenjskih statističnih podatkov medija po zamenjavi**

Ko medij zamenjate, vnos življenjskih statističnih podatkov odstranite z možnostjo 4 (Zbriši vnos). Vnos pa lahko z ukazom PRTERRLOG (Print Error Log (Natisni dnevnik napak)) natisnete in zbrišete tudi na naslednji način: PRTERRLOG TYPE(\*VOLSTAT) VOLTYPE(*xxxx*) VOL(*xxxxxx*) VOLSTAT(\*DLT)

# $\propto$

# **Čiščenje tračnih pogonov**

# ≫

Umazanija se lahko nabere na glavah kateregakoli tračnega pogona ne glede na to, kako čisto je okolje. Med vsakim gibanjem traku se na glavah naberejo delci s površine medija. Sčasoma se ta umazanija tako poveča, da pride do napak pri branju in pisanju. S čiščenjem glave za branje in pisanje lahko preprečite nalaganje umazanije, ki lahko povzroči nepopravljive napake pri zapisovanju ali branju podatkov.

Čistilne kasete lahko uporabite za omejeno število čiščenj. Ko doseže največje število čiščenj, njena uporabnost poteče. V tem primeru jo morate zamenjati. Ne uporabljajte pretečenih čistilnih kaset. Pretečena čistilna kaseta lahko na glavah tračnih pogonov pusti predhodno odstranjeno umazanijo. Po čiščenju tračnega pogona označite kaseto, saj boste tako najbolje vedeli, kdaj je čistilna kaseta IBM<sup>(R)</sup> pretekla.

Za pisanje po oznaki čistilne kasete ne uporabljajte navadnih svinčnikov. Poleg tega pa pred vstavitvijo čistilne kasete v tračno enoto preglejte, ali je nepoškodovana in čista.

Naslednje teme vsebujejo informacije o čiščenju tračnih pogonov:

- Čiščenje [četrtpalčnih](rzam4quartclean.htm) tračnih pogonov
- v Čiščenje [osemmilimeterskih](rzam4clean8mm.htm) tračnih pogonov
- v Čiščenje [polpalčnih](rzam4cleanh_in.htm) tračnih pogonov
- v Čiščenje tračnih [pogonov](rzam4cleanultrium.htm) LTO Ultrium

# ≪

### **Čiščenje četrtpalčnih tračnih pogonov:**

# ≫

Pri četrtpalčnih tračnih pogonih in uporabi <sup>(R)</sup>-ovih tračnih kaset morate glavo očistiti vsakih 8 ur delovanja. Drugi tipi medijev morda zahtevajo pogostejše čiščenje. Če uporabite novo tračno kaseto, priporočamo, da glavo očistite po dveh urah delovanja, oziroma pred vstavitvijo nove tračne kasete.

Sistem prikaže sporočila, ko tračna enota ugotovi, da je potrebno čiščenje. Tračne enote MLR1, MLR1-S in MLR3 imajo tudi lučko za status čiščenja, ki označuje, kdaj je potrebno čiščenje. Pomembno je, da upoštevate te indikatorje čiščenja in glavo očistite s priporočeno metodo za čiščenje.

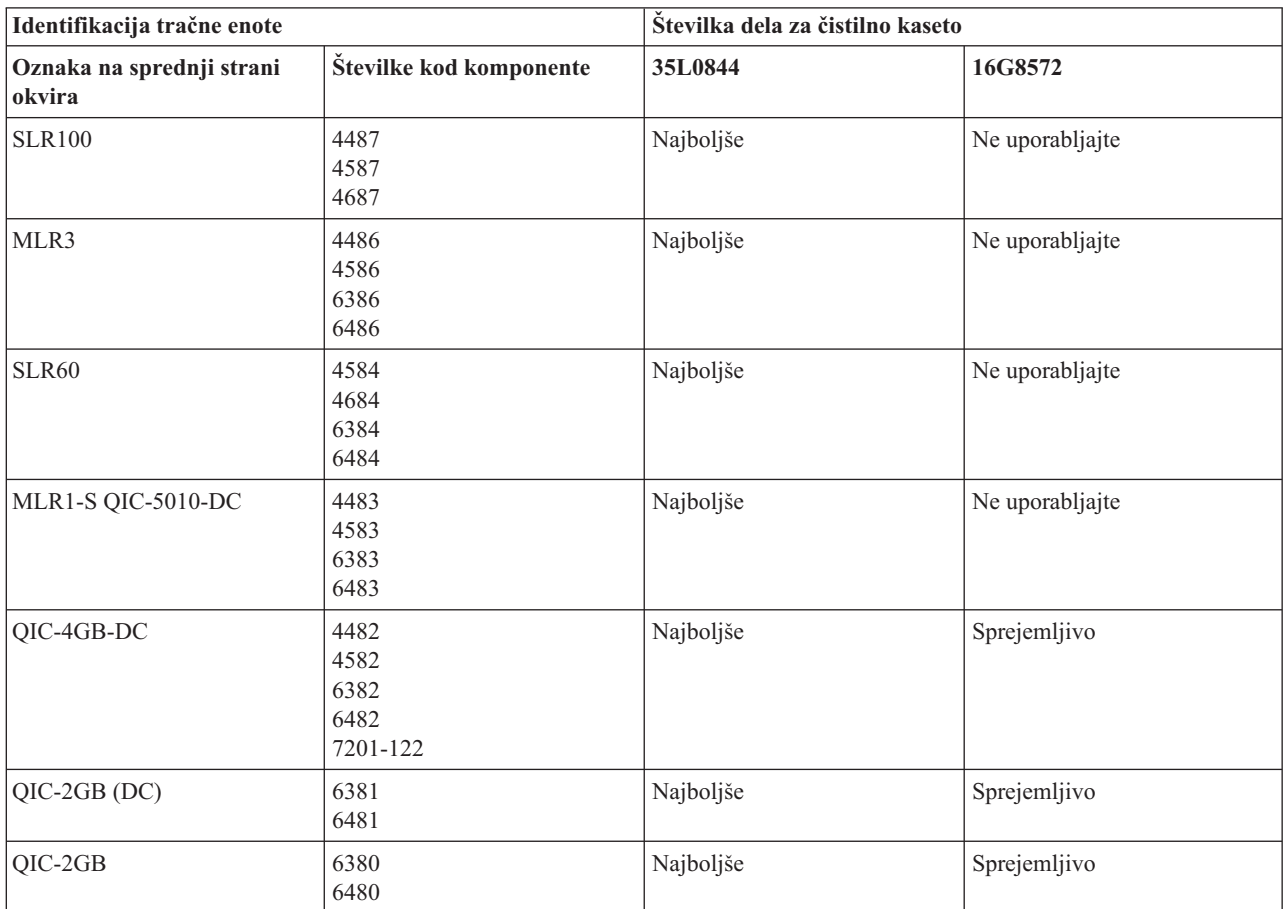

#### **Priporočene IBM-ove čistilne kasete**

# ≪

#### **Čiščenje osemmilimeterskih tračnih pogonov:**

# ≫

Osemmilimeterski tračni pogoni štejejo število ur premikanja traku in tako s prikazom sporočila za čiščenje traku in vključitvijo statusne lučke za okvaro označijo, kdaj je treba tračni pogon očistiti.

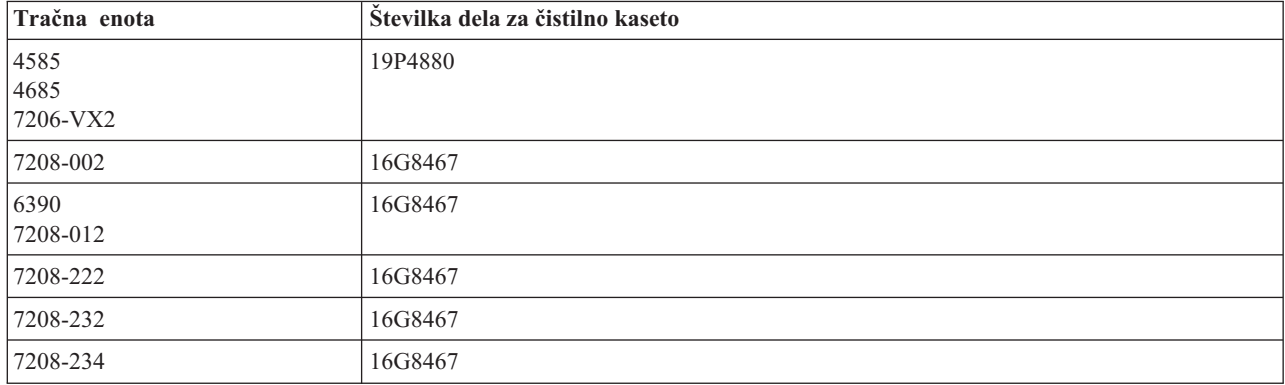

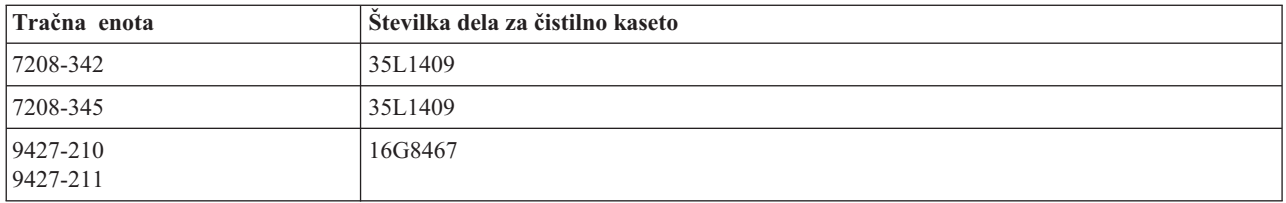

# ≪

#### **Čiščenje polpalčnih tračnih pogonov:**

# ≫

V povprečju morate pot, kjer teče trak, v vsakem pogonu očistiti vsakih sedem dni. Če tračne pogone uporabljate nadpovprečno, jih očistite večkrat. Če prikaže tračna enota sporočilo \*CLEAN, očistite pot, kjer teče trak, takoj, ko je to mogoče. Pot traku pa morate očistiti tudi po vsakem nalaganju začetnega programa (IPL), po vnovični nastavitvi pogona ali po prekinitvi napajanja v tračni enoti.

Pot, kjer teče trak, očistite tako, da vstavite posebno čistilno kaseto na enak način kot običajno tračno kaseto. Na oznaki, priloženi vsaki čistilni kaseti, si beležite število uporab in nato kaseto zavrzite po 500 uporabah.

Če ima vaš tračni pogon možnost samodejnega nalagalnika kaset, vstavite kaseto v položaj za podajanje in pritisnite gumb za vstavljanje. Čistilno kaseto lahko vstavite tudi v vhodni sklad in s tem postopek čiščenja izvedete vsakokrat, ko čistilno kaseto naložite v pogon. Če med opravilom zaženete čiščenje, se prikaže poizvedovalno sporočilo. Ko odgovorite na sporočilo, pogon zažene čistilni trak, očisti glavo za branje in pisanje, nato čistilno kaseto prevrti na začetek in jo odloži. Nato jo lahko odstranite in zabeležite oznako o uporabi.

#### **Čiščenje tračnih pogonov 3490 F***xx***, 3494 in 35***xx*

Ti tračni pogoni omogočajo naključni dostop do tračnih kaset. Ko naprava zazna, da je potrebno čiščenje, bo pogon izvršil postopek čiščenja, vendar pa mora biti za to v notranji celici, ki je znana samo nalagalniku kaset z naključnim dostopom, naložena čistilna kaseta. Tračni pogon si beleži število postopkov čiščenja, ki jih je izvedel s čistilno kaseto, in jo izvrže skozi prednostno celico, ko poteče število čistilnih ciklusov, dovoljenih za to čistilno kaseto.

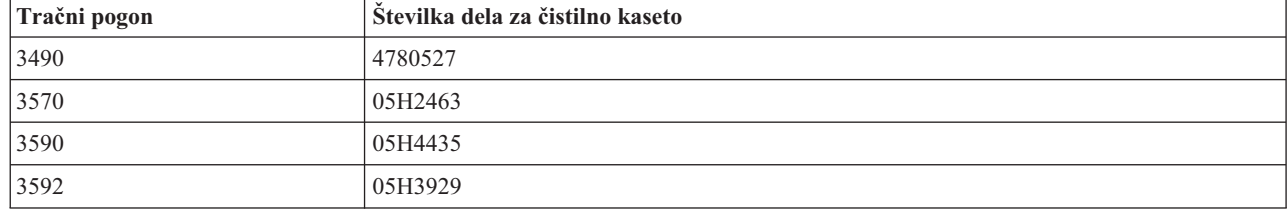

Čistilne kasete za polpalčne tračne pogone so podane v naslednji tabeli:

# ≪

### **Čiščenje tračnih pogonov LTO Ultrium:**

# ≫

Vsi tračni pogoni IBM<sup>(R)</sup> Ultrium imajo vdelano čistilno napravo, ki pri nalaganju in odlaganju kaset očisti glavo. Poleg tega ima vsak pogon čistilno proceduro z uporabo posebne čistilne kasete.

Tračni pogon Ultrium morate očistiti samo takrat, ko vas na to opozori. Za dodatne podrobnosti o čiščenju tračnega pogona preglejte publikacijo The IBM LTO Ultrium Tape [Libraries](http://publib-b.boulder.ibm.com/Redbooks.nsf/RedbookAbstracts/sg245946.html?Open) Guide

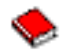

V naslednji tabeli so prikazane čistilne kasete za tračne pogone Ultrium.

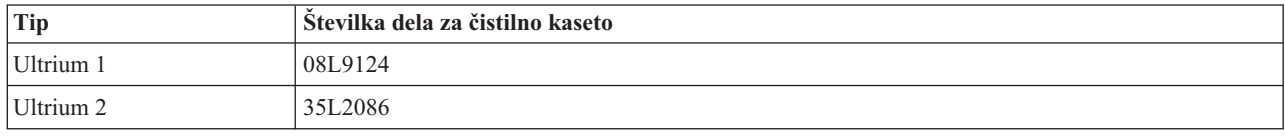

# ≪

.

### **Popravki licenčne notranje kode**

# $\ddot{\mathbf{z}}$

IBM(R) poskuša vedno nuditi najboljše možne izdelke tračnih pogonov. Da bi ti pogoni lahko delovali kar najbolje, IBM za tračne pogone občasno izda spremenjeno licenčno notranjo kodo. Ko je spremenjena licenčna notranja koda razvita, jo IBM ponudi prek servisnih podjetij ali pa prek elektronske dostave.

Spremembe licenčne notranje kode so na voljo tudi prek elektronske podpore za uporabnike, kjer lahko presnamete popravke in jih namestite, lahko pa prek IBM Global Services naročite zbirne popravke in jih nato namestite.

# ≪

# **Izvajanje operacije napenjanja tračnih kaset**

# ≫

Pri starejših tipih tračnih kaset izvajajo četrtpalčne tračne enote operacijo vnovičnega napenjanja traku vedno, ko naložite tračno kaseto. *Vnovično napenjanje* pomeni, da tračna enota trak previje na končni položaj, nato pa nazaj na začetnega. Vnovično napenjanje je del postopka nalaganja. Tračna enota bo operacijo vnovičnega napenjanja izvedla tudi v primeru, če zaprete vrata, tračna kaseta pa je v tračni enoti.

Pri uporabi tračnih kaset MLR3-25GB, DC5010, MLR1-16GB, SLR100 in SLR60 bodo tračne enote vnovično napenjanje izvedle po potrebi (če tako določi tračna enota), s čimer vzdržujejo pravo napetost traku. Približni časi vnovičnega napenjanja so naslednji:

#### **Časi vnovičnega napenjanja za četrtpalčne tračne kasete**

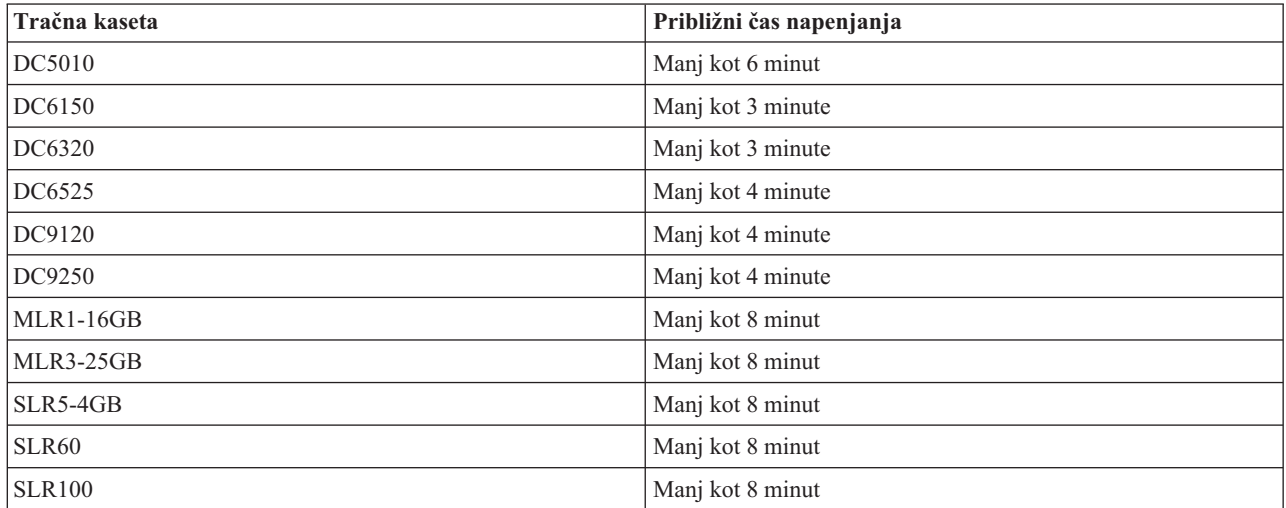

# **Zgled: Upravljanje tračnih sredstev**

# $\mathbf{p}$

Vsak sistem ima v naslednjem primeru dva podsistema, oziroma dve sredstvi. Ti tračni sredstvi sta povezani s sredstvom tračne knjižnice. V tem primeru je sredstvo tračne knjižnice 3494 Data Server. Strežnik podatkov 3494 nato izdela samodejno konfiguracijo opisa naprave za medijsko knjižnico (MLB). V tem primeru bo upravljalnik sredstev tračne knjižnice za vsako zahtevo, ki jo prejme naprava tračne knjižnice (3494 Data Server), poskušal ugotoviti, katero tračno sredstvo naj uporabi. S tem se poenostavijo naloge upravljanja trakov za večino uporabnikov, saj je za večino teh nalog odgovoren sistem.

**Opomba:**Uporabniki več sistemov in z omejenimi zmožnostmi priključitev bodo morda kljub temu morali izsiliti uporabo določenih sredstev.

Z ukazom WRKMLBSTS(Work with Media Library Status (Delo s statusom medijske knjižnice)) lahko prikažete konfigurirane tračne knjižnice in z njimi povezana tračna sredstva. Z uporabo tega ukaza se na posameznem izmed teh treh sistemov prikažejo naslednji zasloni:

#### **Prikaz tračne knjižnice TAPMLB01 iz sistema A**

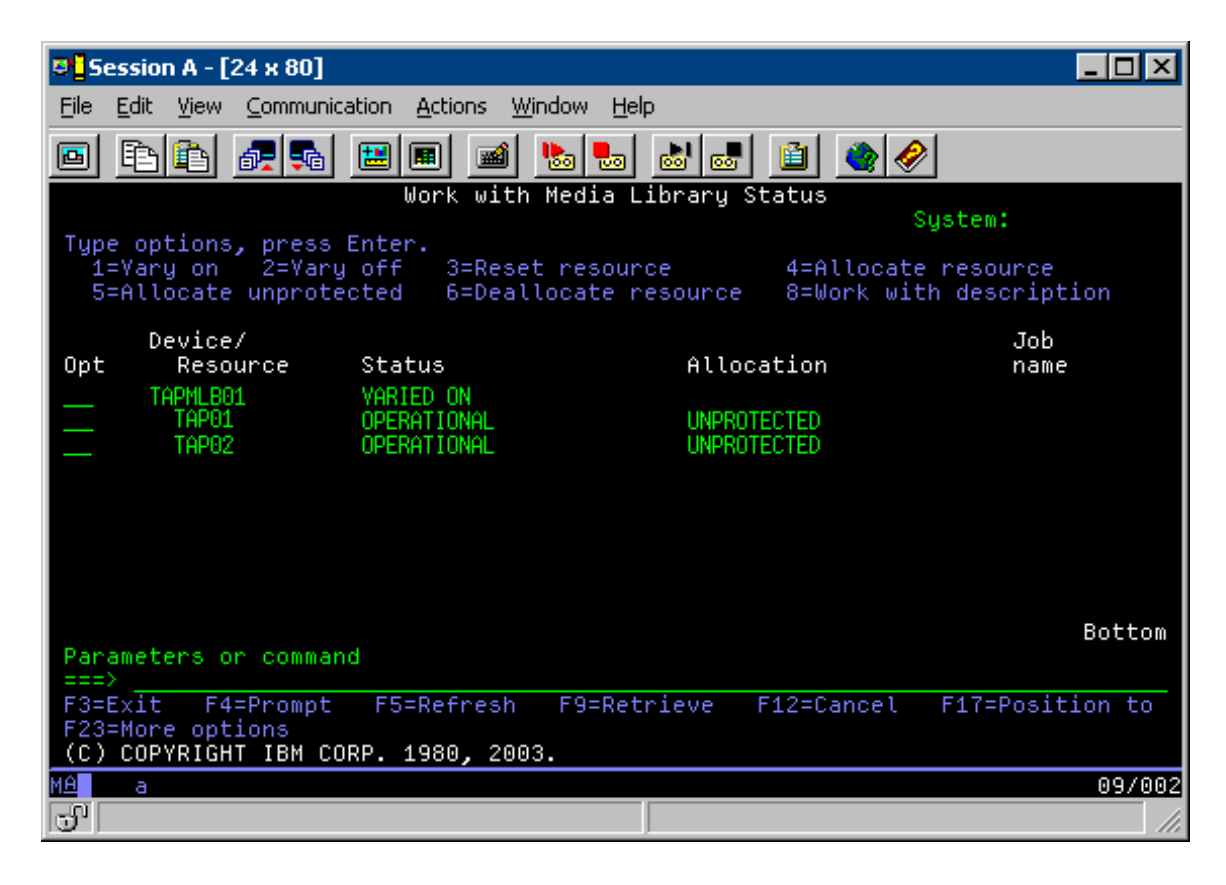

**Prikaz tračne knjižnice TAPMLB01 iz sistema B**

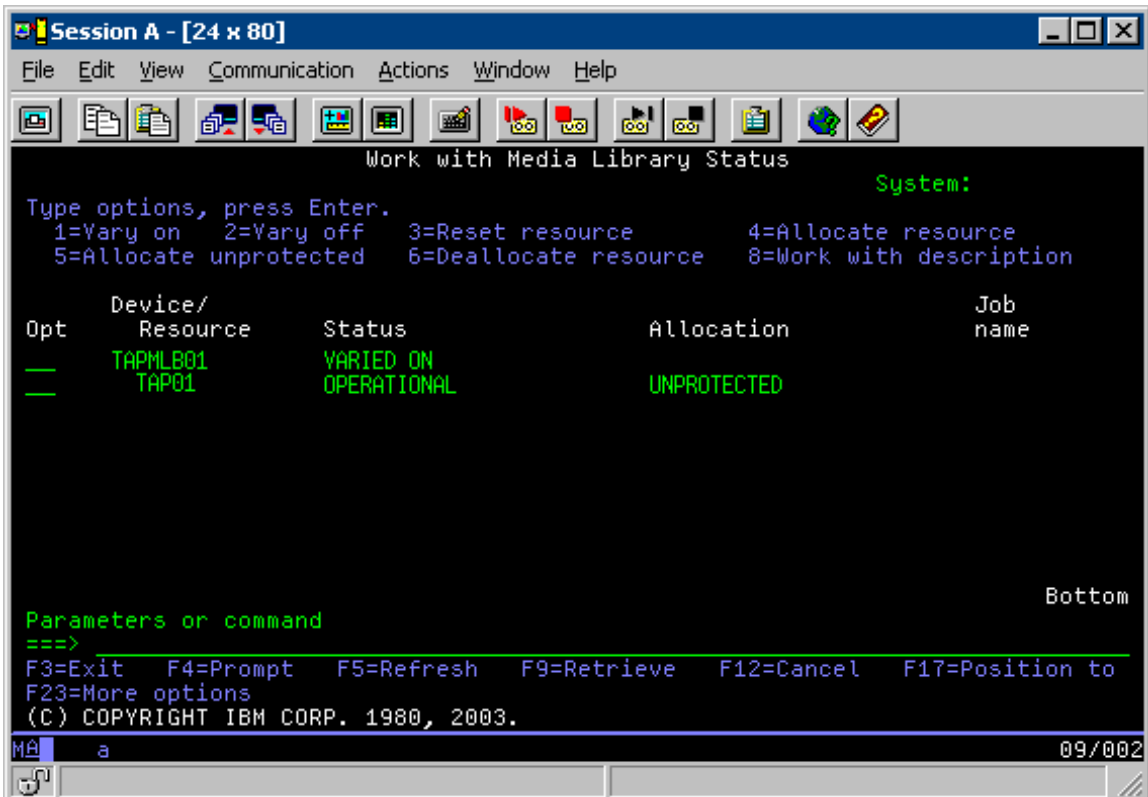

**Prikaz tračne knjižnice TAPMLB01 iz sistema C**

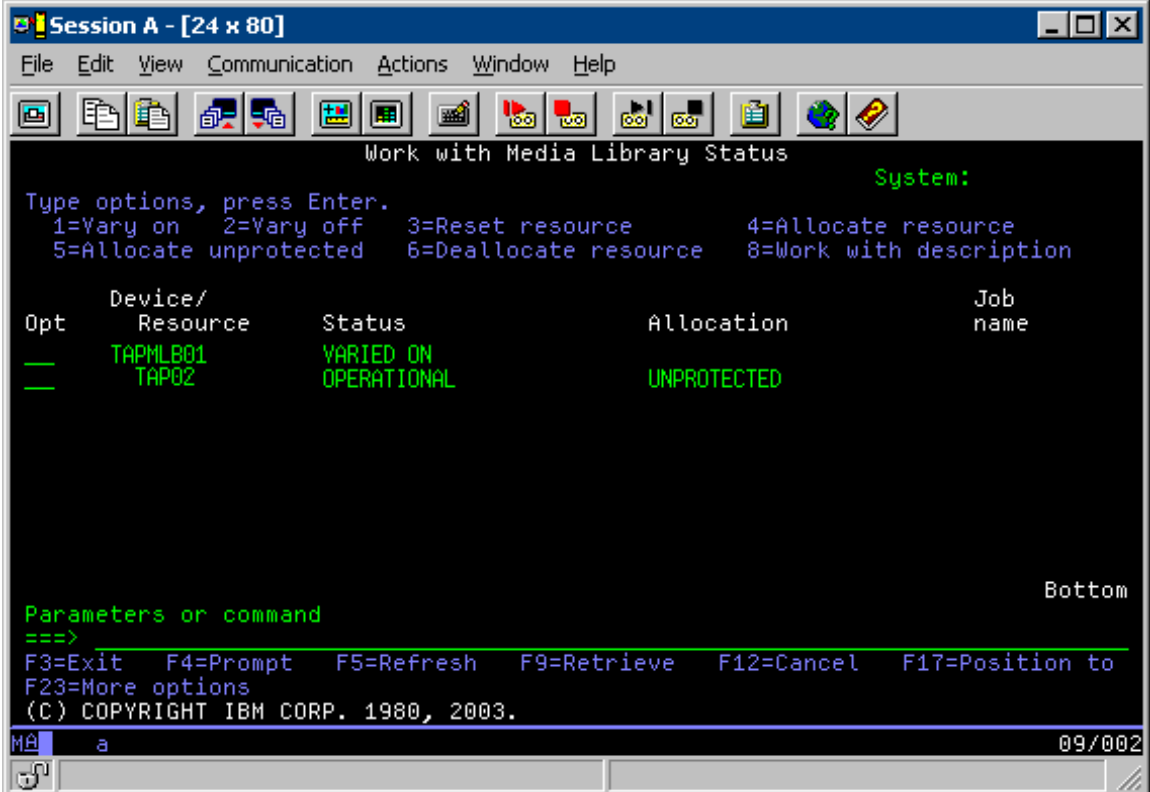

Za dodelitev posameznega sredstva so možne tri vrednosti. Za vsako izmed teh je predpostavljeno, da je tračna knjižnica vključena. Vrednosti so naslednje:

#### **ALLOCATED**

Dodeljeno sredstvo je dano določenemu sistemu, zato ne more do njega dostopiti noben drug sistem. Dodeljeno stanje je podobno samostojni napravi, ki jo vključite z vrednostjo ASSIGN(\*YES).)

#### **UNPROTECTED**

Nezaščiteno tračno sredstvo ni dodeljeno nobenemu določenemu sistemu in lahko odgovarja na zahteve, ki prihajajo v napravo tračne knjižnice. To nezaščiteno stanje je podobno samostojni napravi, ki jo vključite z vrednostjo ASSIGN(\*NO). Če izdate zahtevo za napravo tračne knjižnice in upravljalnik sredstev tračne knjižnice izbere tračno sredstvo, bo to dodeljeno med uporabo.

#### **DEALLOCATED**

Sproščeno tračno sredstvo ni dodeljeno nobenemu določenemu sistemu in ne more odgovarjati na zahteve, ki prihajajo v napravo tračne knjižnice. Če je tračna knjižnica izključena, bodo vsa njena tračna sredstva sproščena. Sproščeno stanje omogoča uporabo tračnega sredstva v samostojnem načinu. Prav tako omogoča začasno uporabo tračnega sredstva, če pride v tračni knjižnici do okvare robotskih komponent.

Če tračno sredstvo, ki je v skupni rabi med sistemi, ni v uporabi, naj ostane v primeru vključene naprave tračne knjižnice v nezaščitenem stanju. Če tračno sredstvo ostane v dodeljenem ali v sproščenem stanju, lahko zahteva ukaza za uporabo sredstva povzroči napako, ki označuje, da sredstva niso na voljo.

Če uporabljate BRMS, za medijske knjižnice ne podajajte SHARED \*YES. Za skupno rabo sredstev uporabite UNPROTECTED. V omrežju lahko uporabite kombinacijo stanj UNPROTECTED in ALLOCATED ter s tem zagotovite, da ima vsak sistem pravo napravo, ki je potrebna za operacije izdelave varnostne kopije. Tračne knjižnice vedno pustite vključene, za nadzor pa uporabite status dodelitve.

#### **Izsilitev uporabe specifičnih sredstev**

Ena izmed žgočih težav so omejitve kablov. En sistem lahko prepreči, da bi drugi dostopil do tračnih sredstev, kljub temu da so ta na voljo. Do razlike pride zaradi načina, kako uporabnik prisili sistem, da uporabi določeno sredstvo. Sistem lahko prisilite, da uporabi določeno sredstvo, na naslednje načine:

- Časovno načrtovanje opravil (page 57)
- v Uporaba zaporedja izbire sredstev (page [58\)](#page-63-0)
- Uporaba več opisov naprave tračne knjižnice (page [59\)](#page-64-0)

### **Časovno načrtovanje opravil**

Ena izmed metod reševanja te težave je upravljanje časov zagona operacij shranjevanja v posameznih sistemih. Sistem A in sistem B se na primer potegujeta za tračno sredstvo TAP01. Ker se operacija shranjevanja najprej zažene v sistemu B, s tem zagotovite, da bo imel sistem B dostop do tračnega sredstva.

Naslednja tabela prikazuje diagrame strategij, če uporabite to metodo.

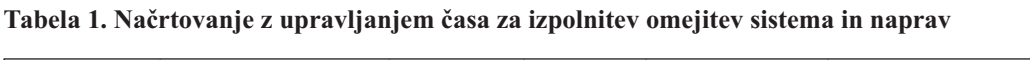

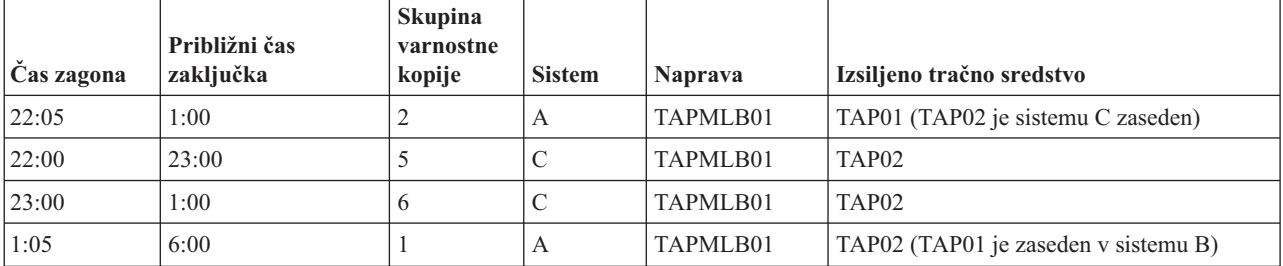

<span id="page-63-0"></span>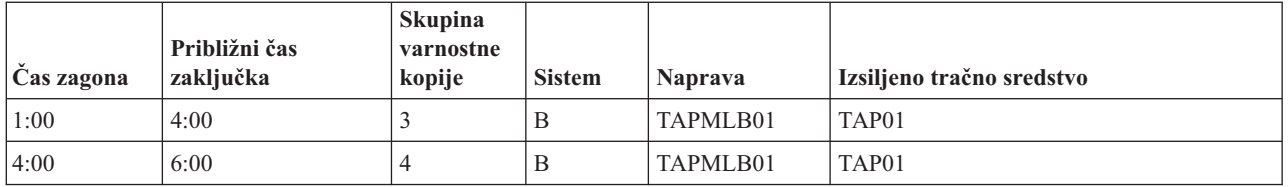

#### **Uporaba zaporedja izbire sredstev**

Ker sistem za uporabo prej izbere sredstva ALLOCATED kot UNPROTECTED, lahko to izkoristite. Uporabniški izhod (posebna vrednost \*EXIT) je uporabniško definiran ukaz CL, ki omogoča samodejno obdelavo vnaprej definiranih uporabniških podprogramov. V sistemu A lahko na primer posebno vrednost \*EXIT uporabite v nadzorni skupini BRMS in tako TAP02 spremenite iz UNPROTECTED v ALLOCATED. Naslednja zahteva za shranjevanje bo tako najprej poskusila dostopiti do TAP02. Ko se operacija shranjevanja zaključi, na koncu nadzorne skupine uporabite posebno vrednost \*EXIT in tako sredstvo spremenite nazaj iz ALLOCATED v UNPROTECTED. Za dodatne informacije o posebni vrednosti \*EXIT preglejte temo Backup Recovery and Media Services for iSeries<sup>(TM)</sup>

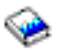

Če želite to izvesti v tem primeru, morajo imeti vsa sredstva status UNPROTECTED, poleg tega pa morate spremeniti dve nadzorni skupini. V tem primeru morate upoštevati samo sisteme, ki so priključeni na več sredstev. Le-ti lahko povzročijo neskladje pri dostopu do sredstev. V tem primeru je sistem, ki je priključen na več sredstev, sistem A v tabeli 1. Sistem A pripada skupini varnostne kopije 1 in skupini varnostne kopije 2.

- 1. Spreminjanje skupine varnostne kopije 2
	- a. TAP01 spremenite iz \*UNPROTECTED v \*ALLOCATED tako, da za posebno vrednost \*EXIT podate naslednji ukaz:

VRYCFG CFGOBJ(TAPMLB01) CFGTYPE(\*MLBRSC) STATUS(\*ALLOCATE) RSRCNAME(TAP01)

- b. Izvršitev operacije shranjevanja
- c. TAP01 spremenite iz \*ALLOCATED v \*UNPROTECTED tako, da za posebno vrednost \*EXIT podate naslednji ukaz:

VRYCFG CFGOBJ(TAPMLB01) CFGTYPE(\*MLBRSC) STATUS(\*UNPROTECTED) RSRCNAME(TAP01)

- 2. Spreminjanje skupine varnostne kopije 1
	- a. TAP02 spremenite iz \*UNPROTECTED v \*ALLOCATED tako, da za posebno vrednost \*EXIT podate naslednji ukaz:

VRYCFG CFGOBJ(TAPMLB01) CFGTYPE(\*MLBRSC) STATUS(\*ALLOCATE) RSRCNAME(TAP02)

- b. Izvršitev operacije shranjevanja
- c. TAP02 spremenite iz \*ALLOCATED v \*UNPROTECTED tako, da za posebno vrednost \*EXIT podate naslednji ukaz:

VRYCFG CFGOBJ(TAPMLB01) CFGTYPE(\*MLBRSC) STATUS(\*UNPROTECTED) RSRCNAME(TAP02)

Naslednja tabela prikazuje strategijo v primeru, ko uporabite to metodo.

#### **Tabela 2. Načrtovanje z uporabo ALLOCATE pred UNPROTECT za izpolnitev omejitev sistema in naprav**

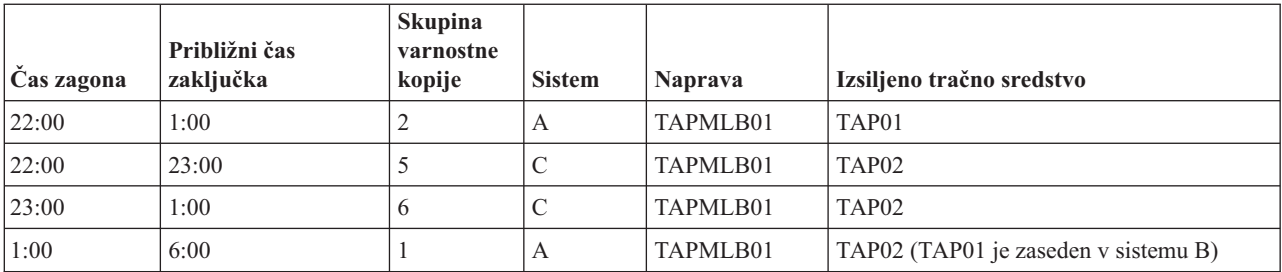

<span id="page-64-0"></span>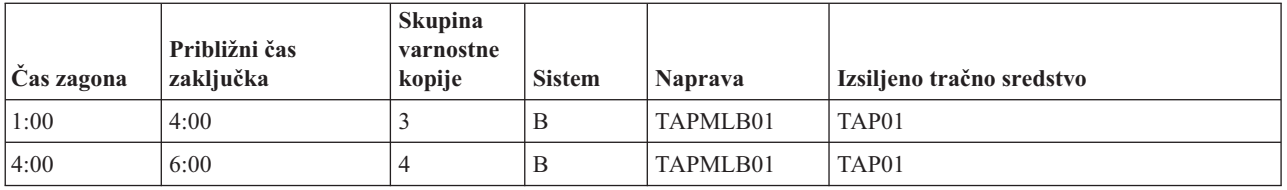

#### **Uporaba več opisov naprav tračne knjižnice**

Uporabite pa lahko tudi več opisov naprav tračne knjižnice, ki ste jih izdelali med konfiguriranjem tračne knjižnice. Ker se v strežniku iSeries prikaže vsako posamezno tračno sredstvo v tračni knjižnici, lahko izdelate ločene opise tračne knjižnice. Običajno izdelate en TAPMLB*xx* in mu dodelite vsa tračna sredstva. Vendar se v tem primeru sistem A razlikuje od te metode. Naslednja slika prikazuje konfiguracijo, izdelano v sistemu A.

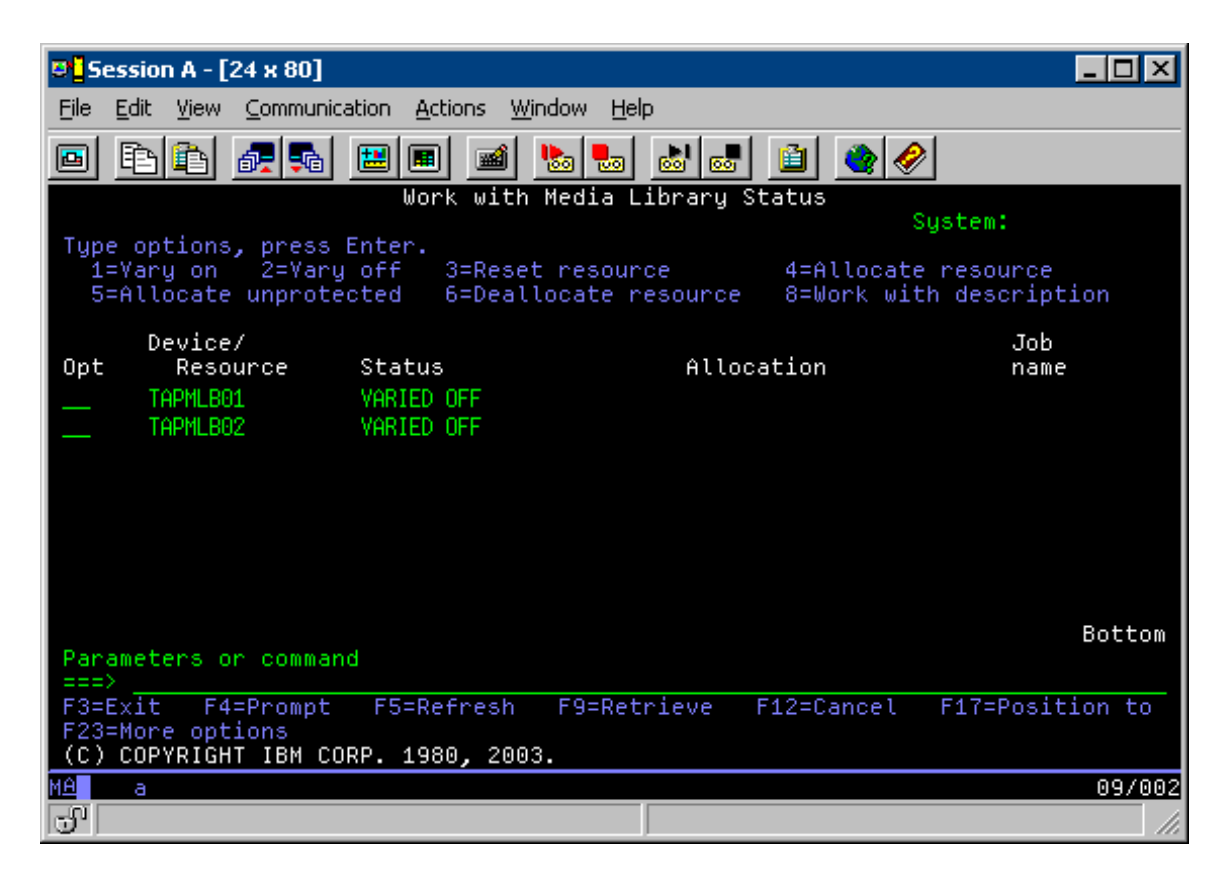

Ko se ukaz CFGDEVMLB(TAPMLB01) dokonča, lahko obe sredstvi vidite pod TAPMLB01 kljub temu, da je TAP02 dejansko izdelan kot TAPMLB02. Obe sredstvi sta nastavljeni na UNPROTECTED.

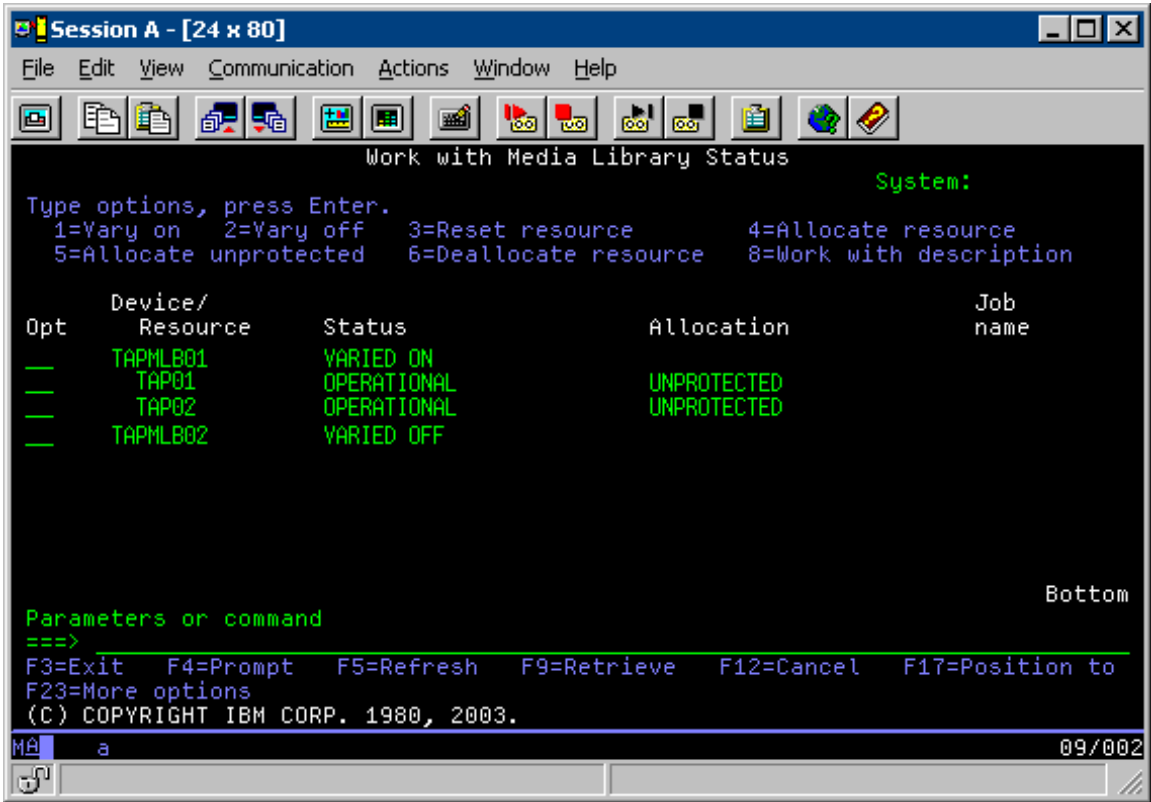

Če vključite TAPMLB02, bo sistem prepoznal TAP01 in TAP02. Ker pa lahko sredstvo uporablja samo ena tračna knjižnica, morate TAP01 in TAP02 v TAPMLB02 nastaviti na DEALLOCATED, kot to prikazuje naslednja slika.

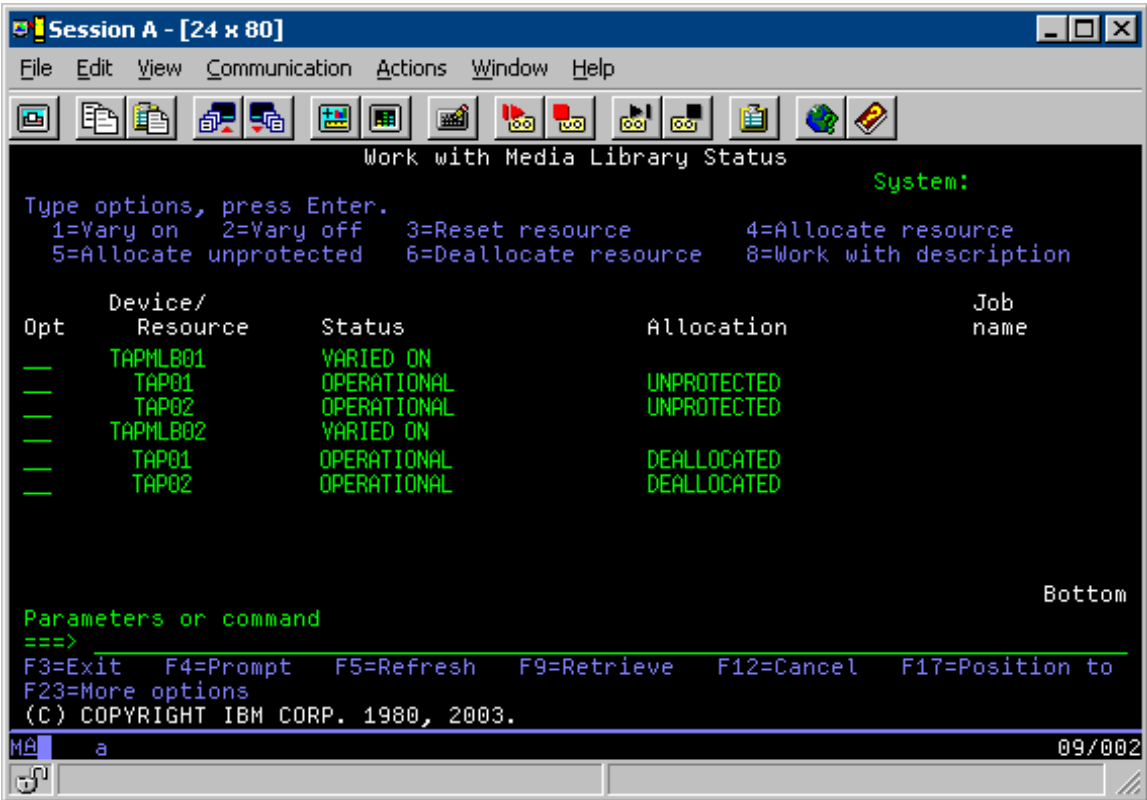

Če želite uporabiti opis naprave TAPMLB02, morate TAP01 v TAPMLB01 nastaviti na UNPROTECTED, TAP02 pa na UNPROTECTED v TAPMLB02, kot to prikazuje naslednja slika.

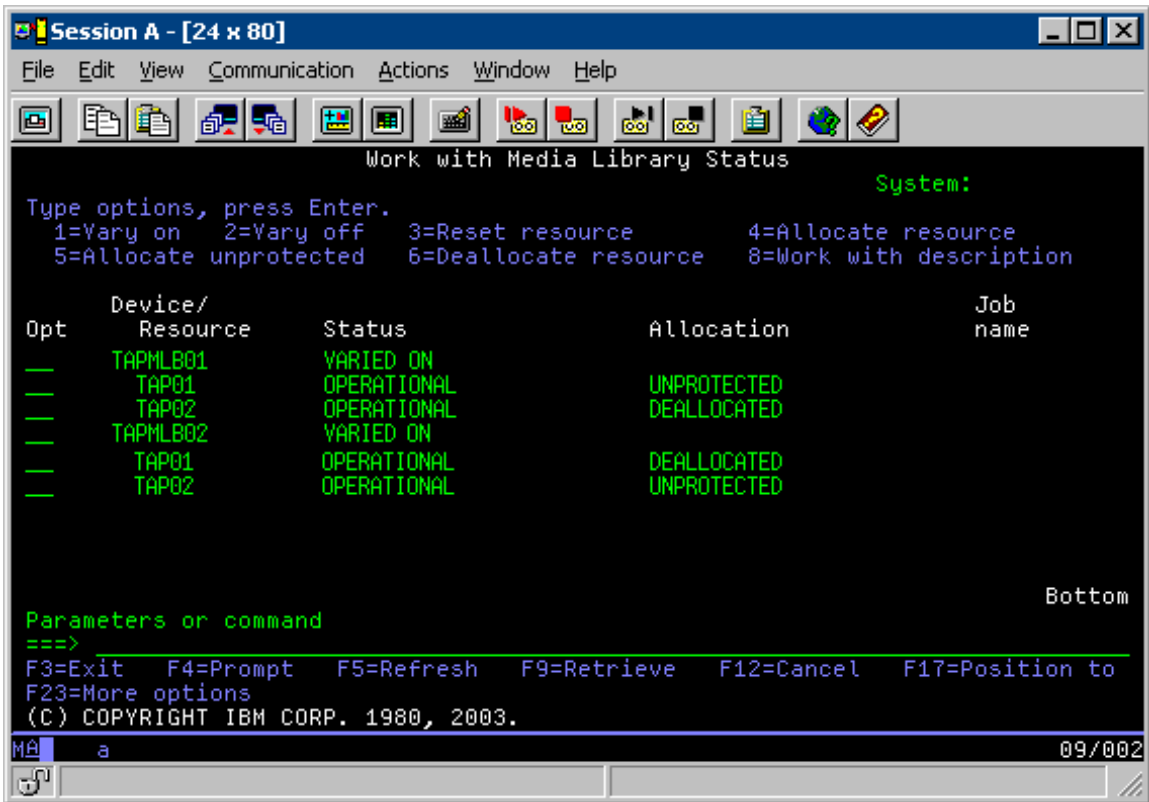

Naslednja tabela prikazuje strategijo, če uporabite to metodo.

#### **Tabela 3. Načrtovanje za uporabo več opisov naprav tračne knjižnice ter za izpolnitev omejitev sistema in naprav**

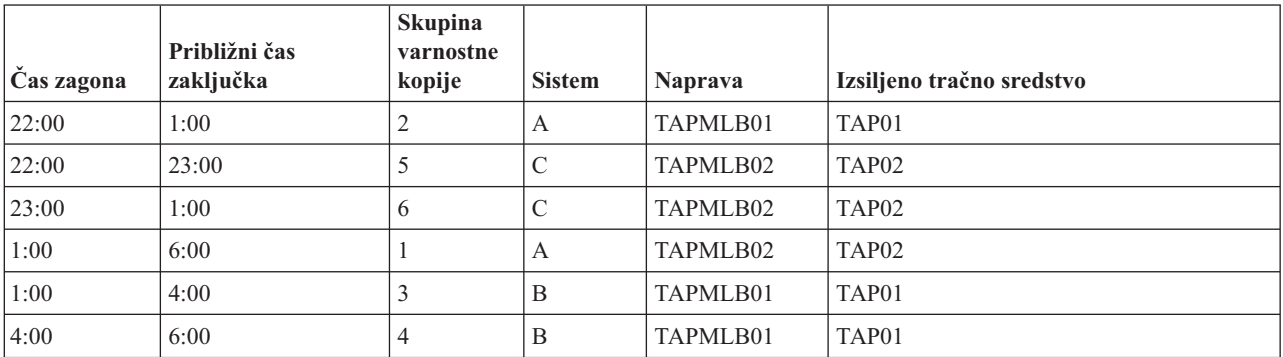

# $\ll$

# **Odpravljanje težav s tračnimi sredstvi**

# $\ddot{\mathbf{v}}$

Naslednje teme nudijo informacije o odpravljanju težav s tračnimi sredstvi:

#### **[Preverjanje](rzam4verifywrks.htm) pravilnega delovanja tračne enote**

Ta tema nudi postopke, s pomočjo katerih lahko preverite, ali tračna enota pravilno deluje.

#### **Zbiranje [informacij](rzam4collectlibinfo.htm) o knjižnici za analizo težav**

Ta tema nudi informacije, s pomočjo katerih lahko zberete podatke knjižnice, ki jih serviser potrebuje za popravilo.

#### **[Odpravljanje](rzam4probhandle.htm) težav s tračnimi knjižnicami**

Ta tema vsebuje informacije o odpravljanju težav z določenimi tračnimi knjižnicami.

# ≪

### **Preverjanje pravilnega delovanja tračne enote**

# ≫

Če želite preveriti, ali tračna enota pravilno deluje, storite naslednje:

- 1. Iz tračne enote odstranite kaseto.
- 2. V ukazno vrstico vnesite WRKCFGSTS \*DEV \*TAP in tračno enoto v strežniku iSeries<sup>(TM)</sup> onemogočite (izključite).
- 3. Očistite tračno enoto. Preberite navodila za čiščenje, ki se nanašajo na uporabljeno tračno enoto.
- 4. V ukazno vrstico vnesite ukaz VFYTAP (Verify Tape (Preveri trak)) in pritisnite Enter.

# ≪

### **Zbiranje informacij o knjižnici za analizo težav**

### ≫

Če morate izvesti analizo ali odkrivanje težav, zberite naslednje informacije in jih pošljite osebju ustrezne servisne službe:

- Informacije črne skrinjice tračne enote (page 63).
- v Če uporabljate BRMS, zberite informacije črne skrinjice BRMS-ja (page 63).
- v Če uporabljate tračno knjižnico 3494, zberite dnevnike transakcij upravljalnika knjižnic (page 63).

#### **Črna skrinjica tračne enote**

S pomočjo naslednjega ukaza lahko zberete informacije črne skrinjice za tračno knjižnico: CALL QTADMPDV TAPMLB*xx*

Namesto TAPMLB*xx* vnesite ime svoje tračne knjižnice

#### **Črna skrinjica BRMS-ja**

Z ukazom DMPBRM (Dump BRMS (Izpiši pomnilnik BRMS-ja)) lahko zberete informacije črne skrinjice BRMS-ja.

#### **Dnevniki transakcij upravljalnika knjižnic**

Prekopirajte dnevnike transakcij, čas in datum napake in informacije o težavnih nosilcih:

- v V pogon A osebnega računalnika vstavite prazno disketo.
- Izberite Storitve.
- Izberite Kopiranje datotek.
- v Izberite dnevnike transakcij, ki jih želite prekopirati.
- Izberite Potrdi.
- v Izberite pogon A. Vnesite ime datoteke in opis težave.
- Izberite Kopiranje datotek.

# **Odpravljanje težav s tračno knjižnico**

### 》

Sledijo navodila za odpravljanje težav s tračno knjižnico IBM<sup>(R)</sup> TotalStorage<sup>(R)</sup> Enterprise Tape Library 3494.

Pri običajnem delovanju operater upravljalnika knjižnic ne uporablja prav pogosto. Programska oprema upravlja 3494 na osnovi zahtev, poslanih iz strežnika iSeries<sup>(TM)</sup>. V večini primerov je najbolje, da je na zaslonu upravljalnika knjižnic aktivno okno Povzetek sistema. Ta označuje status 3494, vključno z obvestilom, ali je v primeru napak potrebno posredovanje operaterja. Če lučka za zahtevano posredovanje na sprednji operaterski plošči utripa, preverite okno Povzetek sistema. Če je potrebno posredovanje, je v polju **Posredovanje** v spodnjem desnem delu zaslona namesto Brez prikazano Potrebno.

Če želite preveriti napake in jih odpraviti, storite naslednje:

- 1. Če želite preveriti napake in težave, kliknite **Ukazi** in izberite ukaz Posredovanje operaterja. Do težav pride večinoma takrat, ko pride do stanja, ki ga 3494 sam ne more odpraviti. Sistem bo nekatere ali celo vse operacije 3494 začasno ustavil, dokler ne odpravite težave, odvisno od tipa napake ali izjemnega stanja.
- 2. Če želite odpraviti napako, s seznama v oknu **Posredovanje operaterja** izberite stanje in nato še postavke.
- 3. Izberite **Potrdi**, ko težavo odpravite (pogosto z ročnim posredovanjem, ki zahteva, da odprete sprednja vrata tračne knjižnice 3494).
- 4. Ponovite ta postopek, dokler ne odpravite vseh stanj napake.

# ≪

# **Optični pomnilnik**

# ≫

**Optični pomnilnik** se nanaša na katerokoli metodo shranjevanja, ki uporablja laser za shranjevanje in branje podatkov z medija. Zgledi takšnega nosilca so CD-ROM (compact disk read-only memory), DVD-ROM (digital video disk read-only memory), DVD-RAM (digital video disk random access memory), optične kasete WORM (write-once read-many) in optične kasete z možnostjo brisanja.

Optični medij je novejša tehnologija kot trak, ki postaja v skupnosti iSeries(TM) vedno bolj popularna. Sledi nekaj njegovih prednosti:

- v **Trajnost.** S pravilno nego imajo optični nosilci dolgi rok trajanja, ki pa je odvisen tudi od vrste optičnega nosilca, ki jo izberete.
- v **Primeren je za arhiviranje.** Nekatere oblike optičnih medijev omogočajo enkratno zapisovanje in večkratno branje, kar pomeni, da podatkov, ki jih enkrat zapišete na medij, ne morete zapisati še enkrat. To je zelo primerno za arhiviranje, saj so podatki trajno shranjeni brez nevarnosti, da bi jih kdo prepisal.
- v **Prenosljivost.** Optični nosilci so v uporabi tudi na drugih platformah, vključno s PC-ji. Podatke, zapisane na DVD-RAM, lahko, na primer, preberete na PC-ju ali kateremkoli drugem sistemu z optičnim pogonom in enakim datotečnim sistemom.
- v **Naključen dostop.** Optični nosilci nudijo možnost zelo natančne izbire določenega dela podatkov, ne glede na druge podatke na nosilcu ali na vrsti red, v katerem so bili shranjeni.

Kljub temu, da imajo optični mediji veliko prednost, pa morate upoštevati tudi nekatere *pomankljivosti*, na primer:

v **Vnovična uporaba**. Značilnost WORM (enkratno zapisovanje večkratno branje) nekaterih optičnih medijev je izvrstna za arhiviranje, vendar obenem tudi preprečuje, da bi isti medij znova uporabili.

v **Čas zapisovanja**. Strežnik uporablja za zapisovanje stisnjenih podatkov na optični medij programsko stiskanje. Ta postopek zahteva precej sredstev procesorske enote in lahko poveča čas, potreben za zapis ali obnovitev teh podatkov.

Druga možnost je uporaba navideznega optičnega pomnilnika. Ta omogoča izdelavo in uporabo optičnih slik, ki so shranjene na diskovnih enotah.

Za dodatne informacije o optičnem pomnilniku in navideznem optičnem pomnilniku preglejte naslednji temi:

- v [Uporaba](rzam4cd.htm) optičnih naprav
- v Navidezni optični [pomnilnik](rzam4virtual.htm)

Če želite izvesti primerjavo med tračnimi in optičnimi mediji ter ugotoviti, kateri je najbolj primeren za vaše podjetje, preglejte temo Primerjava nesprotnih [pomnilnikov.](rzam4tapevsoptical.htm)

Za informacije o optičnih medijih in strežniku iSeries preglejte temo Podpora za optične pogone

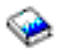

. Bolj splošne informacije o optičnih tehnologijah najdete na strani Tape and Optical [Storage](http://www.storage.ibm.com/hardsoft/tape/index.html)

# $\mathbf{A}$

. ≪

# **Optične naprave**

≫

Strežniku je priložen vgradni pogon za zgoščenke ali DVD-je. Po izbiri lahko naročite pogon DVD-RAM in s tem nadomestite notranji pogon ali pa ga imate poleg notranjega pogona. Vse optične naprave so večuporabniške naprave, do katerih lahko sočasno dostopa več uporabnikov.

**Opomba:** Optične naprave v strežniku iSeries(TM) ne omogočajo diskov z digitalnim zvokom.

### **Nalaganje in odlaganje optičnih diskov**

1. S pomočjo naslednje slike disk odstranite iz zaščitne škatlice.

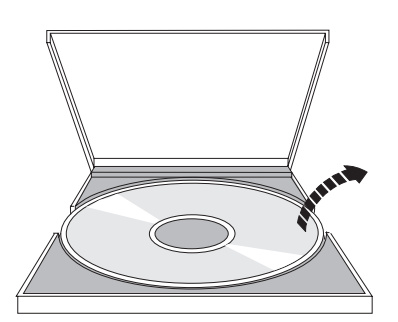

2. Postavite ga na pladenj, tako da je tiskana stran vidna. Če je optična naprava postavljena navpično, disk zaščitite z jezičkoma na spodnji strani pladnja, kot je prikazano na levi strani naslednje slike.

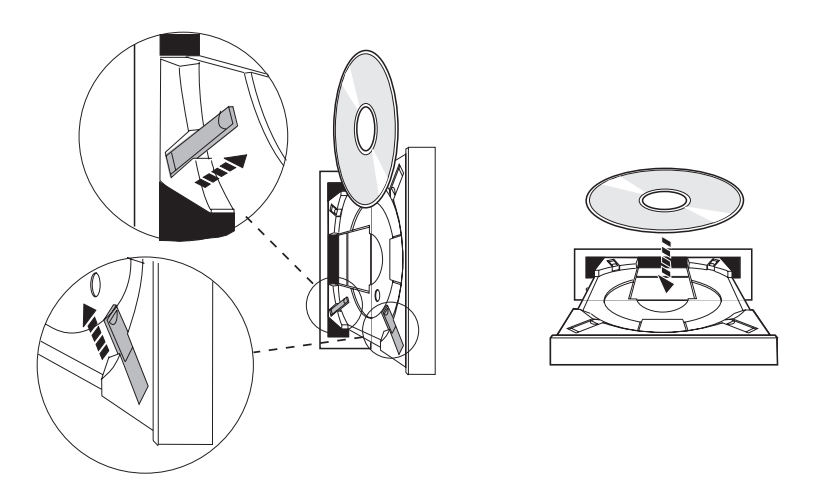

3. Ko disk pravilno namestite, pritisnite gumb za izvršbo ali pa pladenj potisnite v pogon kot prikazuje naslednja slika.

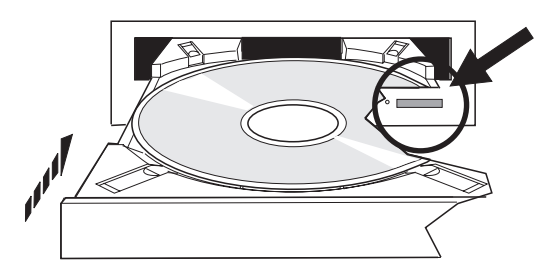

4. Če želite disk odstraniti iz pogona, preglejte naslednjo sliko in pritisnite gumb za izvršbo.

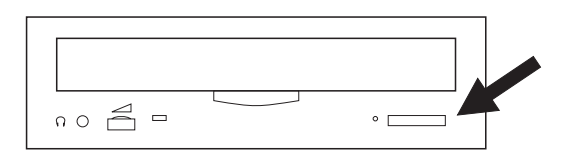

### **Čiščenje**

Optična naprava ne potrebuje preventivnega vzdrževanja. Optične diske vedno prijemajte na robovih in se s tem izognite prstnim odtisom na površini. Optične diske lahko očistite z mehko neabrazivno krpo ali krpo za čiščenje leč. Diske vedno čistite v ravni liniji od notranje strani proti zunanjemu robu.

#### **Preverjanje optične naprave**

Za odkrivanje napak s strojno opremo lahko uporabite ukaz VFYOPT (Verify Optical (Preveri optično napravo)), prav tako pa lahko s tem ukazom preverite, ali je bila težava odpravljena. S to funkcijo lahko preverite pogon za zgoščenke ali neposredno priključeno napravo knjižnice optičnih medijev.

Za uporabo te funkcije storite naslednje:

1. Vnesite VFYOPT DEV(*xxxxx*), kjer je *xxxxx* ime naprave.

Na zaslonu se prikažejo navodila za izvajanje preverjalnega preskusa.

2. Sledite navodilom in pritisnite tipko Enter. Izvede se preverjalni preskus.
Če se uspešno dokonča, se prikaže sporočilo o uspešnem zaključku. Če pride med preskusom do napak v strojni opremi, se prikaže sporočilo o napaki.

### **Knjižnice optičnih medijev**

Strežnik iSeries podpira neposredno priključene naprave knjižnic optičnih medijev (SCSI) in naprave, priključene prek lokalnega omrežja. Te naprave so izvrstna alternativa za shranjevanje podatkov, ki so običajno shranjeni na papirju, disketah, mikrofilmih, mikrofiših in trakovih. Optične knjižnice imajo veliko zmogljivost in so naprave z naključnim dostopom, ki omogočajo hiter dostop do velike količine podatkov. Poleg tega optični pomnilnik nudi trajnostne in dolgoročne arhivarske značilnosti, ki prekašajo druge medije.

Strežnik iSeries podpira priključitev naprave IBM<sup>(R)</sup> 3995 Optical Library Dataserver in tudi drugih naprav optičnih knjižnic, ki niso IBM. Dodatne informacije o optičnih napravah lahko najdete v naslednjih virih:

• [Optical](http://www.storage.ibm.com/tape/optical/index.html) drives

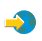

• Tape and Optical [Publications](http://www.storage.ibm.com/tape/pubs/index.html)

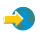

• Podpora za optične naprave v [sistemih]( http://www-1.ibm.com/servers/eserver/iseries/optical/)  $AS/400^{(R)}$  in iSeries

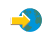

• Podpora za optične naprave

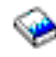

# 《

# **Navidezni optični pomnilnik**

## $\mathbf{p}$

Pri uporabi navideznih optičnih slik izdelate navidezne slike, slike zgoščenk ali DVD-jev, ki obstajajo na diskovnih enotah strežnika. Uporabite jih lahko za različne naloge:

- v nameščanje programske opreme, kot so na primer licenčna notranja koda, začasni popravki programov (PTF-ji), OS/400(R) in licenčni programi
- v razpošiljanje programske opreme
- izvajanje varnostnih kopij
- v izdelava razdeljevalnega nosilca za osrednjo postajo
- v izdelava medija s shranjenimi licenčnimi programi

Naslednje teme vsebujejo informacije o navideznem optičnem pomnilniku in njegovi uporabi.

### **Zasnova [navideznega](rzam4virtualconcepts.htm) optičnega pomnilnika**

Preberite splošne informacije o navideznem optičnem pomnilniku, kaj sploh je to in kako ga lahko uporabljate.

### **Priprava na navidezni optični [pomnilnik](rzam4virtualprep.htm)**

Spoznajte zahteve za navidezni optični pomnilnik in se pripravite na njegovo uporabo.

### **Nastavitev [navideznega](rzam4virtualuse.htm) optičnega pomnilnika**

Preberite podrobni pregled postopkov, s katerimi lahko nastavite navidezni optični pomnilnik. Ta tema nudi tudi povezave na informacije, ki vsebujejo posebna navodila za nastavitev navideznega optičnega pomnilnika glede na naloge, ki jih želite opraviti.

### **[Spreminjanje](rzam4writeprotect.htm) zaščite proti pisanju pri navideznem optičnem mediju**

S pomočjo teh informacij lahko spremenite način dostopa za navidezne optične medije.

#### **Izdelava [dejanskega](rzam4virtualimage.htm) medija iz navidezne slike**

S pomočjo teh navodil lahko navidezno sliko prekopirate na optični disk.

### **Prenos [navideznih](rzam4movevirt.htm) slik med strežniki**

S pomočjo teh navodil lahko navidezne slike prenašate med različnimi strežniki.

### **[Odpravljanje](rzam4virtualtrbl.htm) težav z navideznim optičnim pomnilnikom**

Odpravite pogoste težave z navideznim optičnim pomnilnikom.

## ≪

### **Zasnova navideznega optičnega pomnilnika**

### $\ddot{\mathbf{z}}$

Navidezni optični pomnilnik je sestavljen iz objektov, ki posnemajo medij zgoščenke ali DVD-ja na diskovnih enotah. Strežnik posnemane zgoščenke ali DVD-je vidi kot dejanske medije. Objekti, ki jih uporablja navidezni optični pomnilnik, so naslednji:

### **Navidezna slika**

**Navidezna slika** je objekt, ki vsebuje podatke, ki so običajno na dejanski zgoščenki ali DVD-ju. Navidezna slika je tokovna datoteka, ki je shranjena v integriranem datotečnem sistemu. Navidezno sliko morate pred zapisovanjem inicializirati. V primeru izdelave varnostnih kopij in obnovitve lahko navidezne slike raztegnete tudi prek več nosilcev.

### **Navidezni optični pogon**

**Navidezni optični pogon** je opis naprave, ki podpira navidezni optični pomnilnik, podobno kot dejanski opis optičnega pogona podpira dejanski optični pomnilnik. Sočasno je lahko v strežniku aktivnih največ 35 opisov navideznih optičnih pogonov.

Navidezni optični pogon lahko izdelate tako, da v ukazu CRTDEVOPT (Create Device Description (Optical) - Izdelaj opis naprave (optične)) izberete parametra RSRCNAME(\*VRT) ali TYPE(632B).

### **Katalog slik**

**Katalog slik** je objekt, ki lahko vsebuje največ 256 vnosov. Vsak katalog je povezan z enim uporabniško določenim imenikom v integriranem datotečnem sistemu. Identifikator tipa objekta, ki ga prepozna sistem, je \*IMGCLG. Katalogi slik imajo lahko naslednje statuse:

### **Pripravljen**

V aktivni navidezni optični napravi lahko uporabite vse naložene in nameščene vnose kataloga slik. Katalog slik lahko omogočite z ukazom LODIMGCLG (Load Image Catalog (Naloži katalog slik)), kjer podate parameter OPTION(\*LOAD).

### **Nepripravljen**

Navidezni optični pogon ne more uporabiti nobenega od vnosov v katalogu slik.

Kataloge slik lahko prikažete ali spremenite z ukazom WRKIMGCLG (Work with Image Catalogs (Delo s katalogi slik)).

### **Vnos v katalog slik**

**Vnos v katalogu slik** je položaj v katalogu, ki vsebuje informacije o navidezni sliki, shranjeni v imeniku kataloga slik. Informacije o vnosu kataloga slik lahko vključujejo ime datoteke navidezne slike, identifikator nosilca, indeksni položaj v katalogu, informacije o dostopu, informacije o zaščiti proti pisanju in besedilni opis slike.

Sledijo možni statusi vnosov kataloga slik. Če je katalog slik v pripravljenem stanju, ti statusi predstavljajo trenutni status vnosa kataloga slik. Če katalog ni v pripravljenem stanju, ti statusi predstavljajo status, ki ga bo imel vnos, ko bo katalog slik pripravljen.

#### **Nameščen**

Navidezna slika, povezana z izbranim vnosom kataloga slik, je aktivna ali pa je naložena v aktivnem navideznem optičnem pogonu. Nameščena navidezna slika je trenutno razpoložljiva navidezna slika, ki jo lahko vidite z ukazom WRKOPTVOL (Work with Optical Volumes (Delo z optičnimi nosilci)). Naenkrat je lahko nameščena samo ena navidezna slika.

### **Naložen**

Navidezna slika, povezana z izbranim vnosom kataloga slik, je aktivna ali pa je naložena v izbranem navideznem optičnem pogonu.

### **Odložen**

Navidezna slika, povezana z izbranim vnosom kataloga slik, ni aktivna ali pa ni naložena v aktivnem navideznem optičnem pogonu. Prek navideznega optičnega pogona lahko dostopite le do vnosov kataloga slik, ki imajo status nameščenega ali naloženega.

#### **Dostop**

**Dostop** označuje, ali je vnos kataloga slik samo za branje ali omogoča tudi zapisovanje. Vnos kataloga slik ima lahko naslednje statuse dostopov:

### **\*READONLY**

Navidezna slika, povezana z izbranim vnosom kataloga slik, je samo za branje.

### **\*READWRITE**

V navidezno sliko, povezano z vnosom kataloga slik, lahko zapisujete in jo berete.

#### **Zaščita proti pisanju**

**Zaščita proti pisanju** označuje, ali ste za vnos kataloga slik omogočili stikalo za zaščito proti pisanju. Status zaščite proti pisanju je lahko naslednji:

### **Y**

Vnos kataloga slik je zaščiten proti pisanju. V navidezno sliko, povezano z vnosom kataloga slik, ni mogoče zapisovati.

### **N**

Vnos kataloga slik ni zaščiten proti pisanju. Zapisovanje v navidezno sliko, povezano z vnosom kataloga slik, je mogoče.

Če je dostop za vnos kataloga slik enak \*READWRITE, lahko zaščito proti pisanju nastavite na **Y** ali **N**. Če je dostop vnosa kataloga slik enak \*READONLY, bo zaščita proti pisanju vedno nastavljena na Y.

Vnose kataloga slik lahko prikazujete ali spreminjate z ukazom WRKIMGCLGE (Work with Image Catalog Entries (Delo z vnosi kataloga slik)). Za spreminjanje vnosov kataloga slik lahko ne glede na to, ali je katalog slik pripravljen, uporabite ukaz WRKIMGCLGE. Ukaz WRKIMGCLGE prav tako označuje, ali je katalog slik pripravljen.

Vnose kataloga slik lahko spremenite z ukazom LODIMGCLGE (Load/Unload/Mount IMGCLG Entry (Naloži/odloži/namesti vnos IMGCLG)) ali tako, da v ukazno vrstico vnesete GO IMGCLG.

Naslednje teme vsebujejo dodatna pojasnila o navideznem optičnem pomnilniku:

- v Prednosti [navideznega](rzam4virtualwhatis.htm) optičnega pomnilnika
- v Formati [navideznih](rzam4formats.htm) slik
- [Raztezanje](rzam4virtspan.htm) prek nosilcev
- v Omejitve [navideznega](rzam4virtlimit.htm) optičnega pomnilnika

## ≪

### **Prednosti navideznega optičnega pomnilnika:**

### ≫

Z navideznim optičnim pomnilnikom se izognete napakam na medijih in posredovanju uporabnikov. Prav tako lahko povečate razpoložljivost sistema. Navidezni optični pomnilnik nudi poleg tega naslednje prednosti:

### **Elektronsko razpošiljanje**

Z navideznim optičnim pomnilnikom lahko poenostavite razpošiljanje programske opreme in podatkov, ki ga sicer izvajate z izdelavo slik zgoščenk ali DVD-jev v strežniku. Te slike lahko razpošljete elektronsko prek protokola FTP (file transfer protocol) ali prek drugih elektronskih metod. V strežniku, kamor prenesete slike, lahko le-te preprosto namestite v navidezno napravo. Prav tako pa lahko elektronsko sprejmete ali razpošljete tudi začasne popravke programa (PTF-je).

#### **Podpisovanje objektov**

Navidezno sliko lahko zaščitite z digitalnim podpisom. OS/400<sup>(R)</sup> nudi podporo, ki uporablja za digitalno podpisovanje objektov digitalna potrdila. Digitalni podpis objekta lahko izdelate s pomočjo tajnopisja in je enakovreden osebnemu podpisu na tiskanemu dokumentu. Nasvete za izdelavo digitalnega podpisa lahko najdete v temi Podpisovanje objektov in preverjanje podpisov.

#### **Izdelava zgoščenk in DVD-jev**

Za izdelavo dejanskih medijev lahko uporabite navidezni optični pomnilnik.

#### **Izdelava varnostnih kopij in obnovitev**

Ker lahko navidezno sliko raztegnete prek več nosilcev, jo lahko uporabite za izdelavo varnostnih kopij in obnovitev. Če imate na disku dovolj prostora, lahko varnostno kopijo sistema izdelate v navidezne slike. Nato lahko s temi navideznimi slikami izdelate niz več zgoščenk ali DVD-jev.

## ≪

#### **Formati navideznih slik:**

≫

Navidezne slike so lahko v enem od naslednjih dveh formatov datotek:

- ISO (International Standards Organization) 9660
- UDF (Universal disk format)

### **ISO 9660**

Če je navidezna slika v formatu ISO 9660, je samo za branje. Prav tako pa navideznih slik, ki so v formatu ISO 9660, ni mogoče raztegniti na več nosilcev.

### **UDF**

Navidezna slika je v formatu UDF, če storite nekaj izmed naslednjega:

- v navidezno sliko izdelate tako, da v ukazu ADDIMGCLGE (Add Image Catalog Entry (Dodaj vnos v katalog slik)) podate FROMFILE(\*NEW)
- v izdelate navidezno sliko z DVD-ja
- v navidezno sliko izdelate z medija CD-RW, ki je v formatu UDF

Možnost FROMFILE(\*NEW) običajno podate, če nameravate shranjevati v navidezno sliko ali pa jo nameravate uporabiti za razpošiljanje programske opreme. Navidezne slike, ki so v formatu UDF, pa lahko tudi raztegnete na več nosilcev.

Če želite iz navidezne slike v formatu UDF izdelati dejanski medij, jo lahko pošljete v PC ali pa jo z ukazom DUPOPT (Duplicate Optical (Podvoji optični nosilec)) prekopirate neposredno na pogon DVD-RAM v strežniku.

Za dodatne informacije o kopiranju navideznih slik na dejanske medije preglejte temo Izdelava [dejanskih](rzam4virtualimage.htm) medijev iz [navideznih](rzam4virtualimage.htm) optičnih slik

## ≪

### **Raztezanje prek nosilcev:**

### $\gg$

Če se operacija shranjevanja **razteza** prek več nosilcev, bo sistem v primeru, ko na trenutno uporabljenem mediju zmanjka prostora, shranjevanje začasno ustavil in le-to nadaljeval na naslednjem mediju. Pri izdelavi varnostnih kopij in obnovitvi je nosilec medij, ki ga uporabite za shranjevanje podatkov. Do raztezanja pride, če vsebuje nosilec datoteko, ki se nadaljuje na naslednjem nosilcu.

Pri izvrševanju operacije shranjevanja in raztezanju navideznih slik se niz navideznih slik na več nosilcih obnaša podobno kot niz kateregakoli drugega dejanskega medija na več nosilcih.

Prednost uporabe navideznega optičnega pomnilnika pri izdelavi varnostnih kopij pa je, da lahko v primeru, če imate na disku na voljo dovolj prostora, izvršite nenadzorovano izdelavo varnostne kopije brez uporabe samodejnega nalagalnika medijev ali medijske knjižnice.

Pri raztezanju nosilcev navideznih slik lahko, podobno kot pri dejanskih napravah, podate seznam nosilcev ali pa za parameter VOL v vseh ukazih za shranjevanje podate \*MOUNTED. Če podate seznam nosilcev, bo strežnik nosilce navideznih slik namestil po potrebi. Če podate \*MOUNTED, morate navidezne slike namestiti pred zagonom ukaza. V obeh primerih pa morate za dokončanje operacije shranjevanja podati dovolj nosilcev.

Če podate \*MOUNTED ali seznam nosilcev in za operacijo shranjevanja ne podate dovolj nosilcev, bo strežnik poslal poizvedovalno sporočilo OPT149F - Naložite naslednji nosilec v optični pogon &1. V poizvedovalnem sporočilu OPT149F lahko storite naslednje:

• prekličete operacijo

- v strežniku omogočite, da izdela nov nosilec namesto vas
- v operacijo prekinete in ročno izdelate nov nosilec

Če strežniku omogočite, da izdela nov nosilec namesto vas, bo strežnik izvršil naslednje:

- dodal bo nosilec \*NEW in ga v katalog slik vstavil na položaj 256
- v nosilec bo namestil v navidezno napravo
- nov nosilec bo inicializiral
- nadaljeval bo s shranjevanjem

Ko strežnik izdela nov nosilec, poimenuje novo navidezno sliko. Za ID nosilca uporabi časovni žig. Ime slike pa je kombinacija ID-ja nosilca in zaporedne številke nosilca. Strežnik vstavi novo navidezno sliko v katalog slik na položaj 256. Velikost nove navidezne slike je enaka predhodni.

Naslednja tabela prikazuje, kaj se zgodi, ko strežnik med shranjevanjem v katalog slik, kjer je pred začetkom shranjevanja že obstajal Nosilec 2, doda dva nova nosilca.

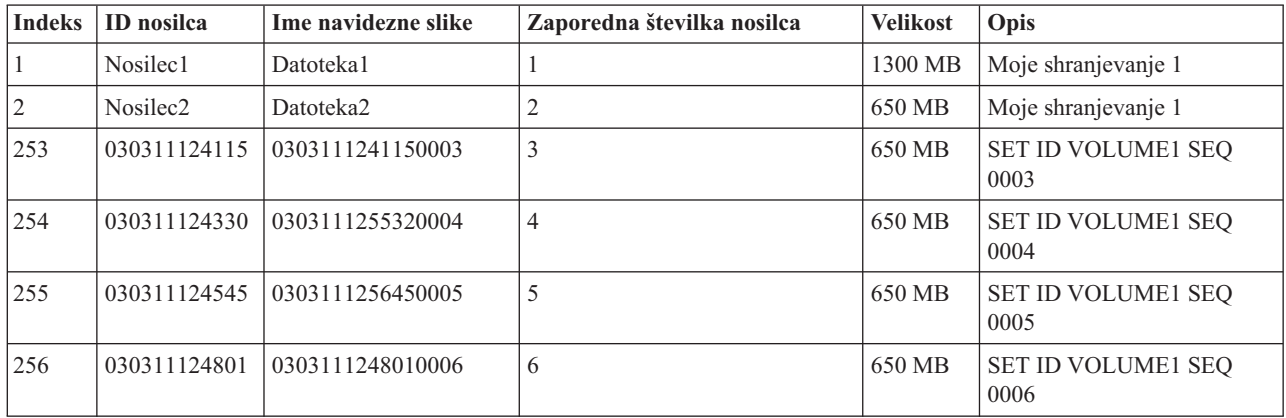

#### **Pomisleki o popolnih varnostnih kopijah**

Če izvajate popolno varnostno kopijo, na primer z ukazom SAVSYS (Save System (Shrani sistem)), mora biti prvi nosilec velik vsaj 1489 MB. Vzrok za to je, da mora biti prvi nosilec dovolj velik, da lahko shrani licenčno notranjo kodo. Preostali nosilci so lahko manjši od 1489 MB.

## ≪

#### **Omejitve navideznega optičnega pomnilnika:**

≫

Navidezni optični pomnilnik lahko uporabite za vse operacije, ki omogočajo pisanje na dejanski medij, razen naslednjih izjem:

#### **Izpis glavnega pomnilnika v SST in DST**

Sistemska storitvena orodja (SST) in namenska storitvena orodja (DST) omogočata, da izpišete glavni pomnilnik na medij. Za tovrstni izpis pomnilnika pa ne morete uporabiti navideznega optičnega pomnilnika.

#### **Shranjevanje licenčne notranje kode**

Funkcija shranjevanja licenčne notranje kode je na voljo samo na zaslonu Nalaganje začetnega programa (IPL) ali na zaslonu Nameščanje operacijskega sistema. Ker integrirani datotečni sistem v trenutku, ko uporabljate ti funkciji, ni na voljo, ne bo imela navidezna optična naprava nobenega naloženega medija.

### **PTF-ji**

Če zgradite paket popravkov po meri in ga shranite v navidezno sliko, ga ni mogoče raztegniti na več nosilcev. Paket popravkov se mora tako prilegati na en nosilec.

### **IBM(R) Integrated xSeries(R) Server za iSeries(TM)**

Strojna oprema Integrated xSeries Server ne podpira zapisovanja v navidezne slike.

### **Izdelava varnostnih kopij in obnovitev**

Operacijo obnovitve lahko izvršite iz navideznih slik le v primeru, če strežnik že deluje. Pri nameščanju z uporabo kataloga slik morate nameščanje zagnati iz ukazne vrstice.

### ≪

### **Priprava na navidezni optični pomnilnik**

### $\ddot{\triangleright}$

Če se želite pripraviti na uporabo navideznega optičnega pomnilnik, upoštevajte naslednje:

- v ali imate pooblastilo za izdelavo navideznih slik
- koliko prostora na disku je na voljo
- v število potrebnih nosilcev za navidezne slike

### **Pooblastilo, potrebno za izdelavo navideznih slik**

Z uporabo ukazov, potrebnih za izdelavo navideznih slik, morate imeti posebno pooblastilo varnostnika (\*SECADM) in posebno pooblastilo za vse objekte (\*ALLOBJ).

### **Potrebni prostor na disku**

Ker so navidezne slike shranjene na diskovne enote, lahko hitro zasedejo prostor na disku. Zato je pomembno, da ugotovite, ali imate na disku dovolj prostora. Najmanjša možna velikost nosilca datotek optičnih slik je 48 MB. Največja dovoljena velikost pa je 16 GB.

Če želite ugotoviti, ali imate dovolj prostora na disku, storite naslednje:

- 1. V Navigatorju iSeries(TM) razširite **Moje povezave** —> **vaš strežnik iSeries** —> **Konfiguriranje in storitve** —> **Strojna oprema** —> **Diskovne enote** —> **Diskovna področja**.
- 2. Z desno tipko miške kliknite diskovno področje, ki ga želite prikazati, in izberite **Lastnosti**.
- 3. Izberite stran **Zmogljivost**.

Na strani **Zmogljivost** je prikazan uporabljeni prostor, nezasedeni prostor, skupna zmogljivost, prag in odstotek uporabljenega prostora za diskovno področje.

Nezasedeni prostor pa lahko prikažete tudi z ukazom WRKDSKSTS (Work with Disk Status (Delo s statusom diska)).

Če želite počistiti prostor na disku, preglejte temo Čiščenje prostora na disku.

### **Število potrebnih nosilcev za navidezne slike**

Če želite ugotoviti, koliko nosilcev potrebujete, storite naslednje:

- 1. Ugotovite, koliko podatkov želite shraniti.
- 2. Določite velikost posamezne navidezne slike. Velikost lahko določite glede na to, kaj želite storiti z datoteko optične slike. Če želite, na primer, datoteke optične slike prekopirati na zgoščenko, je lahko največja velikost nosilca 650 MB.

3. Količino podatkov, ki jih želite shraniti, delite z velikostjo nosilcev. Če nameravate, na primer, shraniti 1 GB podatkov in želite nosilce prekopirati na zgoščenko, boste potrebovali dva nosilca.

### **Pomisleki o popolnih varnostnih kopijah**

Če izvajate popolne varnostne kopije z ukazom SAVSYS (Save System (Shrani sistem)), mora biti velikost prvega nosilca vsaj 1489 MB. Vzrok za to je, da mora biti prvi nosilec dovolj velik, da lahko shrani licenčno notranjo kodo. Preostali nosilci so lahko manjši od 1489 MB.

### ≪

### **Nastavitev navideznega optičnega pomnilnika**

### ≫

Sledi podrobni pregled postopkov za nastavitev navideznega optičnega pomnilnika za običajne naloge. Točni postopki nastavitve navideznega optičnega pomnilnika so odvisni od naloge, ki jo želite izvesti, na primer izvrševanje operacije shranjevanja ali razpošiljanje programske opreme.

Določene naloge vsebujejo povezave na navodila za različne naloge, ki jih lahko izvršite za navidezni optični pomnilnik.

**Opomba:**Za izvajanje teh ukazov kataloga slik mora imeti vaš profil uporabnika pooblastili \*ALLOBJ in \*SECADM.

Naloge so naslednje:

- v Nameščanje iz kataloga slik (page 74)
- v Izdelava zapisljivih navideznih slik v katalogu slik (page [75\)](#page-80-0)
- Uporaba navideznih slik v katalogu slik (page [75\)](#page-80-0)
- Specifične naloge (page [75\)](#page-80-0)

### **Nameščanje iz kataloga slik**

1. Izdelajte katalog slik:

CRTIMGCLG IMGCLG(MYCATALOG) DIR('/MYCATALOGDIRECTORY') CRTDIR(\*YES)

- 2. Dodajte sliko iz fizičnega medija ali iz datotek slik, ki ste jih prejeli iz drugega sistema:
	- v Če želite dodati slike iz fizičnega medija, vnesite naslednje: ADDIMGCLGE IMGCLG(MYCATALOG) FROMDEV(OPTXX) TOFILE(\*fromfile)
		- Ta korak ponovite za vse optične diske.
	- v Če želite sliko dodati iz datoteke slike, vnesite naslednje: ADDIMGCLGE IMGCLG(MYCATALOG) FROMFILE(SLIC\_N) TOFILE(\*fromfile) Ta korak ponovite za vse datoteke v imeniku kataloga. V tem koraku je privzeto, da je slika že v imeniku kataloga slik.
- 3. Izdelajte navidezno napravo in jo vključite: CRTDEVOPT DEVD(OPTVRT01) RSRCNAME(\*VRT) VRYCFG CFGOBJ(OPTVRT01) CFGTYPE(\*DEV) STATUS(\*ON)
- 4. Katalog slik naložite v navidezno napravo: LODIMGCLG IMGCLG(MYCATALOG) DEV(OPTVRT01)
- 5. Preverite, ali je treba katalog nadgraditi. Vnesite naslednje: VFYIMGCLG IMGCLG(MYCATALOG) TYPE(\*UPGRADE) SORT(\*YES) Sledijo komponente, potrebne za operacijo preverjanja:
	- a. Licenčna notranja koda za OS/400(R)
- <span id="page-80-0"></span>b. Operating System/400 $(R)$
- c. OS/400 knjižnica QGPL
- d. OS/400 knjižnica QUSRSYS
- 6. Zaženite nameščanje: PWRDWNSYS OPTION(\*IMMED) RESTART(\*YES) IPLSRC(\*IMGCLG) IMGCLG(AL)

### **Izdelava zapisljivih navideznih slik v katalogu slik**

- 1. Izdelajte katalog slik: CRTIMGCLG IMGCLG(MYCATALOG) DIR('/MYCATALOGDIRECTORY') CRTDIR(\*YES)
- 2. Dodajte sliko iz fizičnega medija ali iz datotek slik, ki ste jih prejeli iz drugega sistema. Če nameravate dodati novo prazno sliko, vnesite naslednji ukaz: ADDIMGCLGE IMGCLG(MYCATALOG) FROMFILE(\*NEW) TOFILE(NEWIMAGEFILE) IMGSIZ(16000) Ta korak ponovite za vse potrebne optične diske.
- 3. Če še nimate navideznega optičnega pogona tipa 632B, ga izdelajte in nato vključite: CRTDEVOPT DEVD(OPTVRT01) RSRCNAME(\*VRT) VRYCFG CFGOBJ(OPTVRT01) CFGTYPE(\*DEV) STATUS(\*ON)
- 4. Katalog slik naložite v navidezno napravo: LODIMGCLG IMGCLG(MYCATALOG) DEV(OPTVRT01)
- 5. Inicializirajte navidezno sliko: INZOPT NEWVOL(MYVOLUMEID) DEV(OPTVRT01) CHECK(\*NO) TEXT(MYTEXTDESCRIPTION)

### **Uporaba navideznih slik v katalogu slik**

- 1. Izdelajte katalog slik: CRTIMGCLG IMGCLG(MYCATALOG) DIR('/MYCATALOGDIRECTORY') CRTDIR(\*YES)
- 2. Dodajte sliko iz fizičnega medija ali iz datotek slik, ki ste jih prejeli iz drugega sistema.
	- v Če želite dodati slike iz fizičnega medija, vnesite naslednje: ADDIMGCLGE IMGCLG(MYCATALOG) FROMDEV(OPTXX) TOFILE(\*fromfile) Ta korak ponovite za vse optične diske.
	- v Če želite slike dodati iz datoteke slike, vnesite naslednje: ADDIMGCLGE IMGCLG(MYCATALOG) FROMFILE(SLIC\_N) TOFILE(\*fromfile) Ta korak ponovite za vse datoteke v imeniku kataloga. V tem koraku je privzeto, da je slika že v imeniku kataloga slik.
- 3. Izdelajte navidezno napravo in jo vključite: CRTDEVOPT DEVD(OPTVRT01) RSRCNAME(\*VRT) VRYCFG CFGOBJ(OPTVRT01) CFGTYPE(\*DEV) STATUS(\*ON)
- 4. Katalog slik naložite v navidezno napravo: LODIMGCLG IMGCLG(MYCATALOG) DEV(OPTVRT01)

### **Specifične naloge**

Naslednje povezave vas vodijo na navodila za specifične naloge, ki jih lahko izvršite za navidezni optični pomnilnik.

### **Nameščanje ali zamenjava programske opreme**

Če želite programsko opremo namestiti ali zamenjati z uporabo navideznega optičnega pomnilnika, preglejte temo Priprava na nadgradnjo ali zamenjavo programske opreme z uporabo kataloga slik.

### **Razpošiljanje programske opreme**

Če želite nastaviti navidezni optični pomnilnik za razpošiljanje programske opreme, preglejte razdelek Priprava osrednjega sistema na navidezne slike v temi Razpošiljanje programske opreme.

### **Nameščanje popravkov**

Če želite popravke namestiti z navideznim optičnim pomnilnikom, preglejte temo Nameščanje popravkov iz kataloga slik.

#### **Izvrševanje operacije shranjevanja**

Če želite podatke shraniti v navidezni optični pomnilnik, preglejte razdelek Vprašanja o uporabi navideznega optičnega pomnilnika v temi Izdelava varnostne kopije strežnika.

#### **Izvrševanje operacije obnovitve**

Če želite podatke obnoviti iz navideznih slik, preglejte temo Izdelava varnostnih kopij in obnovitev

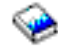

.

## ≪

### **Spreminjanje zaščite proti pisanju za vnose kataloga slik**

≫

Vsi vnosi kataloga slik vključujejo stikalo za zaščito proti pisanju, ki deluje podobno kot stikalo na dejanskem mediju. Začetni položaj tega stikala je pri medijih samo za branje vključen, oziroma izključen pri zapisljivih medijih. Navidezne slike v formatu ISO (International Standards Organization) 9660 so samo za branje, medtem ko je lahko format UDF (universal disk format) zapisljiv ali samo za branje.

Ko v katalog slik dodate nov vnos, ta po privzetku ni zaščiten proti pisanju. Nato lahko stikalo za zaščito proti pisanju spremenite z ukazom CHGIMGCLGE (Change Image Catalog Entry (Spremeni vnos kataloga slik)).

Če želite vnos kataloga slik spremeniti tako, da bo zaščiten proti pisanju, vnesite naslednji ukaz (pri čemer je ime kataloga slik MYCAT, indeks kataloga slik pa je 3):

```
CHGIMGCLGE IMGCLG(MYCAT) IMGCLGIDX(3) WRTPTC(*YES)
```
Če želite vnos kataloga slik spremeniti tako, da ne bo zaščiten proti pisanju, vnesite naslednji ukaz (pri čemer je ime kataloga slik MYCAT, indeks kataloga slik pa je 3):

CHGIMGCLGE IMGCLG(MYCAT) IMGCLGIDX(3) WRTPTC(\*NO)

## ≪

### **Izdelava dejanskih medijev iz navidezne slike**

### $\ddot{\mathbf{z}}$

Ena od prednosti uporabe navideznega optičnega pomnilnika je kopiranje navideznih slik na dejanski medij. Če nameravate navidezne slike prekopirati na dejanski medij, morate zagotoviti, da so pravega formata in velikosti.

Pravilno velikost navideznih slik lahko podate s parametrom velikosti slike (IMGSIZ) v ukazu ADDIMGCLGE (Add Image Catalog Entry (Dodaj vnos kataloga slik)).

### **\*CD650**

Velikost navidezne slike je 650 MB. Slike, ki jih izdelate s to velikostjo, lahko zapišete na standardni medij 650 MB ali večjega.

#### **\*DVD2600**

Velikost navidezne slike je 2.6 GB. Slike, izdelane s to velikostjo, lahko zapišete na katerikoli medij 2.6 GB.

### **\*DVD4700**

Velikost navidezne slike je 4.7 gigabajte. Slike, izdelane s to velikostjo, lahko zapišete na katerikoli medij 4.7 GB.

Ko izdelate navidezno sliko, je to čista bajtna slika. Strežnik ne izdela nobenega oglavja in ne uporabi stiskanja.

#### **Format navidezne slike**

Navidezna slika je lahko v enem izmed dveh formatov, ISO 9660 in UDF (universal disk format). Za izdelavo dejanskih medijev lahko uporabite le navidezno sliko v formatu UDF. za dodatne informacije o formatu datotek preglejte temo Format [navideznih](rzam4formats.htm) slik.

#### **Izdelava dejanskega medija s pomočjo PC-ja**

Če želite izdelati dejanski medij s pomočjo PC-ja, morate datoteko v PC, ki ima programsko opremo z zmožnostjo zapisovanja slik, prenesti z metodo kot je FTP ali Navigator iSeries<sup>(TM)</sup>.

Za izdelavo dejanskega medija storite naslednje:

1. Datoteko slike prenesite z metodo prenosa kot je FTP ali Navigator iSeries v PC. Za prenos datoteke slike v PC prek FTP-ja preglejte temo Prenos datotek s FTP-jem.

Če želite uporabiti Navigator iSeries, storite naslednje:

- a. V Navigatorju iSeries razširite **Moje povezave** —> **vaš strežnik iSeries** —> **Datotečni sistemi** —> **Integrirani datotečni sistem**.
- b. Premaknite se v imenik z želenimi navideznimi slikami.
- c. Izberite sliko in jo povlecite na namizje PC-ja.
- 2. Sliko zapišite na zgoščenko ali DVD s programsko opremo za zapisovanje slik. Priporočamo, da za zapisovanje uporabite način ″disk-at-once″ in ne ″track-at-once″ ali ″session-at-once mode″.

### **Izdelava dejanskega medija s pogonom DVD-RAM**

Če imate v strežniku pogon DVD-RAM, lahko izdelate dejanski medij iz navidezne slike z ukazom DUPOPT.

Velikost navidezne slike mora biti enaka ali manjša velikosti medija v pogonu DVD-RAM.

Za izdelavo dejanskega medija storite naslednje:

- 1. Navidezno optično napravo vključite z naslednjim ukazom: VRYCFG CFGOBJ(*ime\_navidezne\_naprave*) CFGTYPE(\*DEV) STATUS(\*ON)
- 2. Vnesite naslednji ukaz in naložite katalog slik: LODIMGCLG IMGCLG(*ime\_kataloga*) DEV(*ime\_navidezne\_naprave*) OPTION(\* LOAD)
- 3. Vnesite WRKIMGCLGE (ukaz za delo s katalogom slik) in zagotovite, da je vnos kataloga slik naložen in nameščen. V nasprotnem primeru storite naslednje:
	- a. Če vnos kataloga slik ni naložen, vnesite 8(LOAD) in pritisnite Enter.
	- b. Če vnos kataloga slik ni nameščen, vnesite 6(MOUNT) in pritisnite Enter.
	- c. Pogon DVD-RAM vključite z naslednjim ukazom: VRYCFG CFGOBJ(*ime\_naprave\_DVD*) CFGTYPE(\*DEV) STATUS(\*ON)
- 4. Preverite, ali je medij nameščen v pogon DVD.

≪

- 5. Navidezno sliko prekopirajte na DVD z naslednjim ukazom:
	- DUPOPT FROMVOL(\*MOUNTED) TOVOL(\*MOUNTED) NEWVOL(\*FROMVOL) CLEAR(\*YES) FROMDEV(*ime\_navidezne\_naprave*) TODEV(*ime\_naprave\_DVD*)

### **Prenos navideznih slik v drug strežnik**

Prednost uporabe navideznega optičnega pomnilnika je v tem, da lahko kopije navidezne slike uporabite v več strežnikih. Če želite navidezno sliko prenesti v drug strežnik, uporabite eno izmed naslednjih metod.

### **FTP**

Navidezno sliko lahko iz enega strežnika v drugega prenesete prek protokola FTP (File Transfer Protocol). Za to morate imeti v strežniku nastavljen TCP/IP, ki mora delovati. Za dodatne informacije preglejte temo FTP. Za navodila o prenosu datoteke s FTP-jem preglejte temo Prenos datotek s FTP-jem.

### **Navigator iSeries(TM)**

Za prenos datotek med sistemi z uporabo Navigatorja iSeries sta na voljo dva načina. Najlažje je, da v Navigatorju iSeries datoteko potegnete iz enega strežnika in jo spustite na drugega.

Za prenos datotek pa lahko uporabite tudi Osrednje upravljanje v Navigatorju iSeries. Osrednje upravljanje je skupina zmogljivih funkcij za upravljanje sistemov, s pomočjo katere je upravljanje več sistemov preprosto kot upravljanje enega sistema. Za dodatne informacije preglejte temo Osrednje upravljanje. Navodila za prenos datoteke Z Osrednjim upravljanjem so na voljo v temi Pakiranje in pošiljanje objektov z Osrednjim upravljanjem.

### **QFilesvr.400**

Datotečni sistem datotečnega strežnika OS/400<sup>(R)</sup> (QFileSvr.400<sup>(R)</sup>) je integrirani datotečni sistem, ki nudi transparentni dostop do drugih datotečnih sistemov v oddaljenih strežnikih. Za dodatne informacije o QFileSvr.400 preglejte temo Datotečni sistem datotečnega strežnika OS/400 (QFileSvr.400).

**Opomba:** Največja velikost datoteke, ki jo lahko prenesete z uporabo QFileSvr.400, je 4 GB.

### **Odpravljanje težav z navideznim optičnim pomnilnikom**

Če pride do napak v navideznem optičnem pomnilniku, se operacija običajno zaustavi, sistem pa bo prikazal poizvedovalno ali prekinitveno sporočilo. To označuje, da je nekaj narobe z nosilcem v obdelavi, in poda navodila za obnovitev. Sledite tem navodilom in odpravite vzroke poizvedovalnega ali prekinitvenega sporočila.

Sledi seznam najbolj pogostih poizvedovalnih in prekinitvenih sporočil, ki se pojavijo pri delu z navideznim optičnim pomnilnikom:

#### **Poizvedovalna sporočila**

- OPT1260 Na nosilcu &1 sem našel aktivno datoteko. OPT1314 - Nosilec je zaščiten proti pisanju ali pa je samo za branje. OPT1321 - Med obdelavo nosilca &2 je prišlo do napake. OPT1486 - V optični pogon &1 vstavite naslednji nosilec. OPT1487 - Nosilec &2 naložite v optični pogon &1. OPT1488 - Nosilec &2 v optičnem pogonu &1 ni inicializiran. OPT1495 - Seznam imen nosilcev v napravi &1 je izčrpan. OPT1496 - Naložite nosilec z zaporedno številko &5 v napravo &1. OPT149B - V napravo &1 naložite nosilec s pravim začetnim nosilcem. OPT149C - V napravo &1 naložite nosilec s pravo nadaljevano datoteko. OPT149D - Optični nosilec je del obstoječega niza nosilcev. OPT149E - V napravi &1 sem odkril nepričakovani nosilec. OPT149F - V optično napravo &1 naložite naslednji nosilec. OPT1503 - Optični nosilec vsebuje aktivne datoteke.
- OPT1504 Optična naprava &1 je prazna.

#### **Prekinitvena sporočila**

OPT1390 - Napaka na nosilcu navidezne slike. OPT1605 - Prišlo je do napake medija ali naprave. Če želite prikazati katerega izmed teh sporočil, v ukazni vrstici vnesite: DSPMSGD OPT*xxxx* in pritisnite Enter.

# **Omrežja pomnilniških področij**

Omrežja pomnilniških področij (SAN-ji) so novejša razvojna veja na področju priključitev diskov in tračnih pogonov. Pomnilnik iz več različnih platform združijo v en niz sredstev, upravljan na osrednjem mestu. V ta namen uporabljajo kombinacijo tehnologij, vključno s komponentami strojne opreme, programske opreme in dela z omrežjem. Neposredne prenose podatkov z velikimi hitrostmi med strežniki in pomnilniškimi napravami podpirajo na naslednje načine:

- v **Od strežnika do pomnilnika** To je tradicionalen model vzajemnega delovanja s pomnilniškimi napravami. Prednost SAN v tem kontekstu je, da lahko do iste pomnilniške naprave zaporedoma ali sočasno dostopi več strežnikov.
- v **Od strežnika do strežnika.** SAN lahko uporabite za komunikacije med strežniki z visoko hitrostjo in veliko količino podatkov.
- v **Od pomnilnika do pomnilnika.** Ta zmožnost zunanjega prenosa podatkov omogoči prenos podatkov brez posega strežnika, s čimer se sprostijo cikli procesorja strežnika za druge dejavnosti kot je obdelava aplikacij. Zgledi vključujejo diskovno napravo, ki izdela varnostno kopijo podatkov na tračno napravo brez posega strežnika ali oddaljeno zrcaljene naprav prek SAN. Ta tip prenosa podatkov v strežniku iSeries<sup>(TM)</sup> trenutno ni na voljo.

Za dodatne informacije o omrežjih pomnilniških področjih in o njihovem delovanju preglejte spletno stran [Introduction](http://www.redbooks.ibm.com/abstracts/sg245470.html) to Storage Area [Networks](http://www.redbooks.ibm.com/abstracts/sg245470.html)

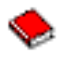

.

SAN nudi v omrežju iSeries številne prednosti, vključno z naslednjim:

- v **Skalabilnost.** Pomnilnik je neodvisen od samega strežnika, zato niste omejeni s številom diskov, ki jih lahko priključite neposredno na strežnik.
- v **Izboljšana razpoložljivost aplikacij.** Pomnilnik ni odvisen od aplikacij in je do njega mogoče dostopiti tudi prek drugih podatkovnih poti.
- v **Večja zmogljivost aplikacij.** Obdelava pomnilnika je prenesena s strežnikov v ločeno omrežje.
- v **Osrednji in združen pomnilnik.** Zmogljivost pomnilnika je lahko povezana s strežniki na večjo razdaljo, povezavo sredstev pomnilnika s posameznimi gostitelji pa lahko prekinete. Rezultat so lahko nižji splošni stroški zaradi boljše uporabe pomnilnika, nižji stroški upravljanja, povečana prožnost in povečan nadzor.
- v **Prenos podatkov za shranitev na oddaljenih mestih.** Če želite, lahko hranite kopijo podatkov na oddaljenem mestu kot zaščito v primeru nesreče.
- v **Poenostavljeno osrednje upravljanje.** Ena slika pomnilniškega nosilca poenostavlja upravljanje.

Za dodatne informacije o uporabi omrežij pomnilniških področij skupaj z vašim strežnikom iSeries preglejte stran IBM(R) e(logo)server iSeries in Storage Area Networks: [Implementing](http://www.redbooks.ibm.com/abstracts/sg246220.html) Fibre Channel Disk and Tape with iSeries

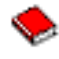

.

# **Informacije, povezane s pomnilniškimi rešitvami**

Sledijo priročniki za iSeries<sup>(TM)</sup> (PDF-ji), publikacije IBM<sup>(R)</sup> Redbooks<sup>(TM)</sup> (PDF-ji) in spletne strani, povezane s temo Rešitve za shranjevanje podatkov. Katerokoli od teh različic PDF lahko prikažete ali natisnete.

### **Priročniki**

v Backup, Recovery and Media Services for iSeries

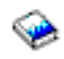

(približno 2.5 MB)

• Hierarchical Storage Management

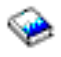

(približno 943 kB)

• Optical Support

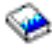

(približno 1.3 MB)

### **Rdeče knjige**

• [Introduction](http://www.redbooks.ibm.com/abstracts/sg245470.html) to Storage Area Network, SAN

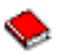

(približno 4.1 MB)

• iSeries in Storage Area [Networks](http://www.redbooks.ibm.com/abstracts/sg246220.html)

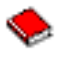

(približno 6.8 MB)

#### **Spletne strani**

• Backup, [Recovery](http://www.ibm.com/servers/eserver/iseries/service/brms/) and Media Services

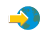

• Hierarchical Storage [Management](http://www.ibm.com/servers/eserver/iseries/hsmcomp/index.html)

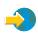

• iSeries Storage [Solutions](http://www.ibm.com/servers/eserver/iseries/hardware/storage/)

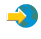

• IBM [TotalStorage](http://www.storage.ibm.com/) ${}^{(R)}$ 

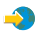

Različico PDF shranite na delovno postajo, kjer jo lahko prikažete ali natisnete, takole:

- 1. Odprite različico PDF v brskalniku (kliknite zgornjo povezavo).
- 2. Na meniju pregledovalnika izberite **Datoteka**.
- 3. Kliknite **Shrani kot...**
- 4. Premaknite se v imenik, kamor želite shraniti PDF.
- 5. Kliknite **Shrani**.

Če potrebujete za prikaz ali tiskanje teh PDF-jev program Adobe Acrobat Reader, lahko kopijo presnamete s [spletne](http://www.adobe.com/prodindex/acrobat/readstep.html) strani [podjetja](http://www.adobe.com/prodindex/acrobat/readstep.html) Adobe (www.adobe.com/prodindex/acrobat/readstep.html)

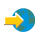

.

# **Dodatek. Opombe**

Te informacije so bile razvite za izdelke in storitve, ki so na voljo v ZDA.

IBM(R) morda teh izdelkov, storitev ali funkcij, omenjenih v tem dokumentu, ne bo nudil v drugih državah. Informacije o izdelkih in storitvah, ki so trenutno na voljo pri vas, lahko dobite pri lokalnem IBM-ovem tržnem predstavniku. Nobena referenca na IBM-ov izdelek, program ali storitev ne trdi ali pomeni, da lahko uporabite samo ta IBM-ov izdelek, program ali storitev. Namesto njih lahko uporabite katerikoli funkcionalno enakovreden izdelek, program ali storitev, ki ne krši IBM-ovih pravic do intelektualne lastnine. Dolžnost uporabnika je, da preveri in oceni ustreznost delovanja izdelkov, programov ali storitev, ki niso izdelek IBM-a.

IBM ima lahko patente ali vložene zahtevke za patente, ki pokrivajo vsebino tega dokumenta. Posedovanje tega dokumenta vam ne daje licence za te patente. Pisna vprašanja v zvezi z licencami lahko pošljete na naslednji naslov:

IBM Director of Licensing IBM Corporation 500 Columbus Avenue Thornwood, NY 10594-1785 U.S.A.

Vprašanja v zvezi z licencami za DBCS naslovite na IBM-ov oddelek za intelektualno lastnino v vaši državi ali pošljite poizvedbe v pisni obliki na naslov:

IBM World Trade Asia Corporation Licensing 2-31 Roppongi 3-chome, Minato-ku Tokyo 106, Japan

Naslednji odstavek ne velja za Veliko Britanijo ali druge države, v katerih te določbe niso v skladu z lokalnim **zakonom:** INTERNATIONAL BUSINESS MACHINES CORPORATION NUDI TO APLIKACIJO ″TAKŠNO KOT JE″, BREZ JAMSTEV KAKRŠNEKOLI VRSTE, PA NAJ BODO IZRECNA ALI POSREDNA, KAR VKLJUČUJE, VENDAR NI OMEJENO NA POSREDNA JAMSTVA NEKRŠITVE, TRŽNOSTI ALI PRIMERNOSTI ZA DOLOČEN NAMEN. V nekaterih državah ne dopuščajo zavrnitve izrecnih ali vključenih jamstev, zato ta stavek morda ne velja za vas.

Te informacije lahko vsebujejo tehnične netočnosti ali tipografske napake. Informacije iz tega dokumenta občasno spremenimo; te spremembe bodo vključene v nove izdaje te publikacije. IBM lahko kadarkoli izboljša in/ali spremeni izdelek(ke) in/ali program(e), opisane v tej publikacije brez vnaprejšnjega opozorila.

IBM lahko uporabi ali razdeli informacije, ki nam jih pošljete, na kakršenkoli način, ki se mu zdi primeren, brez vsake odgovornosti do vas.

Imetniki licenc za ta program, ki potrebujejo informacije, da bi omogočili: (i) izmenjavo informacij med neodvisno izdelanimi programi in drugimi programi (vključno s tem) in (ii) medsebojno uporabo informacij, ki so bile izmenjane, naj pošljejo vprašanja na naslednji naslov:

IBM Corporation Software Interoperability Coordinator, Department 49XA 3605 Highway 52 N Rochester, MN 55901 U.S.A.

Takšne informacije bodo na voljo v skladu z ustreznimi določbami in pogoji, ki lahko v določenih primerih zajemajo tudi plačilo.

Licenčni program, opisan v teh informacijah, in vse licenčno gradivo, ki je na voljo zanj, nudi IBM v skladu s pogoji IBM-ove pogodbe s strankami, IBM-ove mednarodne licenčne pogodbe za programe ali katerekoli enakovredne pogodbe med nami.

Če te informacije berete kot zaslonsko publikacijo, morda ne boste videli fotografij in barvnih ilustracij.

# **Blagovne znamke**

Naslednji izrazi so blagovne znamke družbe International Business Machines Corporation v Združenih državah Amerike, v drugih državah ali v obojih:  $AS/400^{(R)}$ 

e (logo)  $ES/9000^{(R)}$ IBM iSeries(TM)  $OS/400^{(R)}$ pSeries(R)  $M$ agstar $(R)$ QFilesvr.400(R) Redbooks(TM)  $RS/6000^{(R)}$ TotalStorage<sup>(R)</sup> xSeries(R)

Ostala imena podjetij, izdelkov ali storitev so lahko prodajne ali storitvene znamke drugih.

# **Določbe in pogoji za snemanje publikacij z oddaljenega računalnika in njihov natis**

Dovoljenja za uporabo publikacij, ki ste jih izbrali za presnetje z oddaljenega računalnika, so predmet naslednjih določb in pogojev ter vašega strinjanja z njimi.

**Osebna uporaba:** te publikacije lahko ponatisnete za svojo osebno in nekomercialno uporabo, pod pogojem, da ohranite vse oznake o lastništvu. Izpeljanih delov teh publikacij ali kateregakoli njihovega dela ne smete razdeljevati, prikazovati ali izdelovati brez izrecne privolitve podjetja  $IBM<sup>(R)</sup>$ .

**Komercialna uporaba:** te publikacije lahko ponatisnete, razdelite in prikazujete izključno znotraj podjetja in pod pogojem, da ohranite vse oznake o lastništvu. Izdelava izpeljanih del teh publikacij ni dovoljena, ponatis, razdeljevanje ali prikazovanje teh publikacij ali kateregakoli njihovega dela izven podjetja pa ni dovoljeno brez izrecne privolitve IBM-a.

Razen pravice, opisane tu, vam niso dodeljene nobene druge pravice, licence ali pooblastila, pa naj bodo posredna ali izrecna, za publikacije ali katerekoli informacije, podatke, programsko opremo ali drugo intelektualno lastnino, ki jo vsebujejo.

IBM si pridržuje pravico umakniti dovoljenja, vsebovana v tem dokumentu, če presodi, da mu uporaba publikacij škodi ali če določi, da zgornja navodila niso pravilno upoštevana.

Te informacije lahko presnamete, izvozite ali znova izvozite samo s popolnim upoštevanjem vseh ustreznih zakonov in predpisov, vključno z vsemi ameriškimi zakoni in predpisi o izvozu. IBM NE DAJE NOBENEGA JAMSTVA ZA VSEBINO TEH PUBLIKACIJ. PUBLIKACIJE SO NA VOLJO ″TAKŠNE KOT SO″ BREZ JAMSTVA KAKRŠNEKOLI VRSTE, IZRECNEGA ALI POSREDNEGA, KAR VKLJUČUJE, VENDAR NI OMEJENO NA POSREDNA JAMSTVA TRŽNOSTI IN PRIMERNOSTI ZA DOLOČEN NAMEN.

Lastnik avtorskih pravic za vse gradivo je IBM Corporation.

S presnetjem publikacije s te spletne strani ali njenim natisom se strinjate s temi določbami in pogoji.

# **Informacije o zavrnitvi odgovornosti**

Ta dokument vsebuje programerske zglede.

IBM(R) vam podeljuje neizključno licenco za uporabo vseh zgledov programske kode, iz katerih lahko izdelate podobne funkcije, prilagojene lastnim potrebam.

IBM nudi vzorčno kodo zgolj za ilustrativne namene. Teh zgledov nismo natančno preizkusili v vseh pogojih. Zato pri IBM-u ne zagotavljamo zanesljivosti, uporabnosti ali delovanja teh programov.

Vsi programi, vsebovani tu, so na voljo ″TAKŠNI KOT SO″, brez jamstva kakršnekoli vrste. Posredna jamstva za nekršitev, tržnost in primernost za določen namen so izrecno zavrnjena.

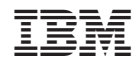

Natisnjeno na Danskem